Universidad de Lima

Facultad de Ingeniería y Arquitectura

Carrera de Ingeniería Industrial

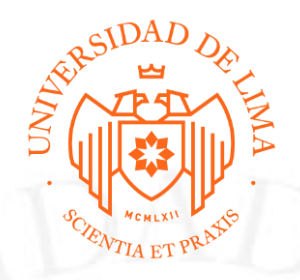

# **REESTRUCTURACIÓN DE PROCESOS DE LA EMPRESA RESTAURANT.PE PARA ELEVAR LA PERMANENCIA DE CLIENTES**

Trabajo de suficiencia profesional para optar el Título Profesional de Ingeniero Industrial

**Miguel Angel Icochea Aguirre**

**Código 20080499**

**Asesor**

Ana Elizabeth Valdez Ampuero

Lima – Perú

Noviembre de 2020

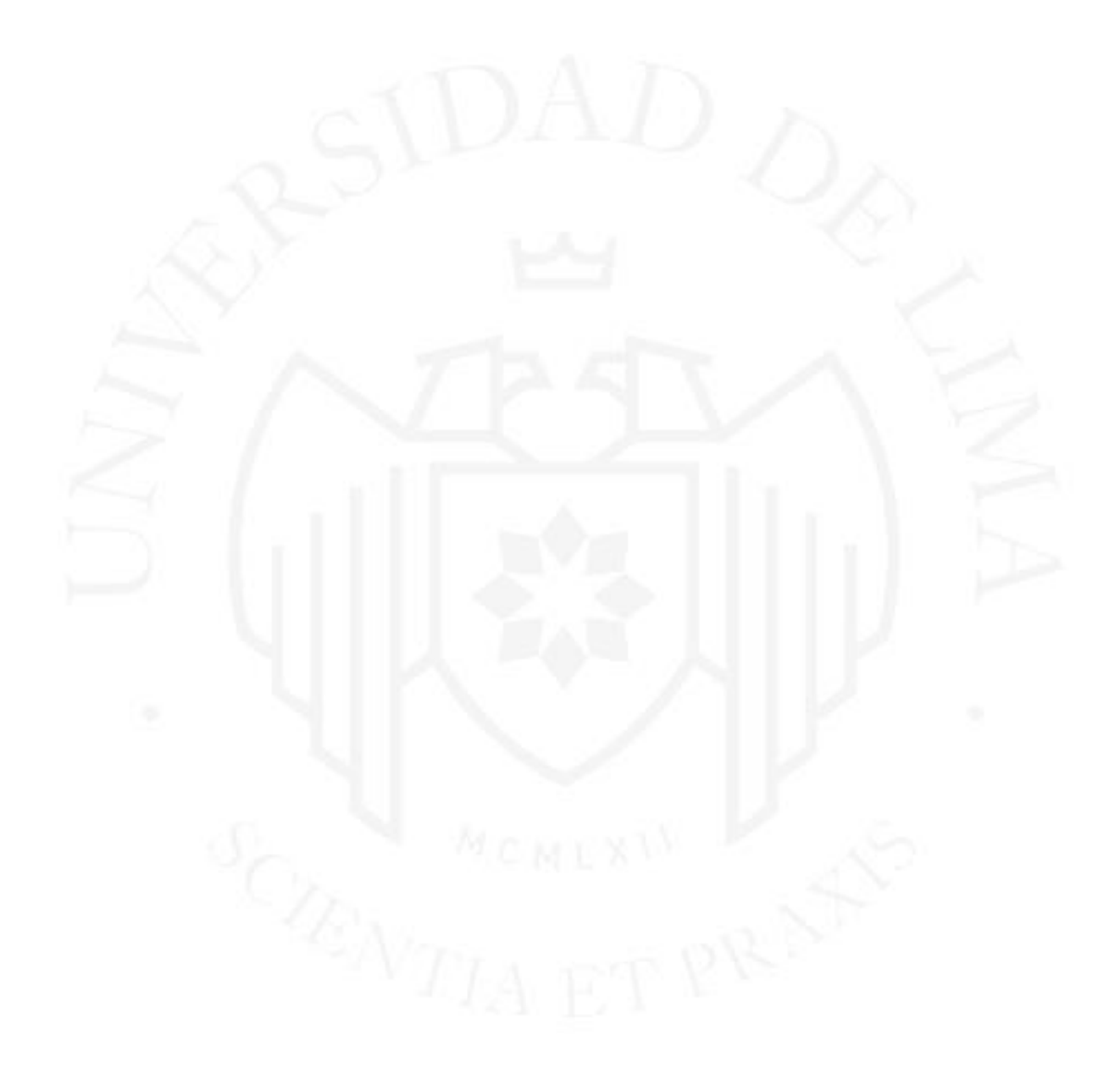

# **RESTRUCTURING PROCESSES OF THE COMPANY RESTAURANT.PE IN ORDER TO INCREASE THE PERMANENCE OF CLIENTS**

### **TABLA DE CONTENIDO**

<span id="page-3-0"></span>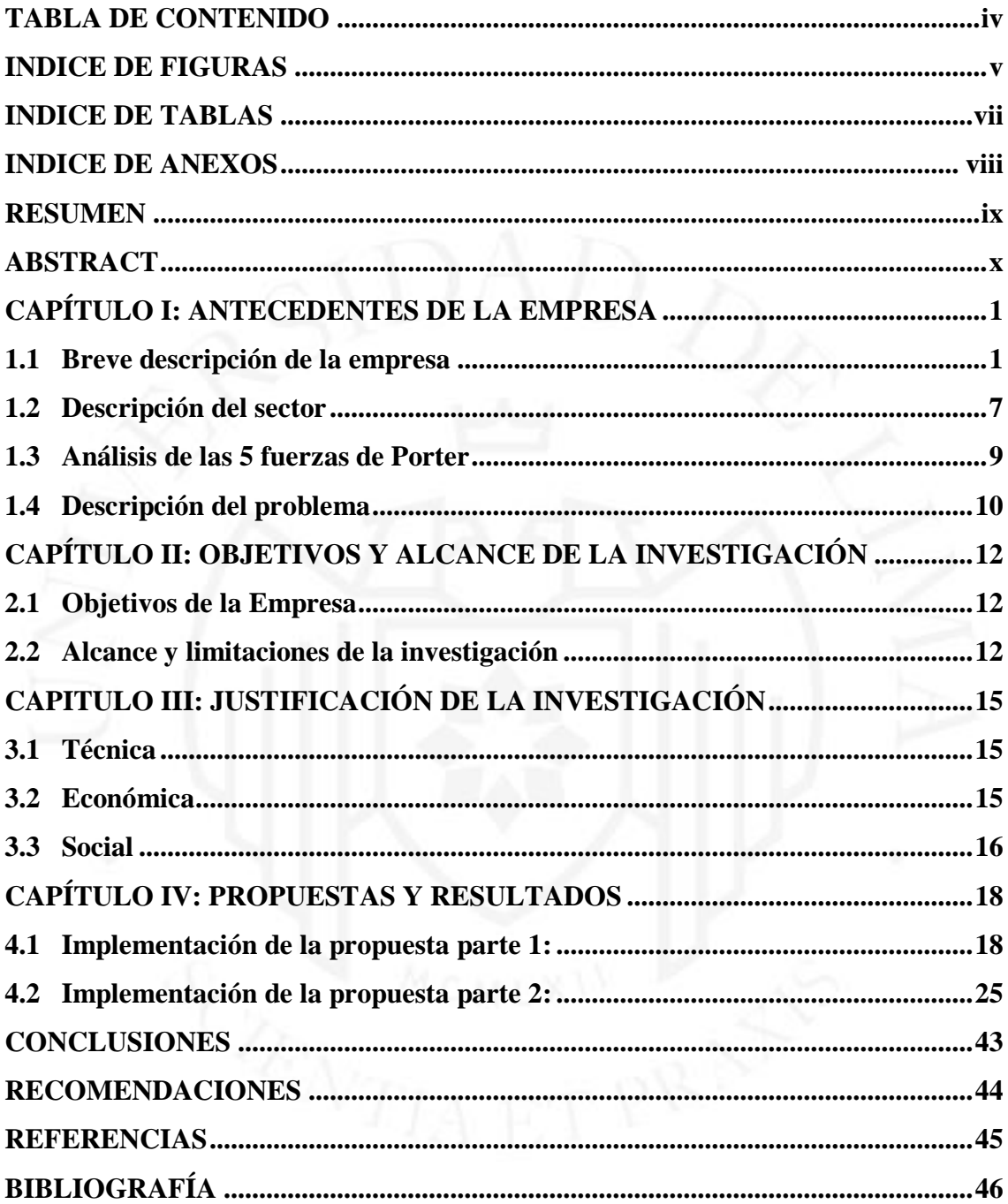

### **INDICE DE FIGURAS**

<span id="page-4-0"></span>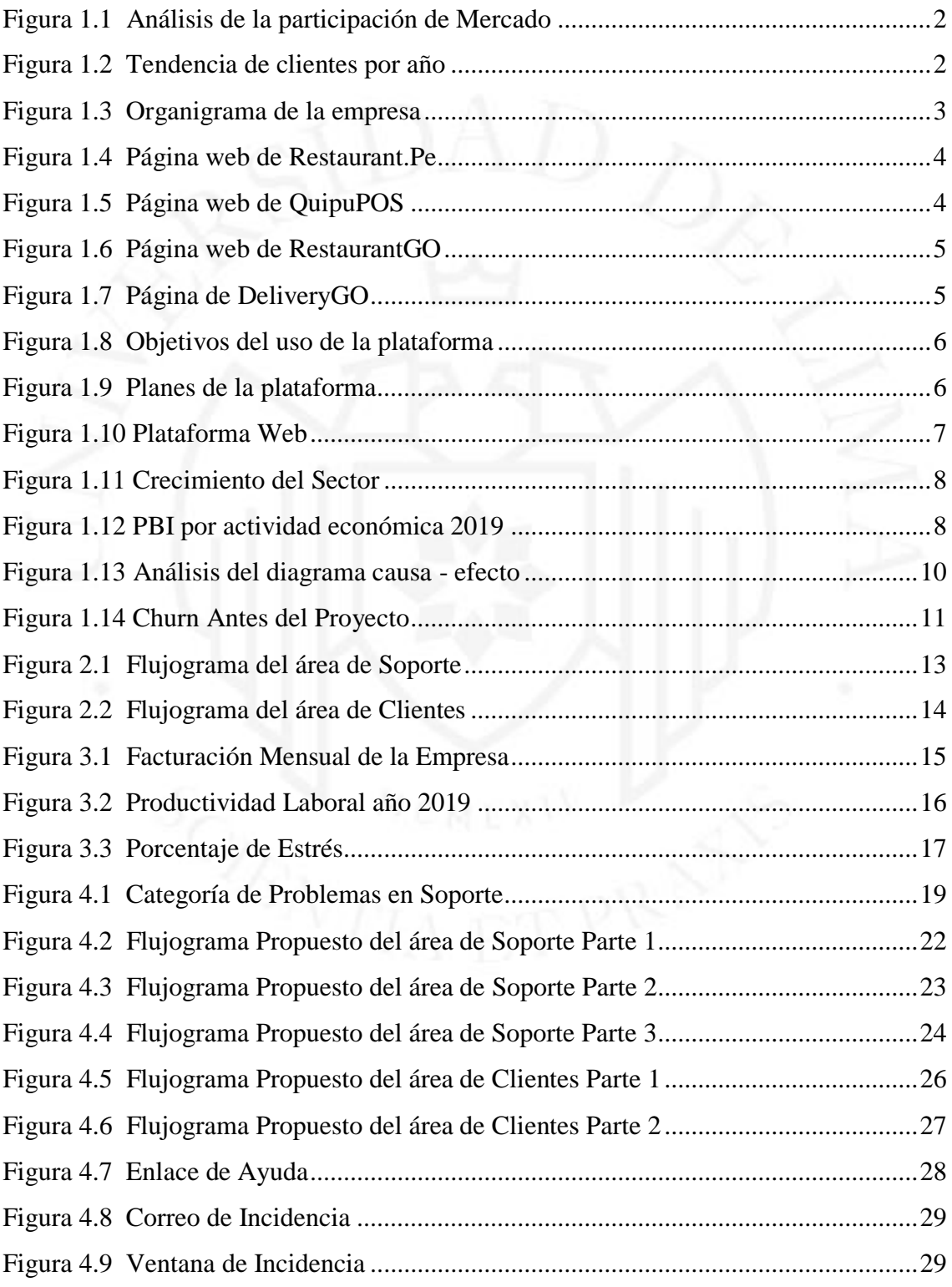

v

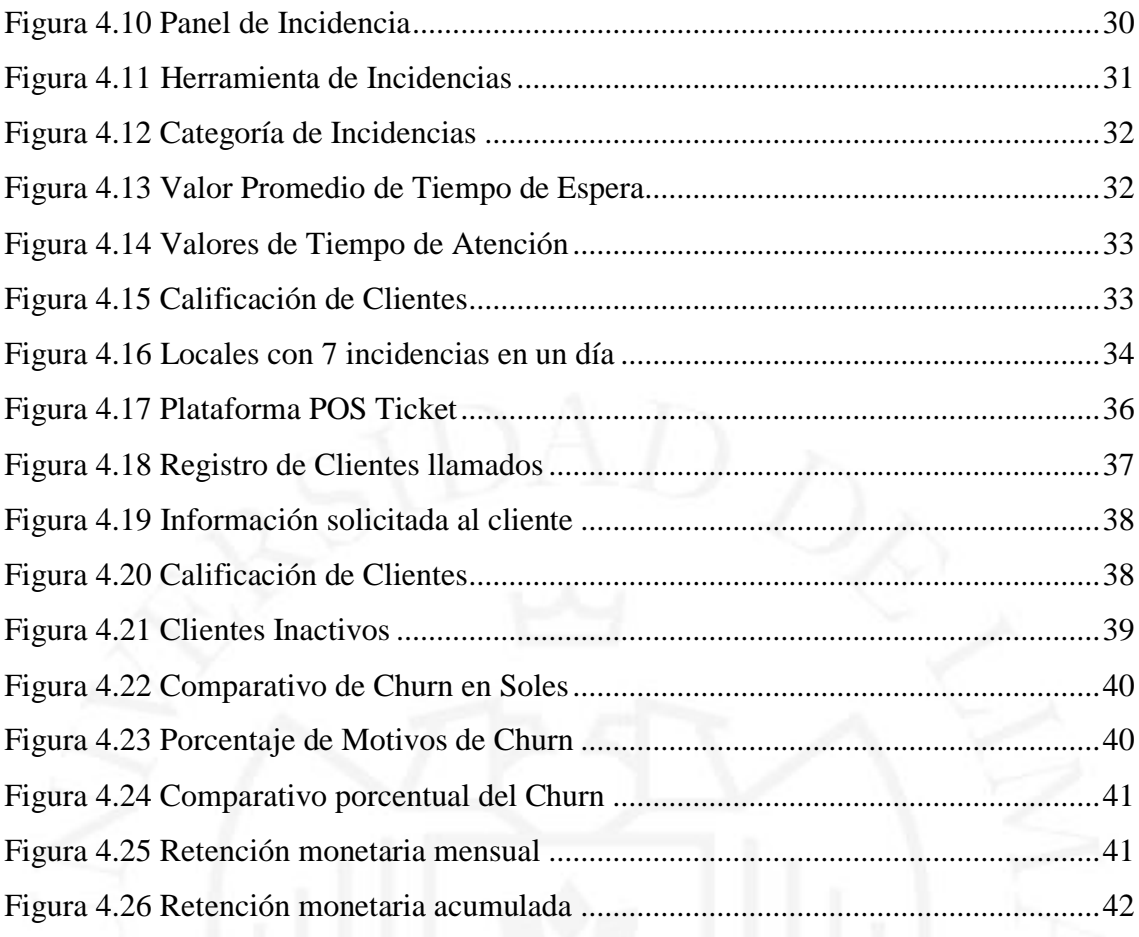

### **INDICE DE TABLAS**

<span id="page-6-0"></span>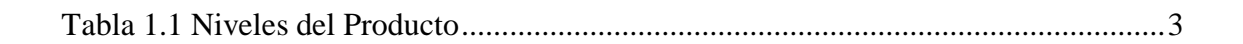

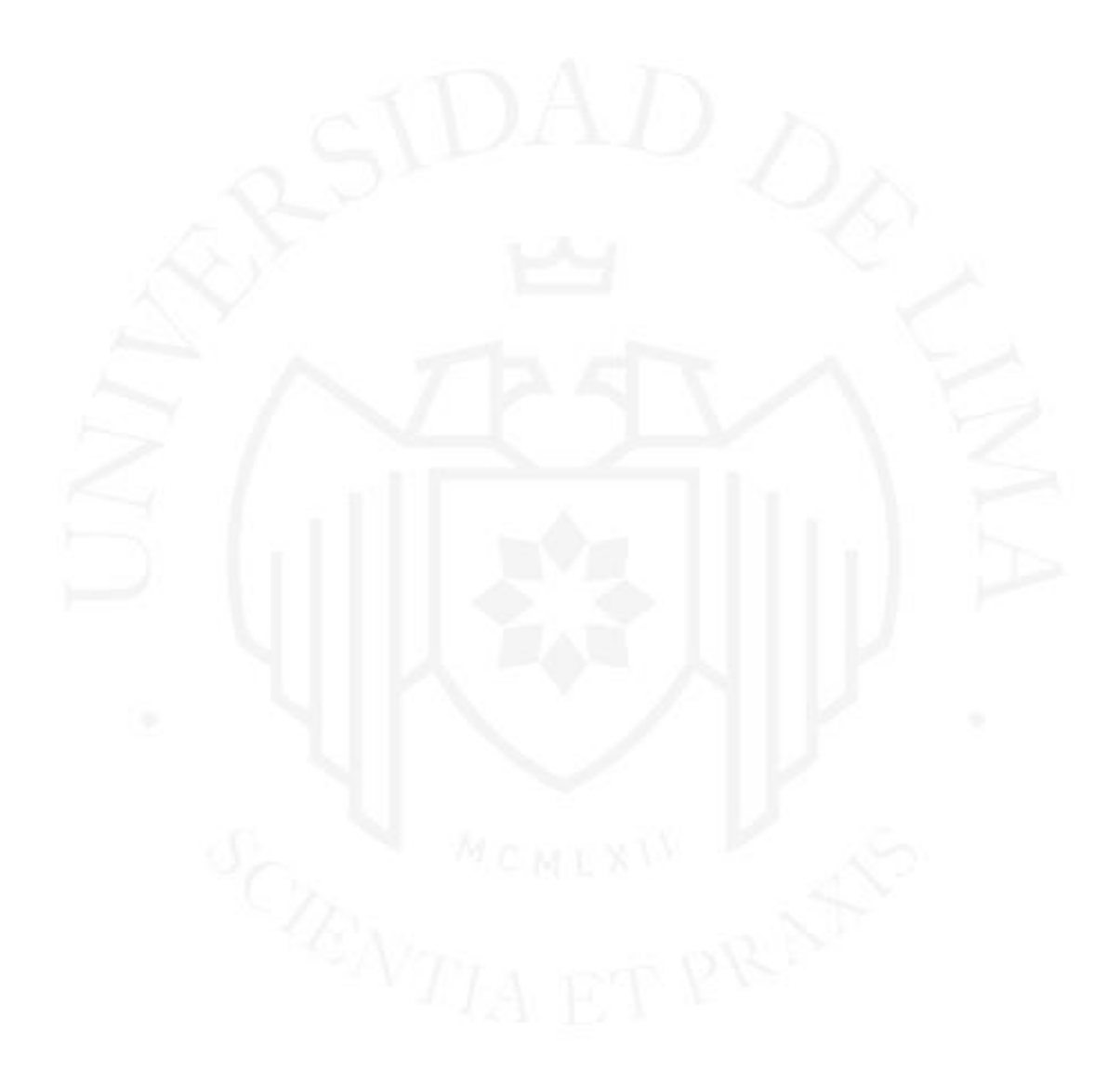

### **INDICE DE ANEXOS**

<span id="page-7-0"></span>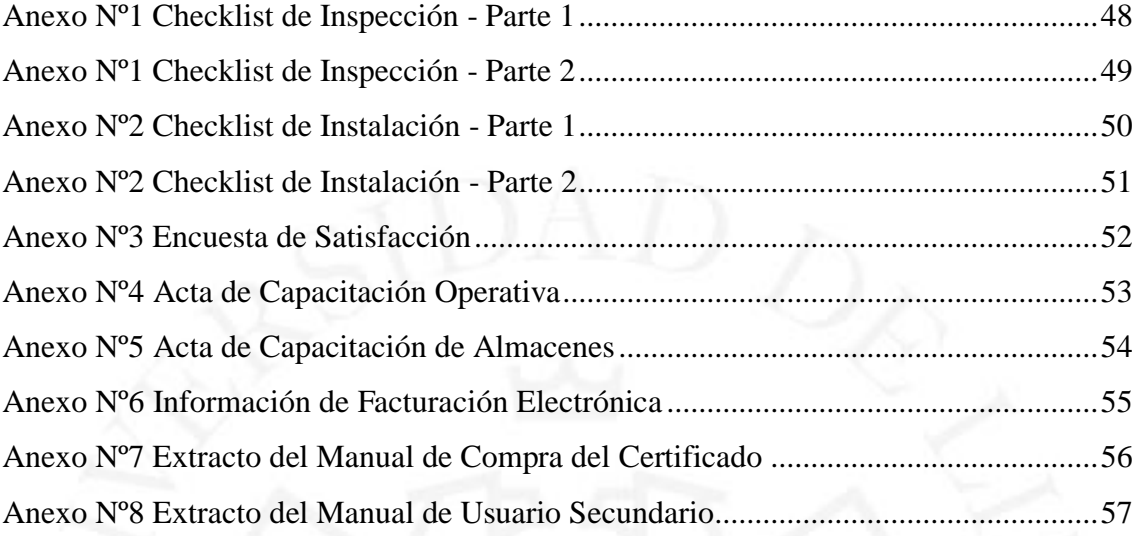

#### **RESUMEN**

<span id="page-8-0"></span>Los negocios del sector restaurante en el Perú son cada vez mayores, esto implica que las empresas busquen optimizar sus procesos para otorgar un servicio de mejor calidad a sus clientes. Restaurant.pe es una empresa que brinda a sus clientes un software enfocado en la administración y operatividad de los locales, otorgando información de manera remota y en tiempo real a los dueños. Al ser una Start up en crecimiento, Restaurant.pe no contaba con áreas ni procesos definidos, lo que le generaba pérdida de información a través de los canales de contacto para con sus clientes, haciendo que estos tomen la decisión de abandonar el servicio brindado por la empresa, generando pérdidas en la facturación mensual. Por tal razón para identificar los motivos recurrentes que llevaban a los clientes a tomar esa decisión se utilizaron métodos como el diagrama Ishikawa, generando la creación de nuevas herramientas de control como checklist de inspección, instalación y seguimiento a los clientes entre otros. Estas herramientas permitían a Restaurant.pe realizar una reestructuración de procesos en el área de soporte y de atención al cliente respectivamente, logrando con ello incrementar la retención de clientes en la empresa y mejorar su facturación mensual.

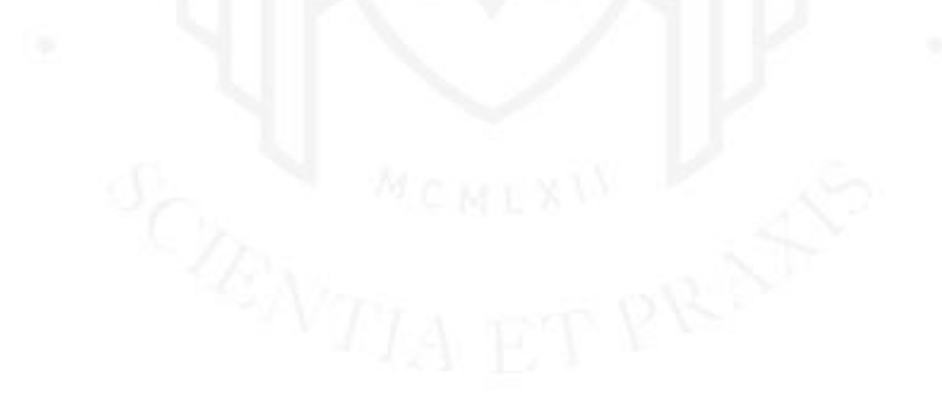

Palabras Clave: Restaurantes, Software, Reestructuración de Procesos, Seguimiento de clientes, Checklist.

#### **ABSTRACT**

<span id="page-9-0"></span>Business in the restaurant sector in Peru are increasing, this implies that companies seek to optimize their processes to provide a better quality service to their customers. Restaurant.pe is a company that provides its clients with software focused on the administration and operation of the premises, providing information remotely and in real time to the owners. Being a growing Start-up, Restaurant.pe did not have defined areas or processes, which generated loss of information through the contact channels for its customers, causing them to make the decision to abandon the service provided by the company, generating losses in monthly billing. For this reason, to identify the recurring reasons that led clients to make that decision, methods such as the Ishikawa diagram were used, generating the creation of new control tools such as inspection, installation and customer monitoring checklist, among others. These tools allowed Restaurant.pe to carry out a restructuring of processes in the support and customer service areas respectively, thereby increasing customer retention in the company and improving its monthly billing.

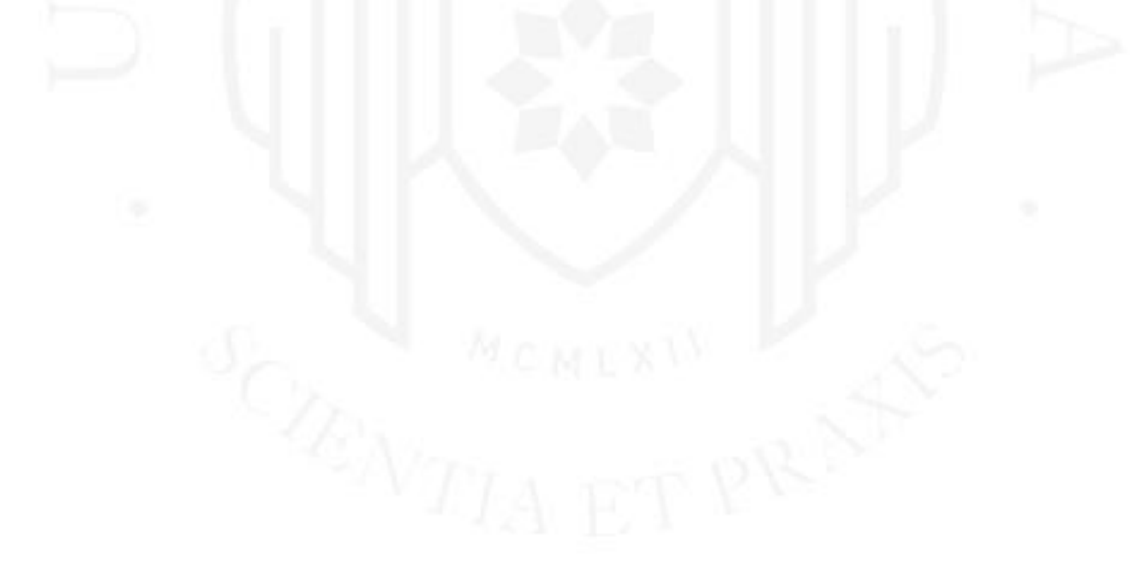

Keywords: Restaurants, Software, Process Restructuring, Customer tracking, checklist.

## <span id="page-10-0"></span>**CAPÍTULO I: ANTECEDENTES DE LA EMPRESA**

#### <span id="page-10-1"></span>**1.1 Breve descripción de la empresa**

Restaurant.pe es una StartUp que dispone de un software basado en una plataforma online que integra un sistema de punto de venta y un sistema de gestión administrativa, diseñado especialmente para impulsar el crecimiento de negocios gastronómicos como restaurantes, bares, cafés, pastelerías entro otros. Actualmente cuenta con 850 clientes y 1400 puntos de venta en todo el Perú, además cuenta con 100 clientes y 100 puntos de venta en otros países latinoamericanos como Chile, Colombia, México, Nicaragua y Costa Rica. Tiene una facturación anual promedio de S/4,000,000.

La Empresa cuenta con 2 oficinas, una en Piura donde se realizan los desarrollos de la plataforma y el análisis de marketing, otra oficina en Lima que se encarga de las operaciones de la empresa como venta y post venta. La empresa está conformada por 32 empleados entre Lima y Piura. Tiene una capacidad de instalación de 6 locales por día.

Fue fundada por Luiggi Castagnino, Rubén Sedano y Luis Gallo en Piura en octubre del 2015, ese mismo año participó del concurso de Wayra Perú organizado por telefónica, quedando entre los 5 ganadores los cuales a partir de ese momento además de recibir \$50,000 pertenecieron a la incubadora de Wayra durante dos años, donde recibirían asesoría de grandes mentores de ese rubro en distintas áreas, gracias a eso pudieron postular y ganar el año siguiente el concurso nacional de sexta generación de StartUp Perú donde el premio esta vez sería de \$100,000 para invertir en marketing y personal de la empresa. A finales del 2018 postularon a StartUp Chile logrando recibir oficinas, asesoramiento, canales de venta y abrir desde ese momento operaciones en Chile.

<span id="page-11-0"></span>**Figura 1.1** *Análisis de la participación de Mercado*

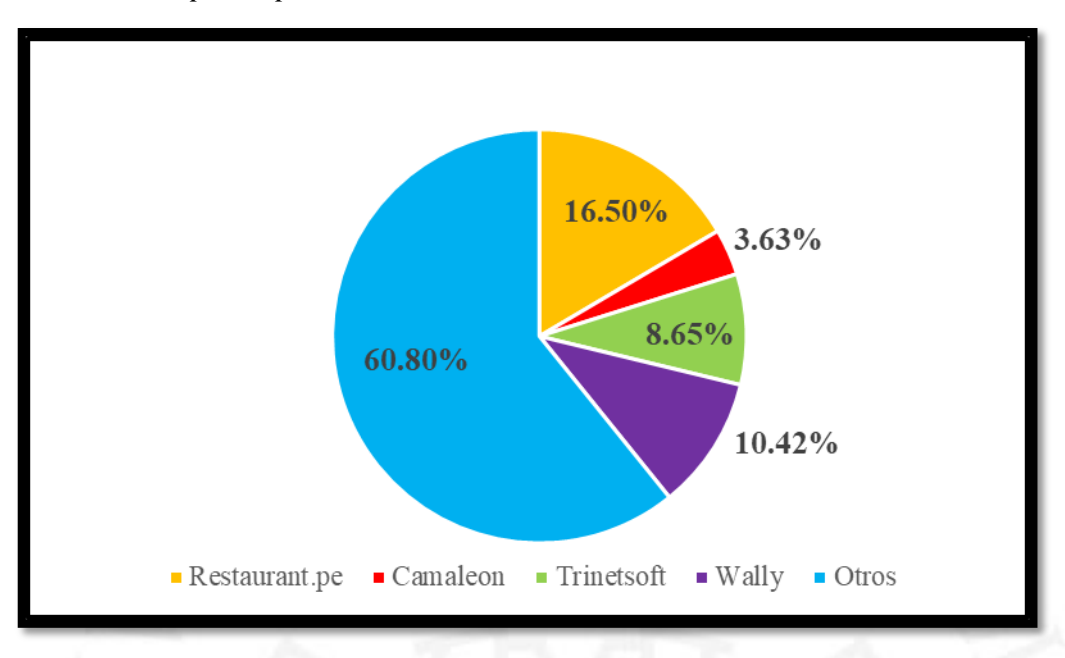

**Figura 1.2**

<span id="page-11-1"></span>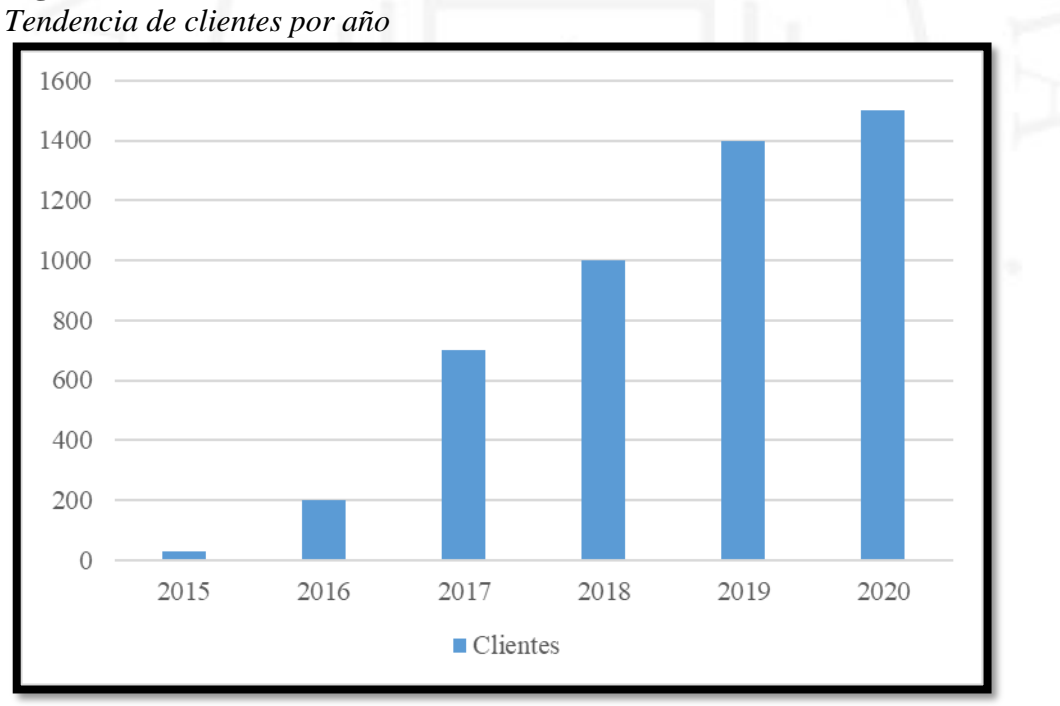

Debido a que necesitan tomas de decisiones rápidas la estructura organizativa que usan es la jerárquica.

<span id="page-12-0"></span>**Figura 1.3** *Organigrama de la empresa*

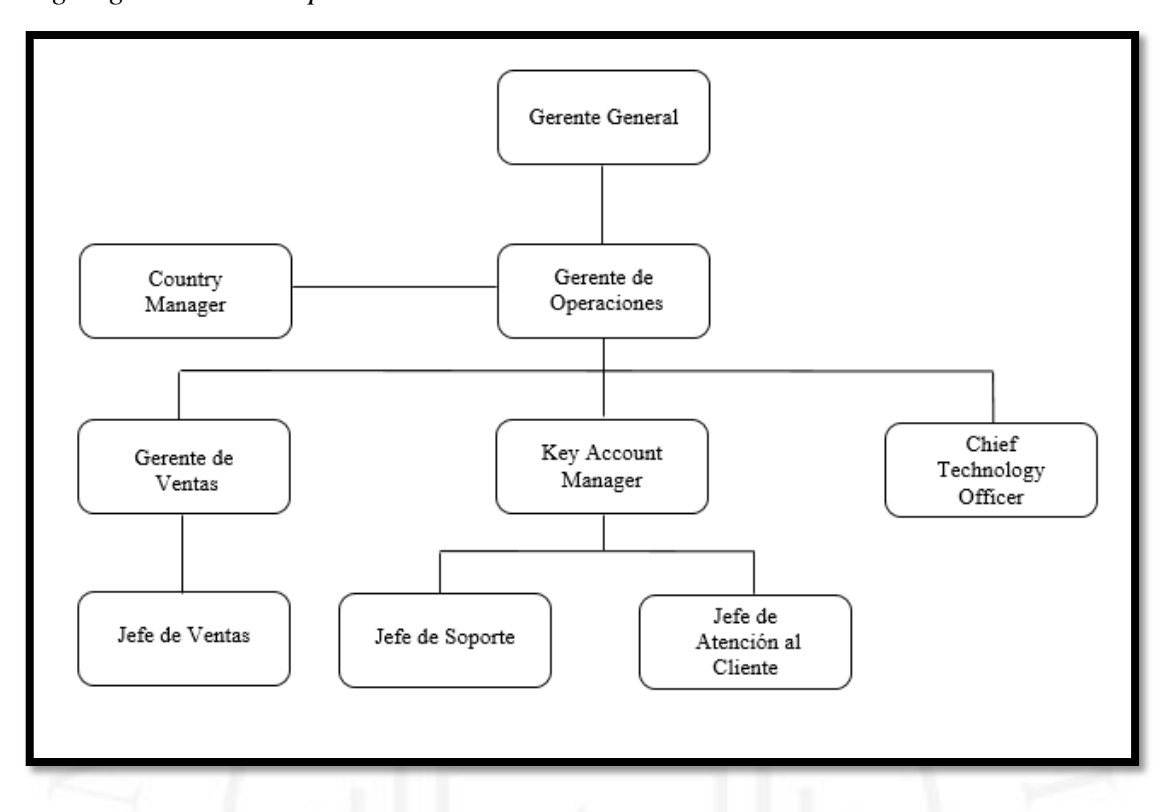

#### <span id="page-12-1"></span>**Tabla 1.1**  Niveles del Producto**:**

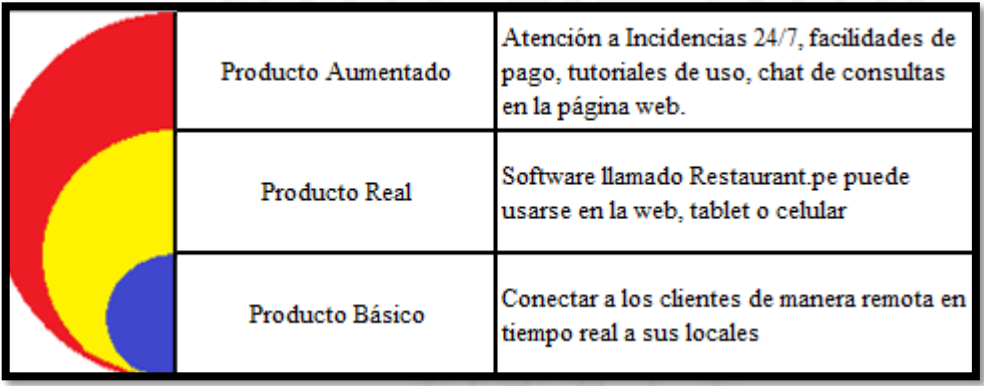

Actualmente Restaurant.pe tiene 4 productos:

a) **Restaurant.pe**: Que es una plataforma online con un sistema de gestión administrativa con la finalidad de ayudar a los dueños de restaurantes a administrar sus locales de manera remota, otorgando información para mejores tomas de decisiones.

**Figura 1.4**

<span id="page-13-0"></span>*Página web de Restaurant.Pe*

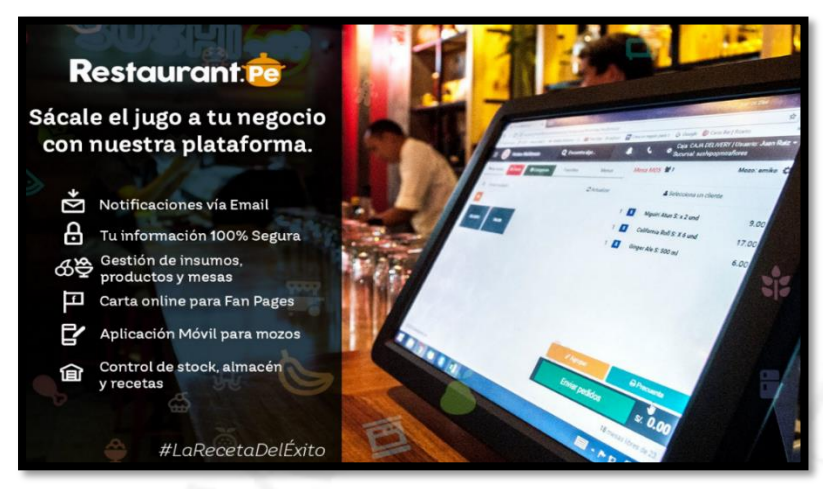

*Nota*: De *¿Qué es Restaurant.pe?*, por Restaurant.pe,2018 [\(https://www.restaurant.pe/\)](https://www.restaurant.pe/)

b) **QuipuPOS**: Es la versión reducida de Restaurant.pe, la principal diferencia y valor agregado de este producto es que no necesita de internet para trabajar, siendo este último un problema en muchos locales.

<span id="page-13-1"></span>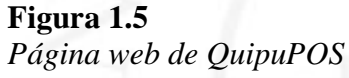

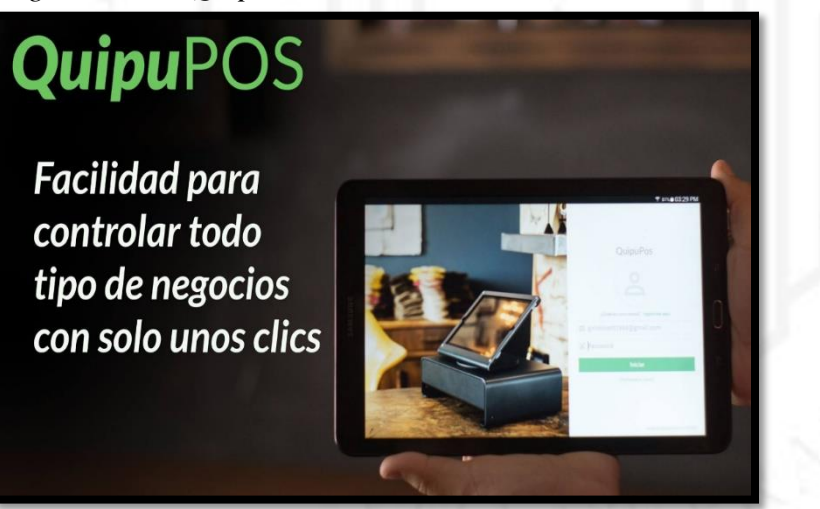

*Nota*. De *¿Qué es QuipuPOS?*, por Restaurant.pe,2018 [\(https://www.quipupos.com/\)](https://www.quipupos.com/)

c) **RestaurantGo**: Que es una aplicación encargada del servicio delivery de los clientes registrados en Restaurant.pe o QuipuPOS.

<span id="page-14-0"></span>**Figura 1.6** *Página web de RestaurantGo*

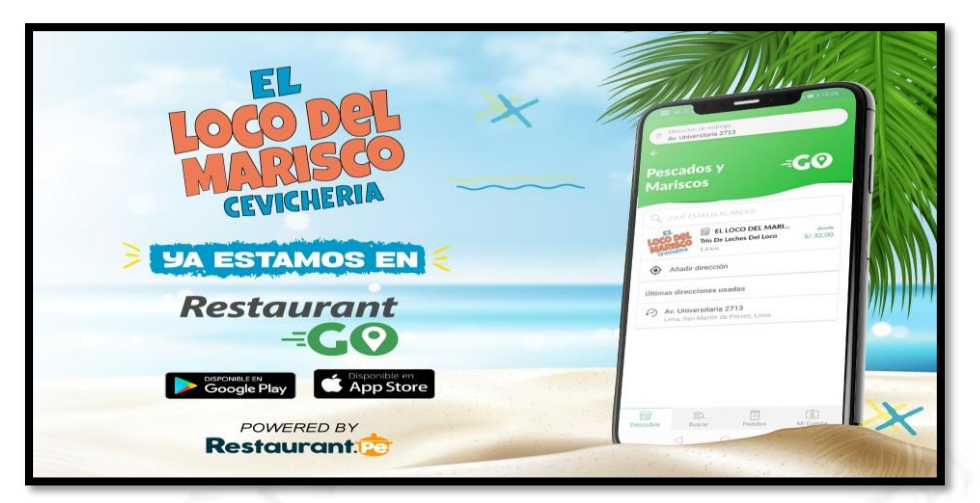

*Nota. De ¿Qué es Restaurant.pe?*, por Restaurant.pe,2019 [\(https://www.restaurant.pe/\)](https://www.restaurant.pe/)

d) DeliveryGo: Que es una aplicación encargada de conectar a los usuarios de manera directa con proveedores de artículos de primera necesidad. Actualmente cuenta con la inversión de la empresa Industrias San Miguel (ISM)

#### **Figura 1.7** *Página de DeliveryGO*

<span id="page-14-1"></span>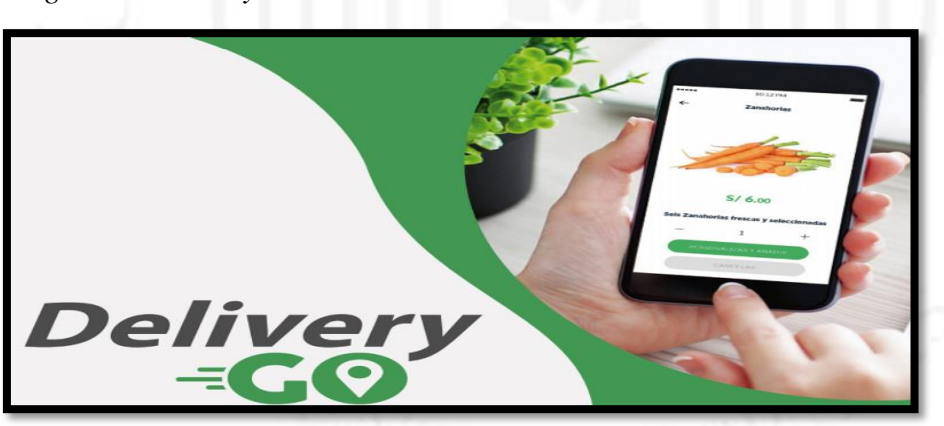

*Nota.* De *¿Qué es Restaurant.pe?*, por Restaurant.pe,2020 [\(https://www.restaurant.pe/\)](https://www.restaurant.pe/)

Entre los puntos más importantes para los clientes se encuentra el poder gestionar sus locales de manera óptima, razón por la que Restaurant.pe enfocó sus objetivos principales en gestionar, administrar, optimizar procesos y monitorear de manera permanente los locales de los clientes.

**Figura 1.8**

<span id="page-15-0"></span>*Objetivos del uso de la plataforma*

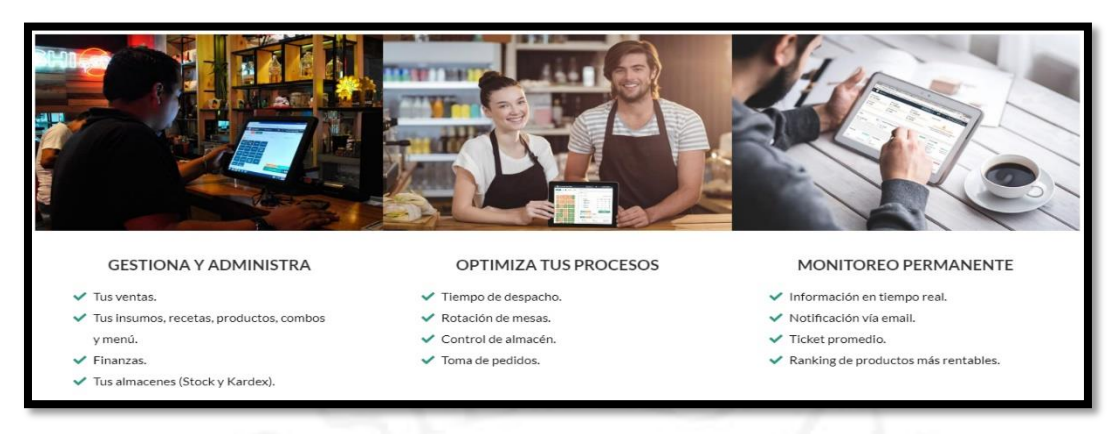

*Nota*. De *¿Qué es Restaurant.pe?*, por Restaurant.pe,2018 [\(https://www.restaurant.pe/\)](https://www.restaurant.pe/)

Existen dos tipos de planes de los principales productos, Restaurant.pe y QuipuPOS, que permiten a los clientes escoger diferentes opciones para la mejora de sus procesos, permitiendo además a la empresa la posibilidad de una mayor captación de clientes.

#### **Figura 1.9** *Planes de la plataforma*

<span id="page-15-1"></span>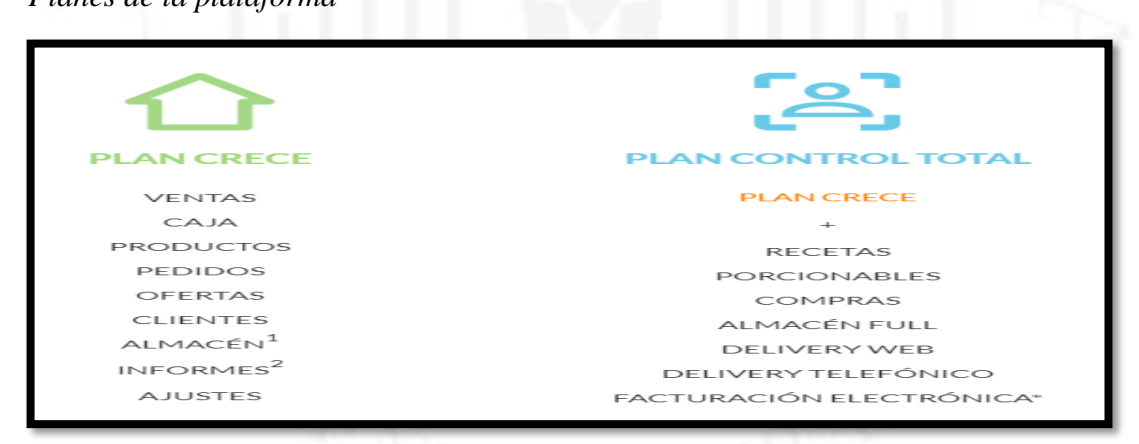

*Nota*. De *¿Qué es Restaurant.pe?*, por Restaurant.pe,2018 [\(https://www.restaurant.pe/\)](https://www.restaurant.pe/)

La interfaz principal de la plataforma de estos productos está compuesta por dashboards, conjunto de gráficas, que resumen el desarrollo de las actividades realizadas en un periodo de tiempo dentro del local o locales dependiendo del filtro que se realice.

#### <span id="page-16-1"></span>**Figura 1.10** *Plataforma Web*

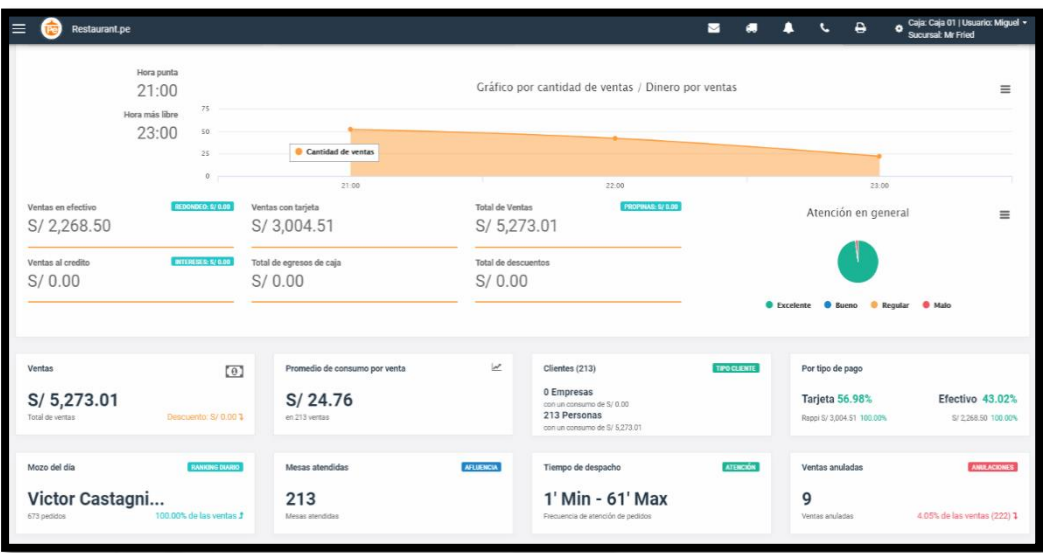

*Nota.* De *Plataforma Virtual Mr.Fried*, por Restaurant.pe,2018 [\(http://mrfried.quipupos.com/restaurant/#!/\)](http://mrfried.quipupos.com/restaurant/#!/)

### <span id="page-16-0"></span>**1.2 Descripción del sector (Actividades de consultoría de gestión, sector informático, restaurantes)**

El giro de negocio de la empresa está centrado en actividades de consultoría de gestión usando tecnología informática, principalmente en el sector de restaurantes.

El sector restaurante está conformado por establecimientos de servicios de comida y bebida tales como comida rápida, pizzerías, pollerías, café, chifas, sandwicherias, bares entre otros tanto para el público general como para afiliados de una determinada organización.

En la transición del 2018 al 2019 este sector tuvo un crecimiento del 5.79%, según información del Instituto Nacional de Estadística e Informática (INEI,2019) esto se debe a dos factores, el primero enfocado en las distintas estrategias de publicidad y marketing, mejoras de infraestructura y las distintas promociones y ofertas de los distintos negocios. El segundo factor es debido a la expansión de locales y a la incidencia del sector Turismo. <span id="page-17-0"></span>**Figura 1.11** *Crecimiento del Sector*

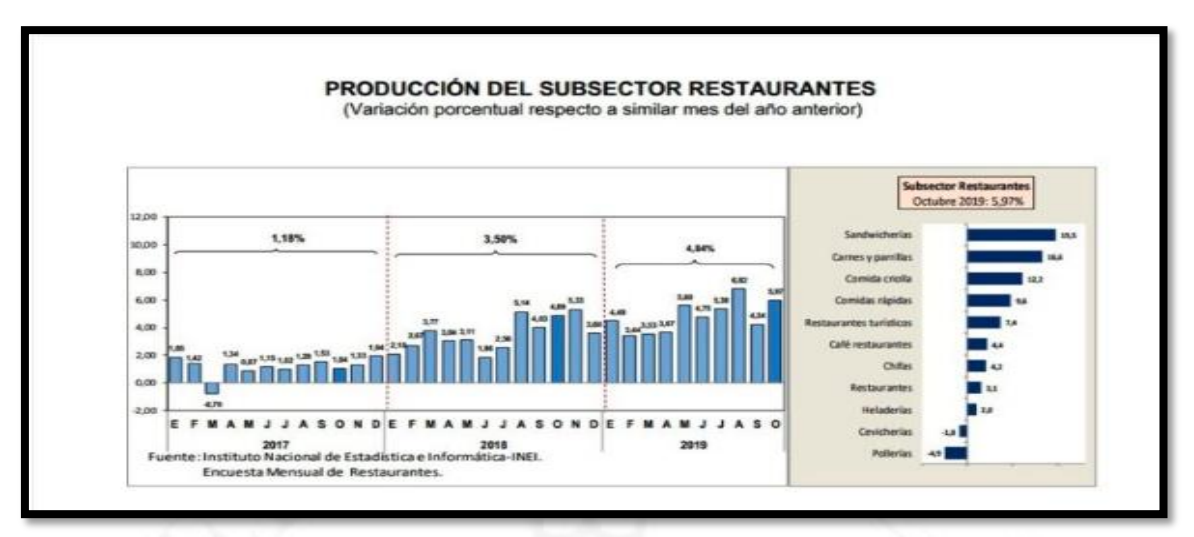

*Nota.* De *Negocios de Restaurantes aumentaron en 4.75% y acumuló 27 meses de crecimiento continuo, según INEI*, Tour Gourmet, 2019 [\(https://revistatourgourmet.com/\)](https://revistatourgourmet.com/)

En el cuarto trimestre del 2019, la variación porcentual del índice de volumen físico respecto al mismo periodo del año anterior en el sub sector restaurantes fue un crecimiento de 5.3%, esto también debido a los eventos para promover la gastronomía peruana a nivel nacional e internacional.

### **Figura 1.12**

<span id="page-17-1"></span>*PBI por actividad económica 2019*

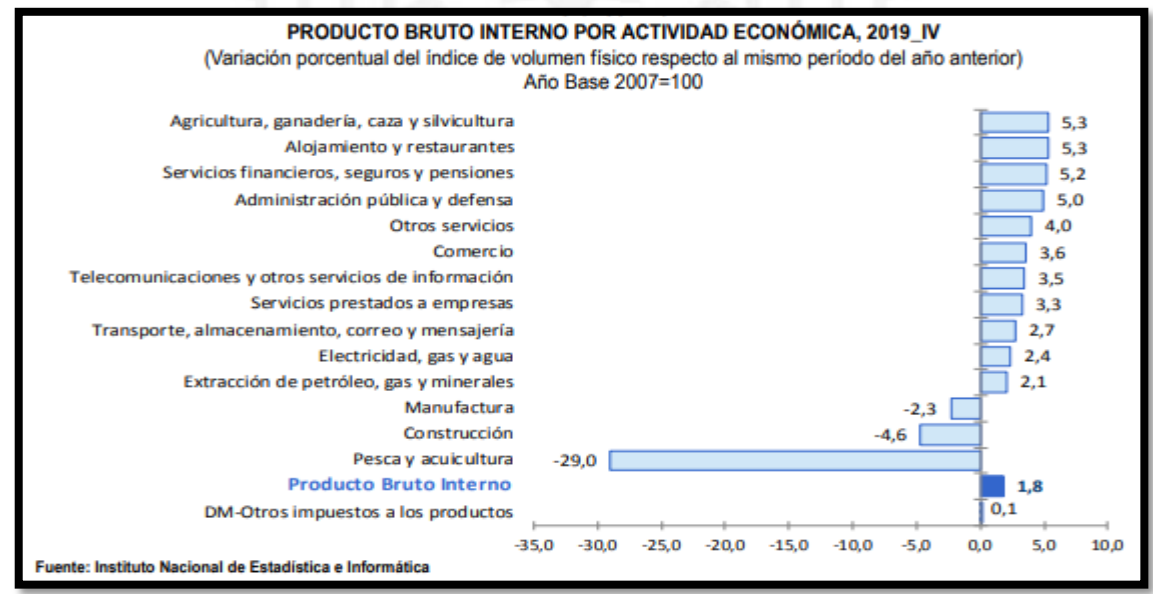

*Nota.* De *Producto Bruto Interno Trimestral*, por INEI, 2019, **(**[https://www.inei.gob.pe/\)](https://www.inei.gob.pe/)

#### <span id="page-18-0"></span>**1.3 Análisis de las 5 fuerzas de Porter**

#### • **Poder de negociación de los proveedores**

El poder de negociación de los proveedores es bajo debido a que en el caso del hardware la empresa cuenta con distintos proveedores por cada elemento a usar, en la sucursal de Chile se cuenta con una alianza estratégica con la empresa Samsung. Para el caso del software la limitante es distinta ya que Restaurant.pe desarrolla sus propios softwares, siendo este el principal.

#### • **Poder de negociación de los clientes**

El poder de negociación de los clientes es alto. Restaurant.pe cuenta con varias cadenas de restaurantes los cuales tienen poder de negociación con el precio, ya que podrían migrar a otro software. Es por eso que una de las principales estrategias de Restaurant.pe es fidelizar a sus clientes manteniéndolos satisfechos con la calidad del servicio ofrecido y teniendo una interacción continua con los clientes.

#### • **Amenaza de nuevos entrantes**

La empresa se encuentra en el rubro tecnológico, actualmente el costo de inversión por desarrollar un software en este rubro es muy alto lo que limita la aparición de nuevos competidores, por tal motivo la amenaza de nuevos entrantes es baja.

#### • **Amenaza de productos sustitutos**

Al ser una empresa de tecnología la demanda del producto continuará. Es por eso que se realizan actualizaciones constantes con nuevas características basadas en las necesidades de los clientes. Por tal motivo la amenaza de productos sustitutos no resulta una amenaza.

#### • **Rivalidad Competitiva dentro de una industria**

Existen una gran competencia con las empresas Wally y Camaleón quienes pertenecen a la temporalidad de menos de 10 años, a diferencia de Microsoft e Inforest quienes también se encuentran en este rubro quienes cuentan con más de 10 años de experiencia en el mercado. Es por eso que Restaurant.pe fortalece sus estrategias de fidelización para con su cliente al igual que están en constantes mejoras del software y en la creación de aplicativos complementarios para unir todo el ciclo que representa la administración del sector restaurantes.

#### <span id="page-19-0"></span>**1.4 Descripción del problema**

La empresa tenía como objetivo llegar a mantener activos a más de 500 clientes en el periodo de un año, pero la retención de clientes en la empresa no estaba funcionando de manera adecuada, esto originaba que el churn, abandono, llegara a valores del 8-10% mensual, ocasionando grandes pérdidas económicas a la empresa haciendo que no crezca de la manera esperada.

Al ser una empresa tecnológica contaba con herramientas por desarrollar que se estaban desaprovechando y limitaban su crecimiento, a esto se sumaba el temor que tenían los clientes de usar tecnología web para administrar sus locales, que no solo afectaba a nuestra empresa sino también a los competidores. Pero con los cambios que realizaba el estado respecto a la regulación de impuestos, facturación electrónica, originó que los clientes migren del trabajo manual al trabajo digital. Esto también ocasionó que Restaurant.pe ingrese a una mayor saturación al tener que controlar no solo la gestión administrativa sino los problemas que podría ocasionar la nueva gestión de facturación; lo que obligó a diseñar nuevas estrategias de trabajo, a fin de evitar el abandono voluntario de los clientes por falta de información oportuna para el desarrollo de su gestión.

#### **Figura 1.13**

<span id="page-19-1"></span>*Análisis del diagrama causa - efecto*

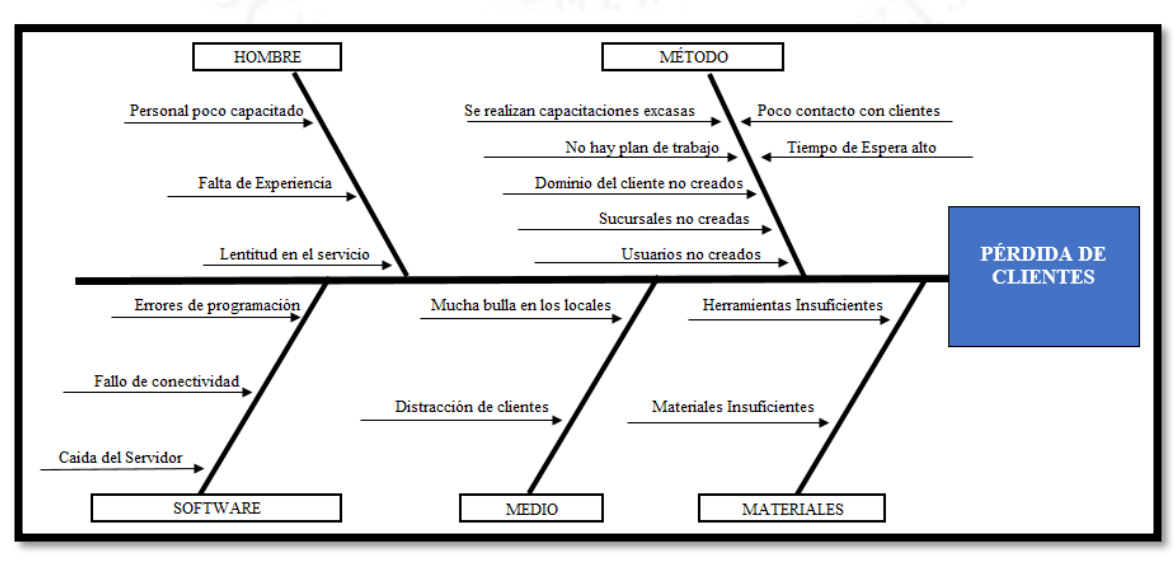

**Figura 1.14**

<span id="page-20-0"></span>*Churn Antes del Proyecto*

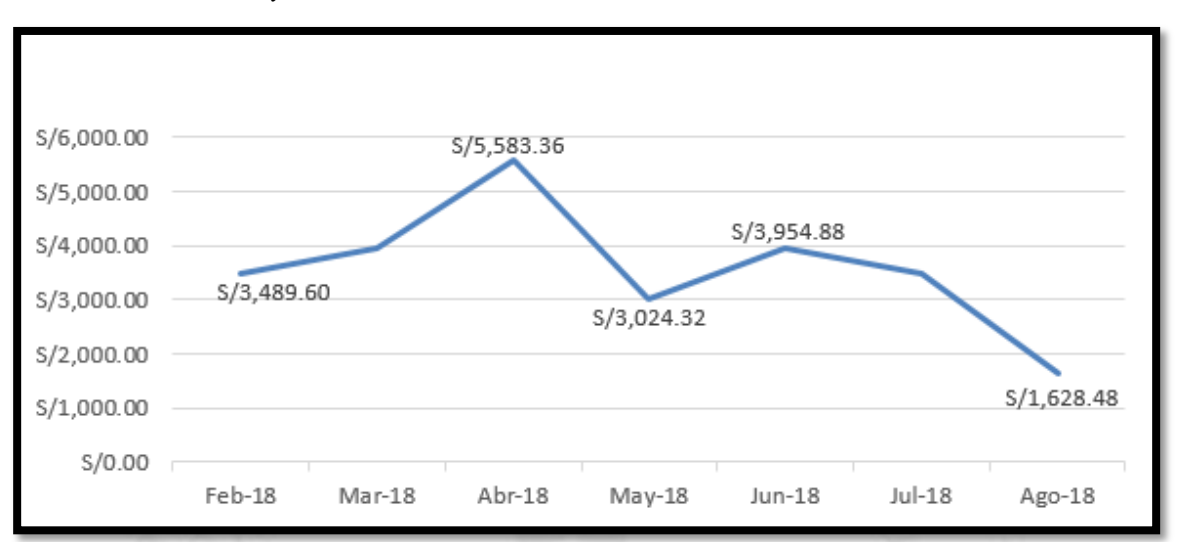

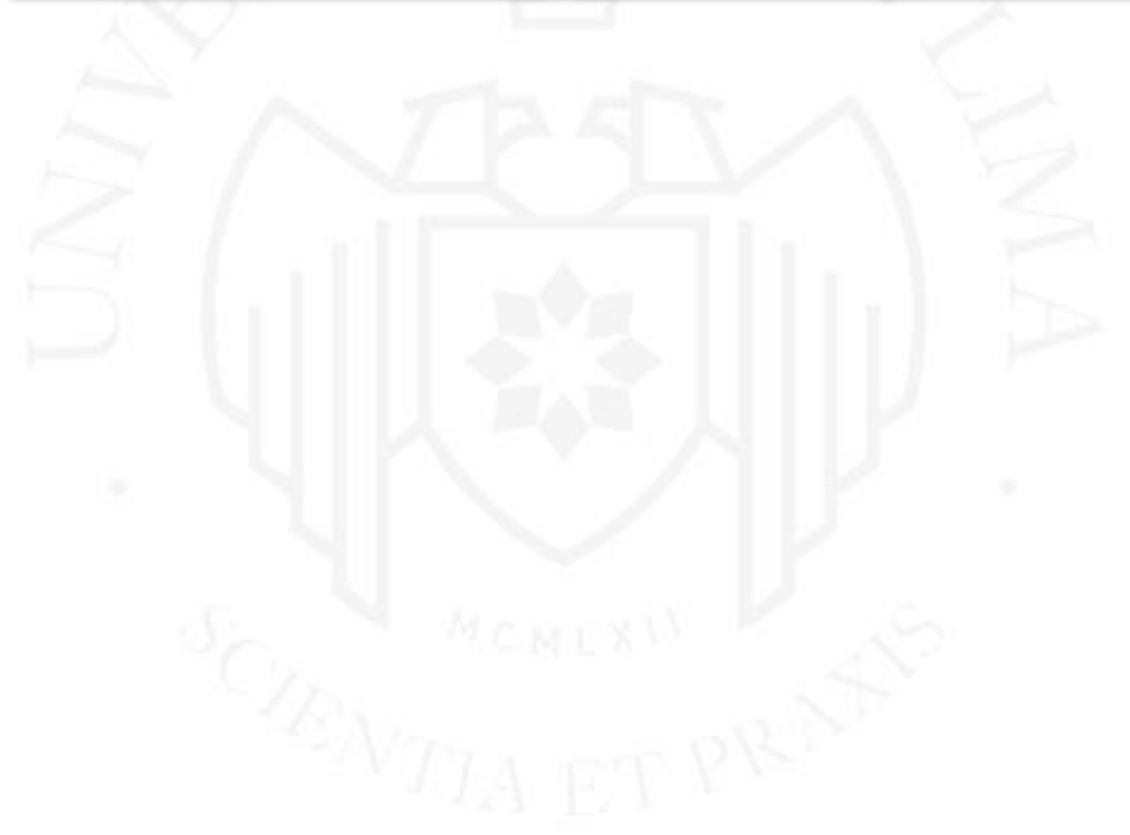

# <span id="page-21-0"></span>**CAPÍTULO II: OBJETIVOS Y ALCANCE DE LA INVESTIGACIÓN**

#### <span id="page-21-1"></span>**2.1 Objetivos de la Empresa**

#### **a) Objetivo General**

− Elevar la permanencia de clientes de manera continua reestructurando los procesos de soporte y atención al cliente.

#### **b) Objetivos Específicos**

- − Evaluar la viabilidad tecnológica del proyecto mediante la reestructuración de procesos en la empresa que cumplan con los índices de calidad y permitan la obtención de un producto con el mayor valor agregado.
- − Determinar las ventajas y bondades de la atención post venta con el fin de dar un valor añadido al producto.

#### <span id="page-21-2"></span>**2.2 Alcance y limitaciones de la investigación**

El proyecto se llevó a cabo en las instalaciones de Lima, teniendo como áreas involucradas a las áreas de soporte y de atención al cliente, quienes conformaron toda la parte del proceso de post venta. Para esta etapa no se tomó en cuenta al proceso desarrollado por el área de ventas.

Como limitaciones se tenía que no se contaba con procesos definidos en cada área ni con herramientas de análisis de información, por tal motivo la información que se tenía sobre los clientes en meses anteriores era vaga.

Otra limitación significativa era que el personal técnico encargado de las instalaciones y capacitaciones a los clientes no se encontraba debidamente preparado.

El nivel de insatisfacción de algunos clientes debido a diversos problemas era alto, esto ocasionaba que se genere una saturación en el área de atención al cliente la cual arrastraba problemas tanto internos como con otras áreas.

Tal como muestra la **Figura 2.1** luego de que el cliente es registrado por el asesor de ventas, se envía la notificación al área de soporte, quien se pondrá en contacto con el cliente para agendar una inspección del local, una vez realizada la inspección se programa la instalación de los equipos y se realiza la capacitación del sistema.

#### **Figura 2.1**

<span id="page-22-0"></span>*Flujograma del área de Soporte*

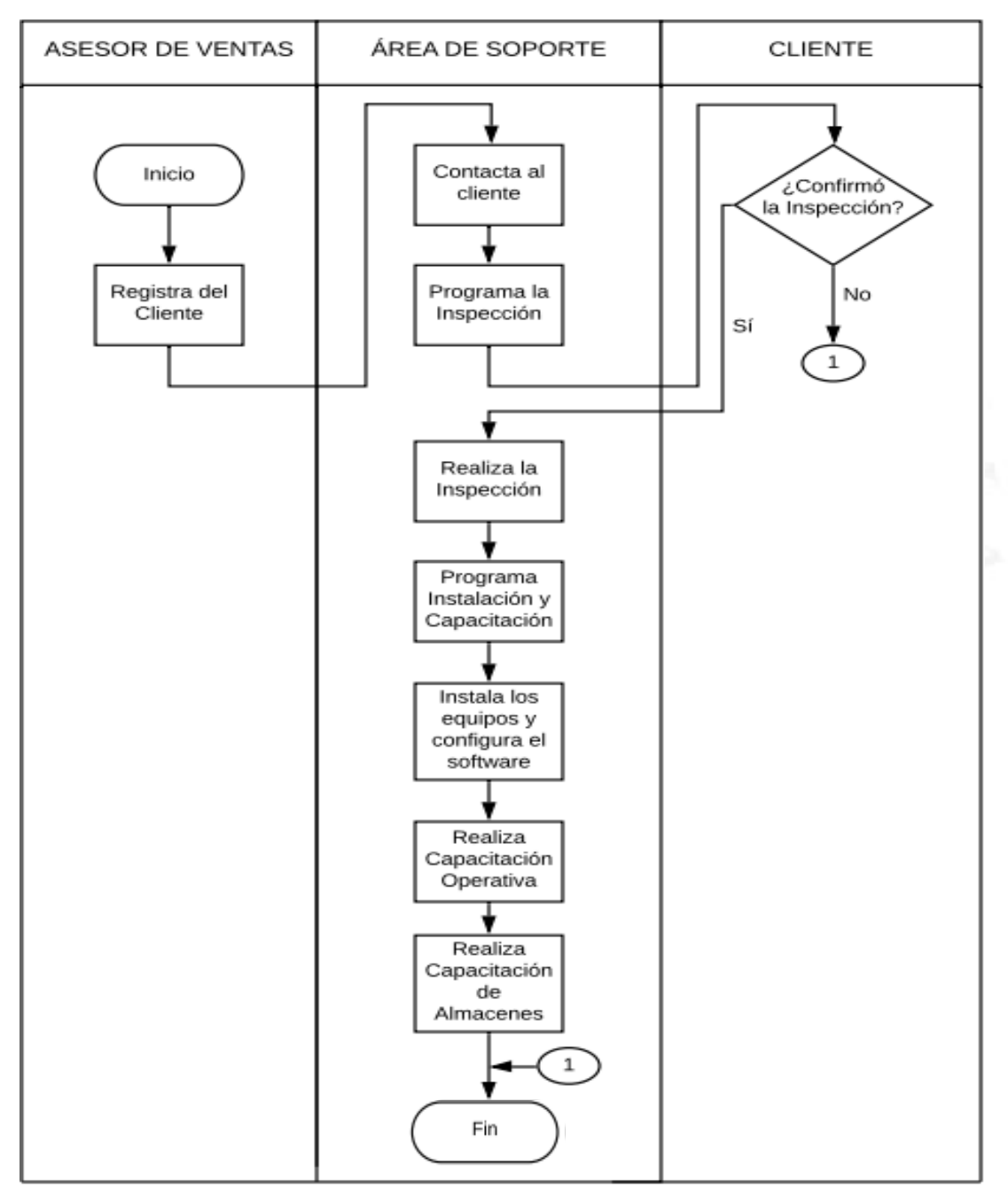

En el caso de la **Figura 2.2** esta representa el contacto que tiene el cliente con el área de clientes una vez finalizada la instalación y capacitación por parte del área de

soporte. Primero se da de alta al cliente en la plataforma de acuerdo al plan adquirido. En caso de que el cliente tenga problemas con la plataforma, el área se encargará de revisar y detallar si se trata de un problema de hardware o software, en ambos casos se enviará una solicitud a las áreas correspondientes para su solución.

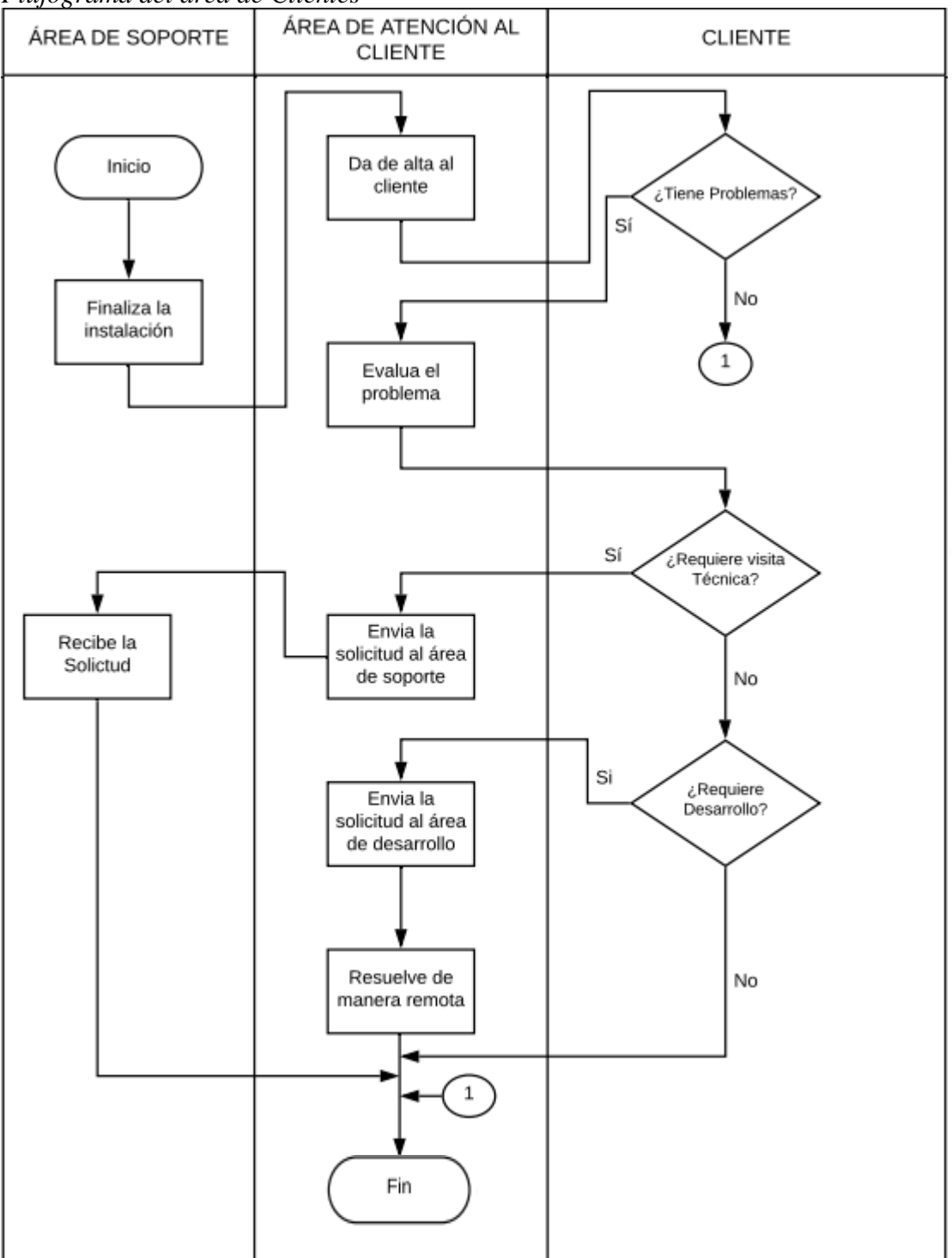

#### **Figura 2.2**

<span id="page-23-0"></span>*Flujograma del área de Clientes*

## <span id="page-24-0"></span>**CAPÍTULO III: JUSTIFICACIÓN DE LA INVESTIGACIÓN**

#### <span id="page-24-1"></span>**3.1 Técnica**

Debido al desarrollo y evolución de factores como mano de obra y en especial de tecnología disponible; hicieron que sea técnicamente viable la elaboración de este proyecto. La ciudad de Lima cuenta con personal técnico que, tras una capacitación adecuada, estaría calificado para la operación y control de tareas.

Una de las funciones principales es la de reducir los errores cometidos al momento de la administración para así tener una mayor precisión sobre el control de los locales en aspectos operativos como compra y venta de los productos, al igual que un control correcto del inventario de insumos, todo esto lleva a desarrollar una mayor calidad administrativa dando como resultado un mejor servicio al cliente.

Uno de los beneficios de la plataforma es que utiliza tecnología cloud conservando toda la información de los negocios en la nube pudiendo acceder a ella en cualquier momento.

#### <span id="page-24-2"></span>**3.2 Económica**

El proyecto era económicamente viable ya que a mediano plazo se buscaba retener la mayor cantidad de clientes aumentando la facturación mensual de la empresa.

La siguiente figura muestra el crecimiento en facturación que tuvo la empresa desde abril del 2018 hasta diciembre del 2019, mostrando así una proyección de mayor ingreso en los próximos años.

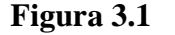

<span id="page-24-3"></span>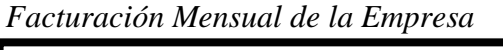

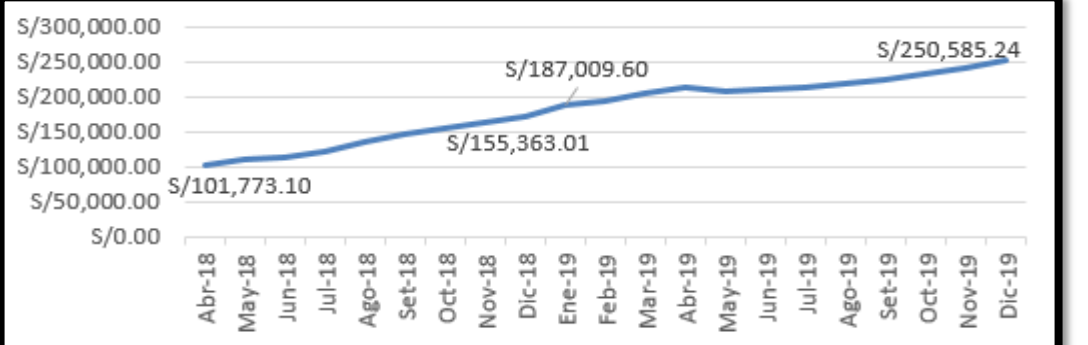

15

Mano de obra (Horas Hombre): Se distribuyeron horas destinadas al proyecto entre las áreas involucradas sin que afecte el desarrollo de sus funciones.

La siguiente figura muestra la productividad que ha tenido el sector restaurantes durante el 2019 representada en miles de soles por trabajador basada en precios del 2007, a pesar de que se encuentra en un rango de productividad baja, el sector restaurantes sigue incrementando las opciones laborales.

#### <span id="page-25-1"></span>**Figura 3.2**  *Productividad Laboral año 2019*

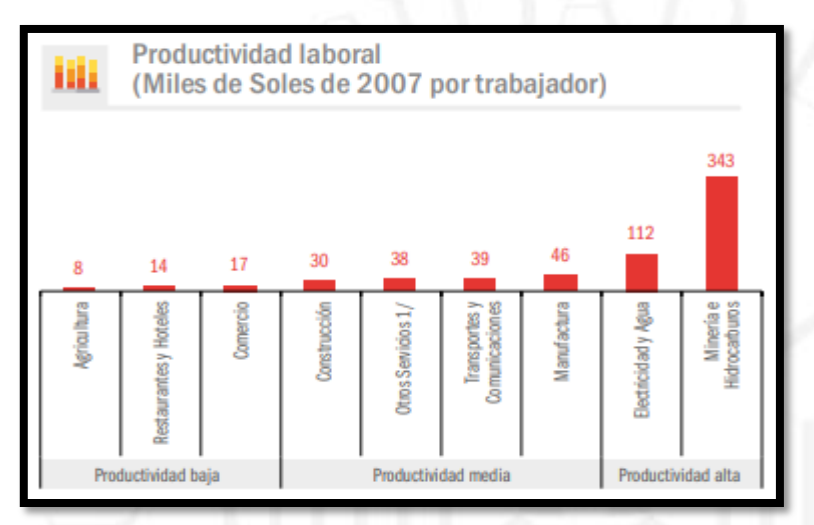

*Nota*. De *Resumen del informe Anual del empleo*, por Ministerio de Trabajo y Promoción del Empleo, 2019, [\(https://cdn.www.gob.pe/\)](https://cdn.www.gob.pe/)

Tecnología: Se designó una persona del área de desarrollo encargada de desarrollar las herramientas informáticas que se soliciten a través del proyecto. A su vez la empresa está en un proceso de inversión donde busca no solo mejorar las herramientas de trabajo sino también adquirir mejores servidores de alojamiento para una mejor conectividad con el servicio y un mayor resguardo de información.

#### <span id="page-25-0"></span>**3.3 Social**

El proyecto era viable socialmente ya que buscaba mejorar la satisfacción de los clientes con el producto, logrando que el uso de la plataforma web genere más beneficios a los clientes y a la empresa ampliando los puestos de trabajo e incentivando el desarrollo tecnológico de ambos a nivel nacional.

Según una investigación realizada a 2,050 peruanos por el portal Trabajando.com señala que "el 77% de peruanos sufre o han sufrido estrés dentro de los cuales el 39% es representado por estrés laboral" (Depresión Laboral,2019), es por eso que una de las finalidades del software de Restaurant.pe es reducir el estrés laboral a administradores, cajeros, mozos, almaceneros y personas relacionadas al entorno de restaurantes, para así mejorar su calidad de vida.

#### **Figura 3.3**

<span id="page-26-0"></span>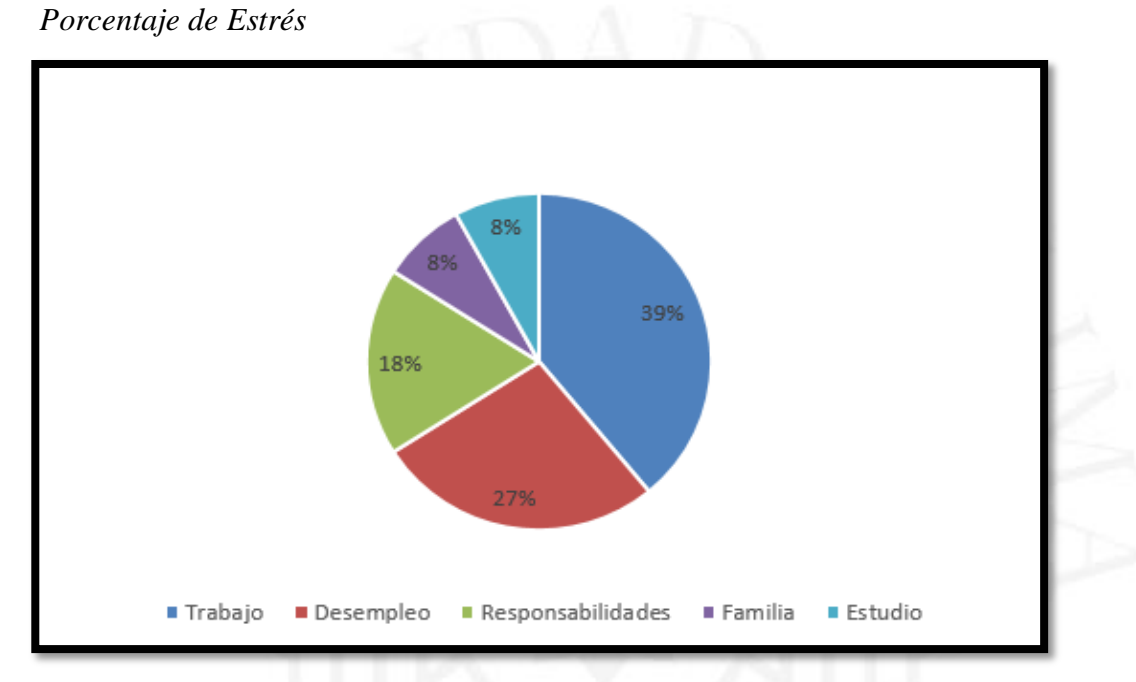

*Nota.* Adaptado de *Depresión Laboral*, 2019, (https://www.blog.trabajando.pe)

## <span id="page-27-0"></span>**CAPÍTULO IV: PROPUESTAS Y RESULTADOS**

Se dividió el proceso en dos etapas, la primera etapa contempló todos los aspectos del área de soporte, y la segunda etapa los aspectos del área de clientes.

#### <span id="page-27-1"></span>**4.1 Implementación de la propuesta parte 1:**

Para esta primera etapa se requirió un análisis del proceso de instalación, por tal motivo se hizo acompañamiento a 36 instalaciones por parte del equipo de soporte, monitoreando cada aspecto desarrollado en ese proceso.

De estas visitas se pudo observar que existían inconvenientes comunes, los cuales fueron listados:

- a) El cliente no estaba informado sobre los equipos que necesitaría.
- b) El cliente no contaba con las instalaciones mínimas en el local, las cuales corresponden a electricidad y conexión a internet wifi.
- c) El personal de soporte no contaba con las herramientas necesarias.
- d) El personal de soporte no contaba con los materiales necesarios.
- e) El personal de soporte no estaba bien capacitado.
- f) El cliente no captó la capacitación.
- g) El dominio del cliente no estaba creado.
- h) La carta del cliente no estaba ingresa.
- i) La sucursal no estaba creada.
- j) Los usuarios no estaban creados

Estos problemas repetitivos se agruparon en dos categorías; la primera, problemas causados por el área de soporte y la segunda, problemas generados por el cliente, dando como resultado la siguiente figura:

<span id="page-28-0"></span>**Figura 4.1**  *Categoría de Problemas en Soporte*

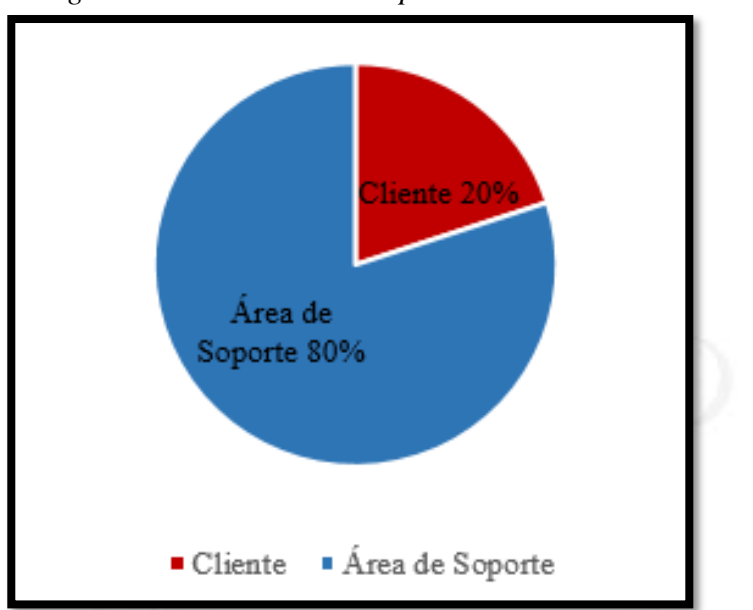

De la figura que se tiene sobre el churn de los últimos 6 meses, estos problemas representan el 65% de las causas. Esto significaba una pérdida de S/ 10,000 mensuales

Por tal motivo se buscó una solución a cada uno de los puntos, creando una integración y automatización para que el cliente interactúe con el área de soporte, con la finalidad de cada vez minimizar los errores.

Para los problemas "a" y "b" antes mencionado, se creó un checklist de inspección, el cual se encuentra en el **Anexo Nº1**, donde se inspeccionaría el local de cliente, la finalidad de este checklist tenía los siguientes objetivos:

- El primer objetivo era recaudar la mayor información del cliente previo a la instalación, tales como puntos de corriente, distribución del local, distancia entre equipos a usar, conexión a internet entro otros puntos críticos del proceso de instalación esta información sería brindada al técnico de soporte programado para la instalación.
- El segundo objetivo era brindar información al cliente respecto a los equipos y materiales que se requerirían para la instalación; esta información era comunicada de forma verbal al técnico y a través de correo por parte del jefe de soporte. En ese correo no solo se mencionaban los puntos vistos en la inspección y las especificaciones de equipos, sino que también se programaba fecha para la instalación.

Previo a la programación de instalación, el cliente debía confirmar que está cumpliendo con los requerimientos que se le hizo en la inspección, de lo contrario no se procedía a realizar la visita técnica.

Una vez confirmado los requerimientos de la inspección, el técnico encargado de la visita debía completar la primera parte del checklist de instalación, el cual se encuentra en el **Anexo Nº2**. La finalidad de este checklist era evitar los problemas encontrados en los ítems "c", "d", "g", "h", "i" y "j".

Los puntos "g", "h", "i" y "j" van de la mano con el área de ventas, esta última es quien se encarga de recaudar la información personal del cliente como datos RUC, nombre del local entre otros; es por eso que es la encargada de crear el dominio del cliente, las sucursales del local, así como enviar la carta del local al área de soporte para que pueda ser ingresada. La información obtenida del dominio del cliente, junto con el producto adquirido por este, las herramientas y materiales necesarios basados en la inspección realizada previamente debían ser cotejados por el técnico encargado de la visita.

En ese checklist se agregaron campos de tiempo, con el propósito de hacer una medición de tiempos de instalación para identificar el promedio de instalación por técnico y compararlo con la variable de tipo de local y así tener un estimado como opción de mejora.

Otro de los problemas recurrentes fueron los mencionados en los puntos "e" y "f". El primer problema referido al punto "e" se debía a que los clientes indicaban que los técnicos encargados de la capacitación no estaban debidamente preparados para resolver sus dudas o que su explicación era muy escueta, por lo que se agregó un cronograma de capacitación para los técnicos tanto nuevos como antiguos, los cuales serían evaluados cada mes debido a las nuevas funciones que se iban agregando a la plataforma.

El segundo problema indicado en el punto "f", está referido a la captación de información por parte del cliente, donde existían dos problemas, uno relacionado directamente a la captación de información por lo que se buscó una nueva metodología para la enseñanza de la plataforma y esta pueda ser más didáctica; y otro más recurrente relacionado a la cantidad de información que se recibía en las capacitaciones por parte de la plataforma y el excesivo tiempo que se invertía en ellas. Por esta razón se propuso dos capacitaciones, una capacitación operativa con una duración aproximada de una hora, y otra capacitación de almacenes con una duración aproximada de 3 horas. Se llegó a un acuerdo de que solo la capacitación operativa se daría el día de la instalación y la capacitación de almacenes en las oficinas de Restaurant.pe esto porque se pudo notar que debido a que cuando la capacitación era en el local del cliente, estos se distraían por la atención al público o por algún requerimiento de sus empleados, por lo tanto, dicha capacitación al ser más extensa y delicada con la información se vio conveniente realizarla en nuestras oficinas bajo una nueva programación.

Para esto con motivo de adaptarse a una mejora continua de la empresa, fue necesario realizar encuestas para los dos tipos de capacitación como muestra el **Anexo Nº3,** para así poder resaltar los puntos claves a mejorar y lograr cambiar la percepción de satisfacción del cliente con el producto. Se agregó un acta de capacitación, **Anexo Nº4,**  el cual corresponde a la capacitación operativa y el **Anexo Nº5** que corresponde a la capacitación de almacenes**,** como forma de registro para poder comparar y evaluar posteriormente la cantidad de usuarios que utilizan las distintas funciones de la plataforma.

Luego de determinar las posibles soluciones a los problemas previos, se procedió a definir el proceso del área de soporte mostrado en las **Figura 4.2, 4.3 y 4.4** por el cual atravesaría cada cliente con las posibles alternativas.

Luego del registro del cliente por parte del asesor de ventas, el jefe de soporte se pondría en contacto para programar la inspección, el cliente tendría que confirmar la programación en caso de que el cliente no confirme se reintentaría en distintos días por un límite de 3 llamadas, pasado ese tiempo sería derivado al área de clientes. Se realiza la inspección donde se llena el checklist para ser enviado al jefe de área y luego al cliente, Una vez que el cliente confirme que completó los requerimientos solicitados en la inspección se programa la instalación, en caso el cliente no confirme en tres intentos se derivará al área de clientes. Luego de instalar los equipos y configurar el software se procede a la capacitación operativa, al finalizar se tomará un examen y se llenará una encuesta, ambas serán cargadas en la base de datos de la empresa. En caso el cliente cuente con la opción de capacitación de almacenes se programará para ser realizada en las oficinas de Restaurant.pe esta también tendrá un examen y encuesta para ser cargadas a la base de datos, en caso el cliente no confirme esta capacitación en un lapso de 3 intentos se derivará al área de clientes.

#### **Figura 4.2**

<span id="page-31-0"></span>*Flujograma Propuesto del área de Soporte Parte 1*

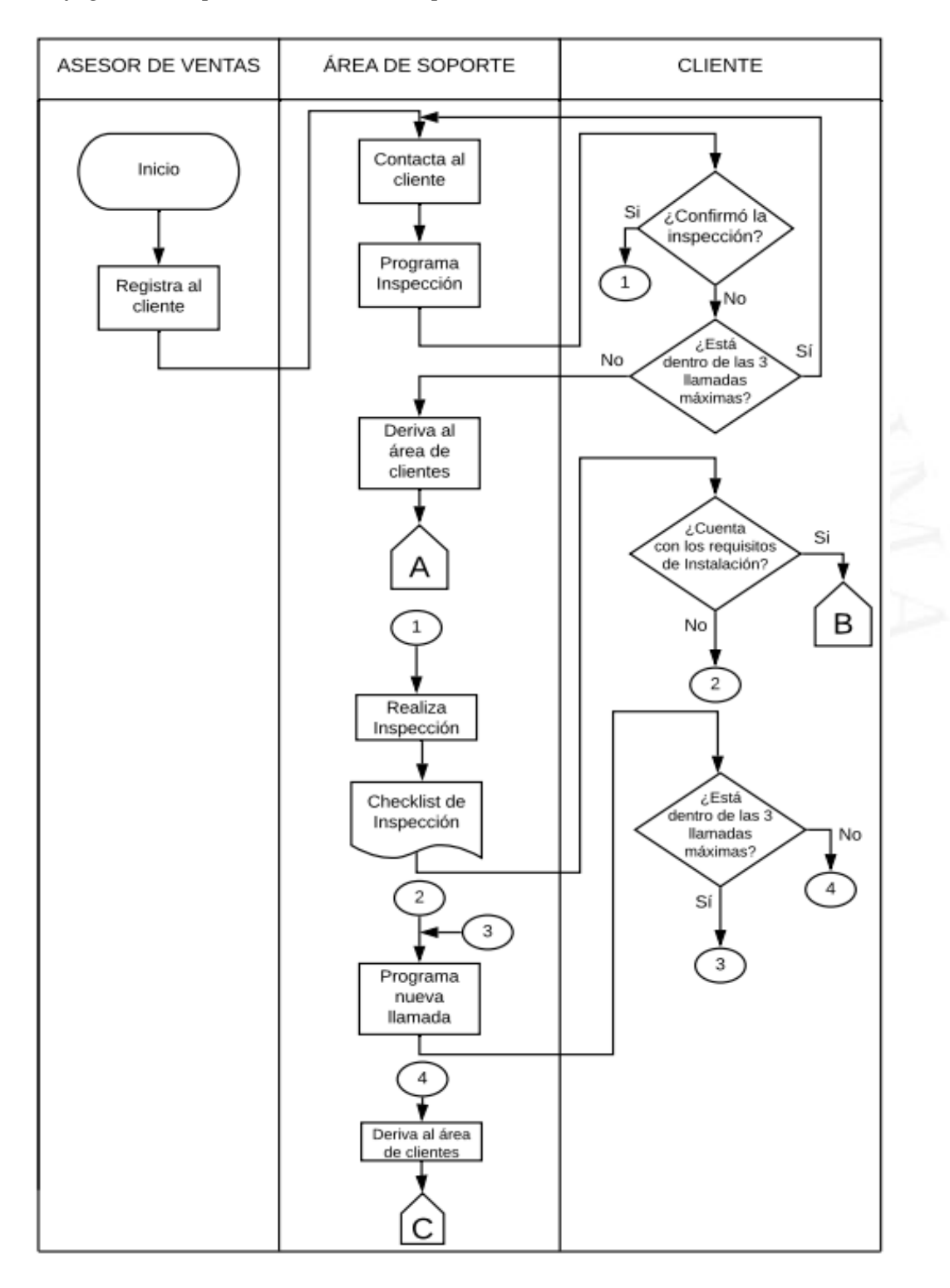

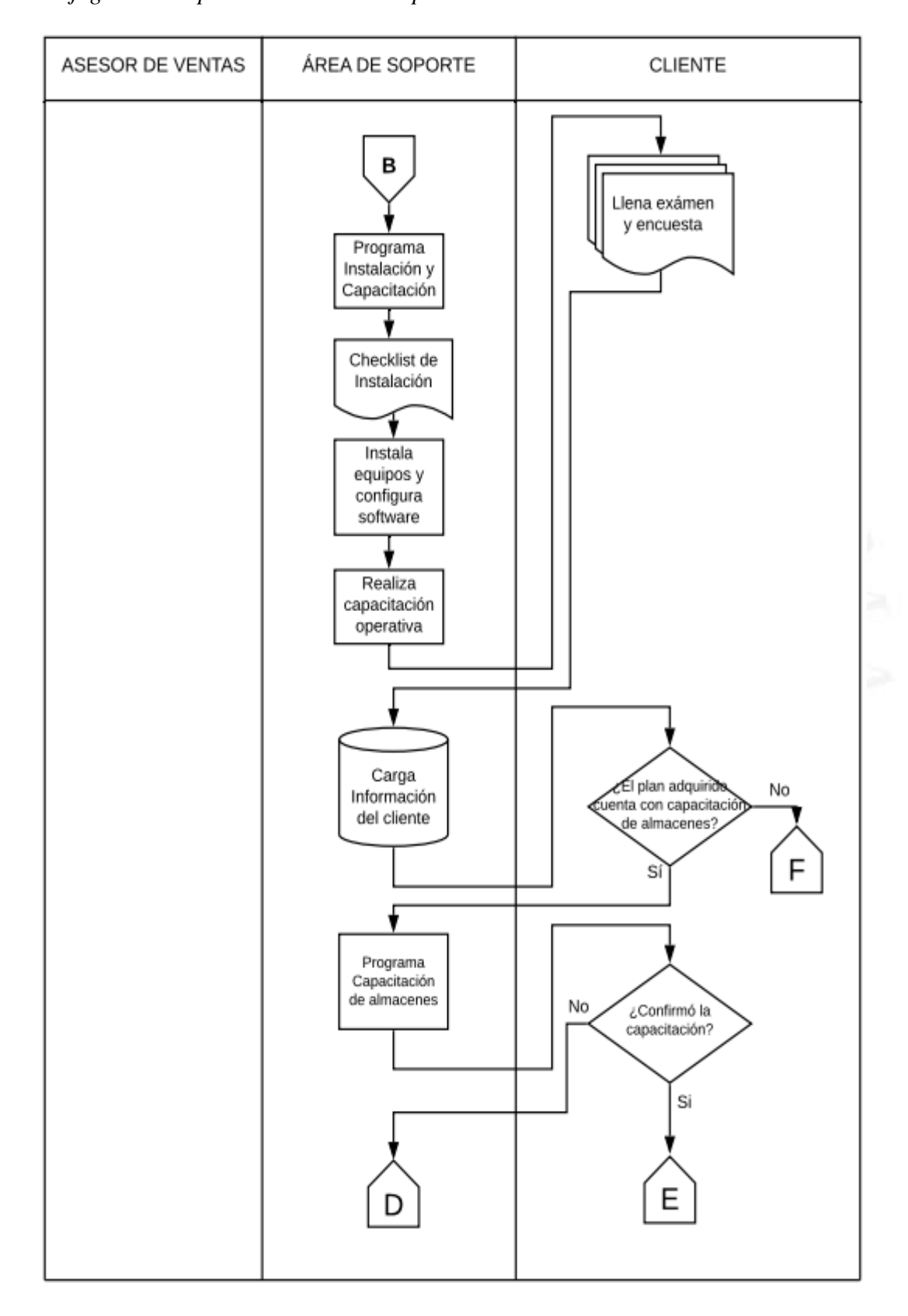

<span id="page-32-0"></span>**Figura 4.3** *Flujograma Propuesto del área de Soporte Parte 2*

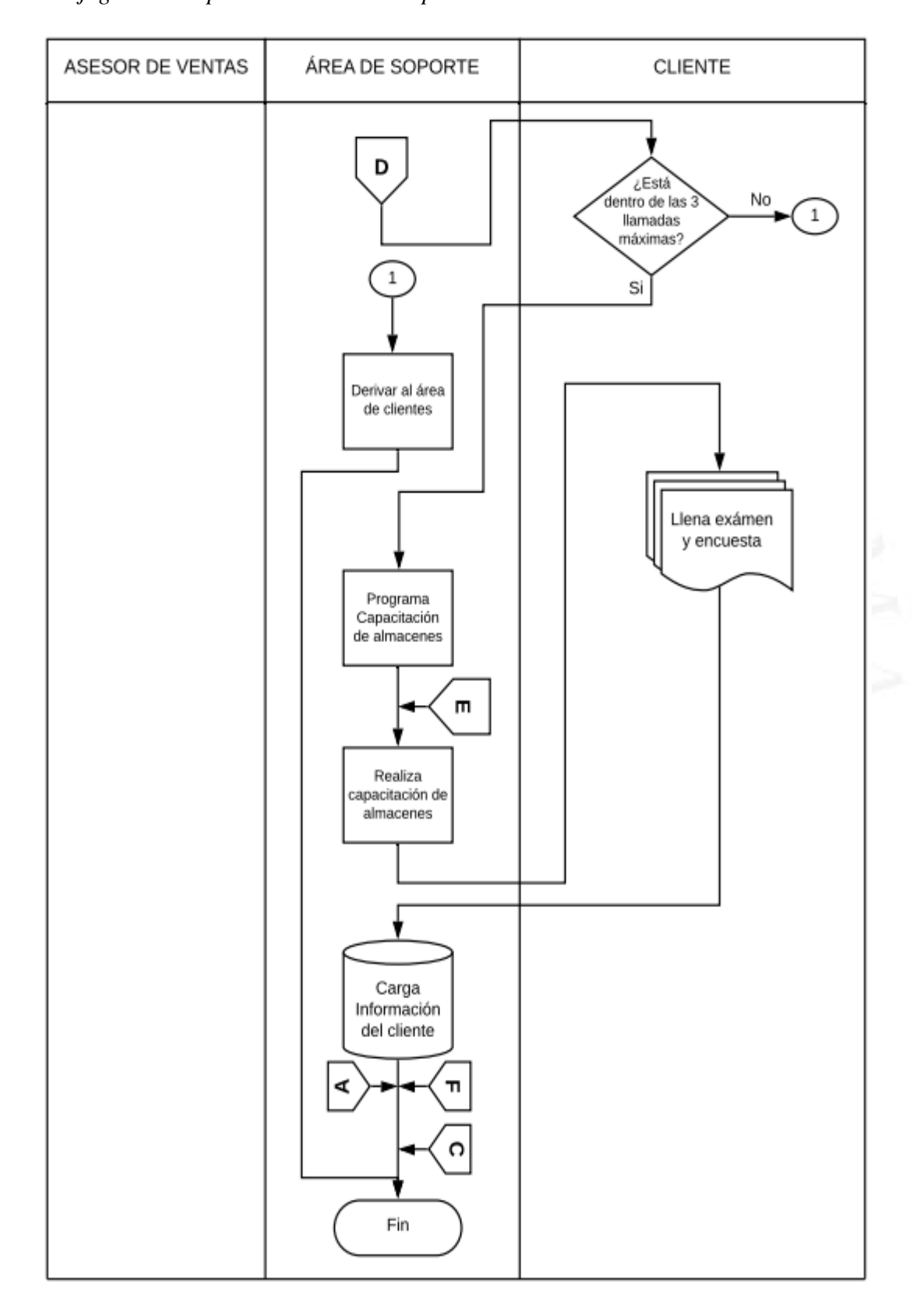

<span id="page-33-0"></span>**Figura 4.4** *Flujograma Propuesto del área de Soporte Parte 3*

#### <span id="page-34-0"></span>**4.2 Implementación de la propuesta parte 2:**

Esta segunda etapa involucró todo el proceso del área de clientes, se identificó el proceso regular por el cual atraviesa un cliente al interactuar con esta área luego de concretar la venta.

Se logró identificar los siguientes aspectos:

- a) El contacto promedio de los clientes con el área durante su ciclo total de uso era de 2 veces.
- b) El tiempo de respuesta a los correos de los clientes era de 5 a 7 días.
- c) Los clientes no contaban con la información respecto a los cambios de la plataforma.
- d) No recibían información completa o asesoramiento respecto a la facturación electrónica.
- e) Las atenciones a sus problemas operativos no eran resueltas de inmediatas o incluso a veces no eran resueltos.
- f) El tiempo de espera promedio de atención era de 40 minutos.

La **Figura 4.5 y 4.6** muestra la reestructuración que se hizo al área de clientes, mostrando así el proceso por el cual atravesaría un cliente después de culminada su instalación para así identificar los problemas recurrentes.

Una vez confirmada la instalación y capacitación dependiendo el tipo de facturación que realizará el cliente con la plataforma existen dos requisitos, en el caso de facturación electrónica se le pedirá la compra de un certificado digital y el correlativo con el que iniciará su facturación, para el caso de facturación manual se le activará un comprobante no fiscal el cual continuará con el correlativo de las facturas y boletas manuales solamente como guía. Luego de eso se le da de alta al cliente para que empiece el uso formal de la plataforma. En caso el cliente tenga algún problema primero se realizará una evaluación para identificar el problema, en caso se necesite una vista técnica se enviará la solicitud al área de soporte, en caso se necesite un desarrollo o tenga problemas de software se enviará la solicitud al área de desarrollo, una vez enviada la solicitud se hará seguimiento hasta que la solución se haya realizado, en caso de no necesitar ninguna de las dos opciones mencionadas anteriormente la incidencia se resolverá de manera remota.

El cliente entra en un programa de seguimiento, donde se realizan llamadas cada cierto tiempo para medir la satisfacción del cliente y ver su actividad con la plataforma, en caso sea un cliente inactivo se realizará una llamada de emergencia para buscar una pronta solución a los motivos de su inactividad o clasificarlo como abandono y retirarlo de la plataforma, tanto las llamadas como el abandono del cliente serán registrados en la base de datos de la empresa.

<span id="page-35-0"></span>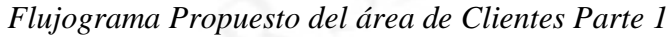

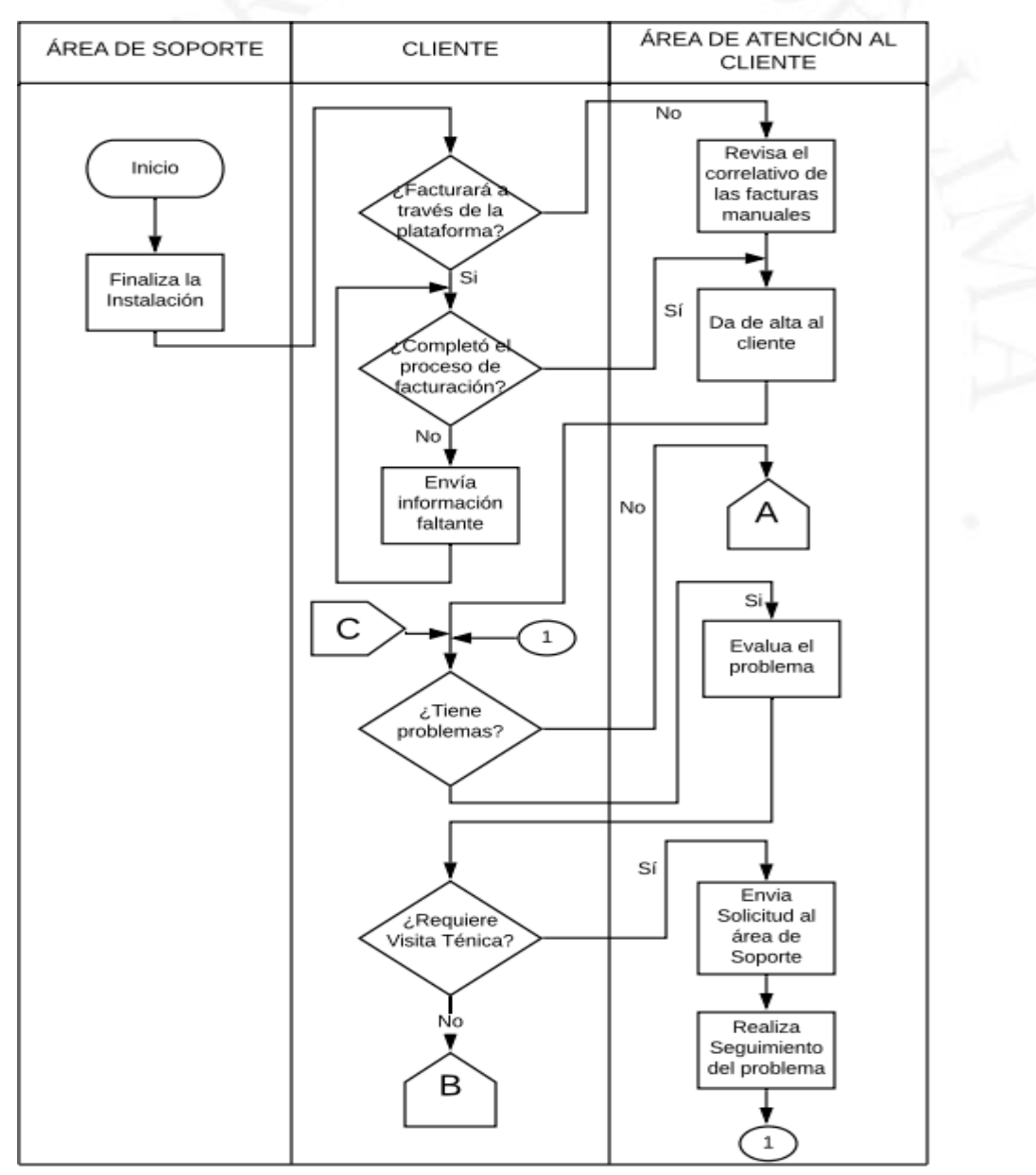

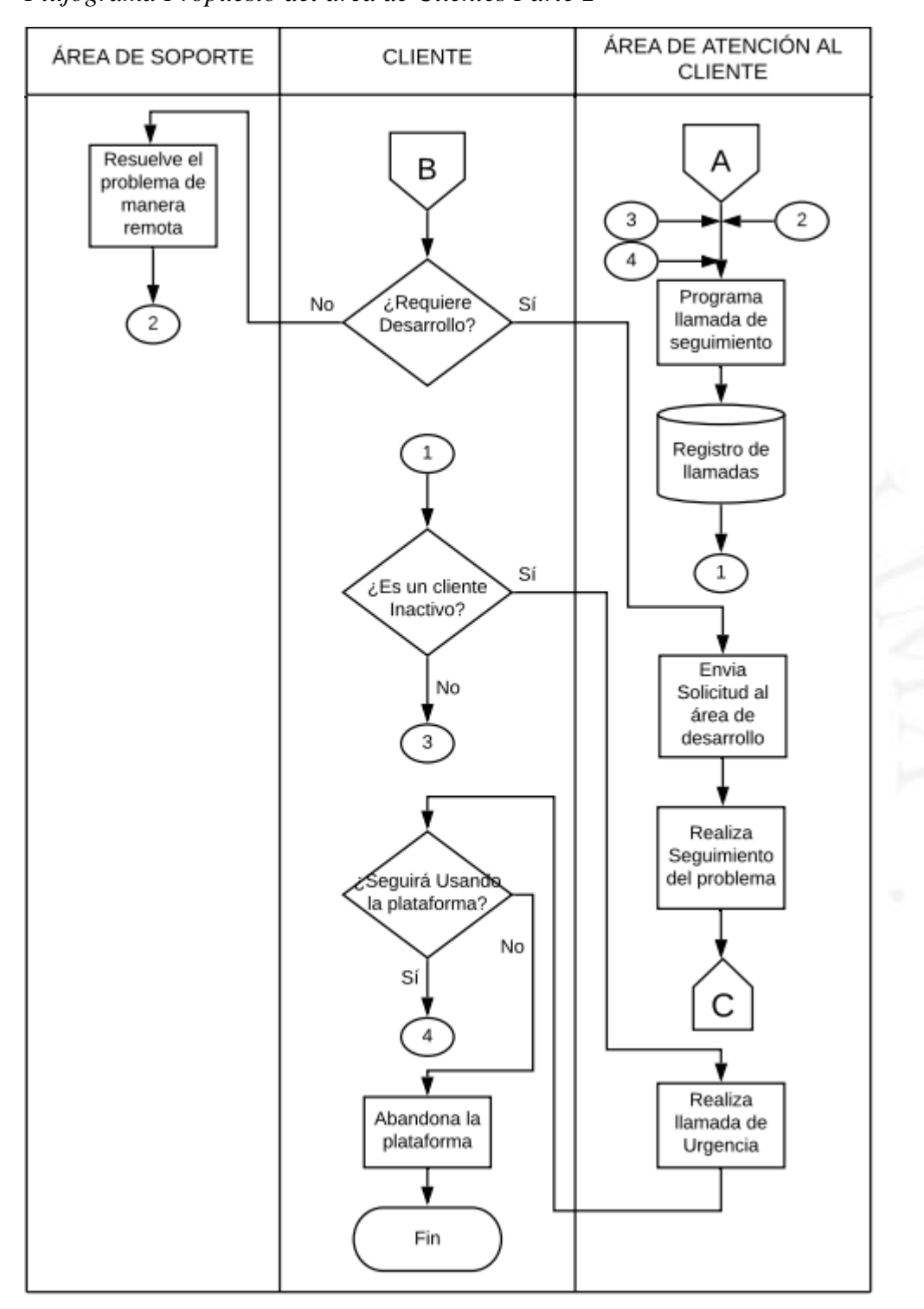

<span id="page-36-0"></span>**Figura 4.6** *Flujograma Propuesto del área de Clientes Parte 2*

Se realizó un primer contacto con los clientes para identificar sus necesidades adicionales, sumando esto a los puntos mencionados anteriormente originaban un alto nivel de insatisfacción por parte de los clientes, lo que generaba que cada incidente inclinara más su decisión por dejar de usar la plataforma.

Debido a que esta es el área encargada principalmente de la retención de clientes, se tenían que hacer cambios estratégicos y crear herramientas que puedan facilitar la interacción del área con los clientes y así identificar el estado de cada cliente.

Para realizar este cambio se dividió el área de post venta en 2, en el área de incidencias y el área de clientes.

Los problemas "e" y "f", estaban relacionados directamente con el área de incidencias. La empresa contaba con un canal que interactuaba directamente con cada plataforma de los clientes, así ellos podían registrar una "incidencia" cuando tuviesen algún tipo de problema operativo.

<span id="page-37-0"></span>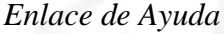

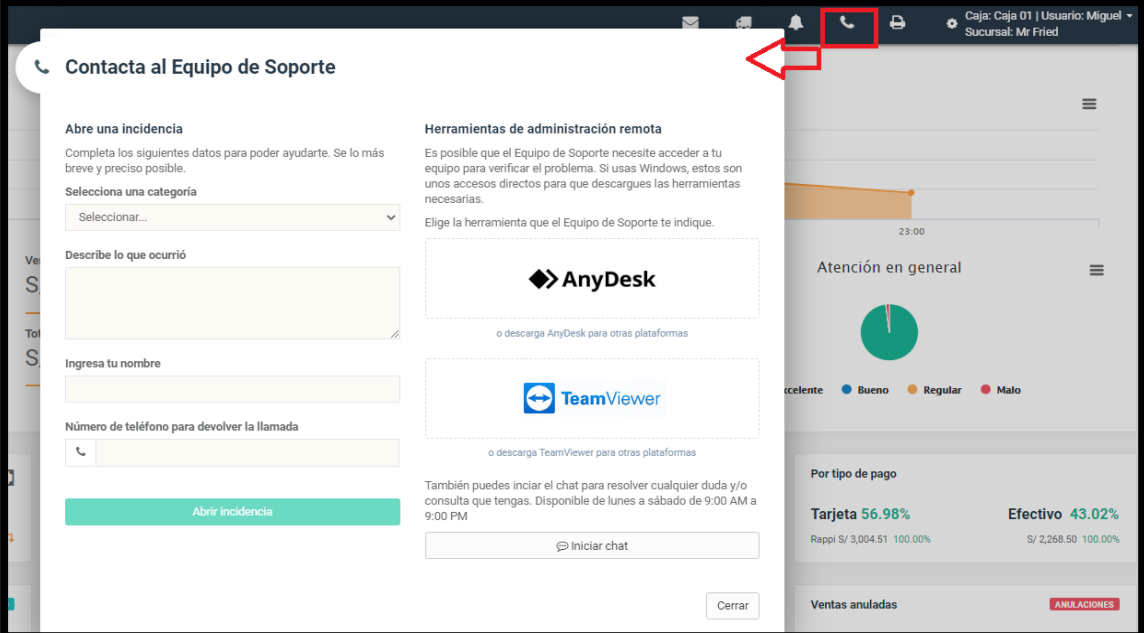

*Nota.* De *Plataforma Virtual Mr.Fried*, por Restaurant.pe,2018, [\(http://mrfried.quipupos.com/restaurant/#!/](http://mrfried.quipupos.com/restaurant/#!/))

Esta incidencia llegaría a dos puntos, el primero llegaría como correo al jefe de soporte indicando el cliente y problema que registró, el segundo llegaría directamente al panel de incidencias donde el técnico de turno tomaría la atención de esa incidencia.

## **Figura 4.8**

<span id="page-38-0"></span>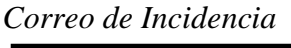

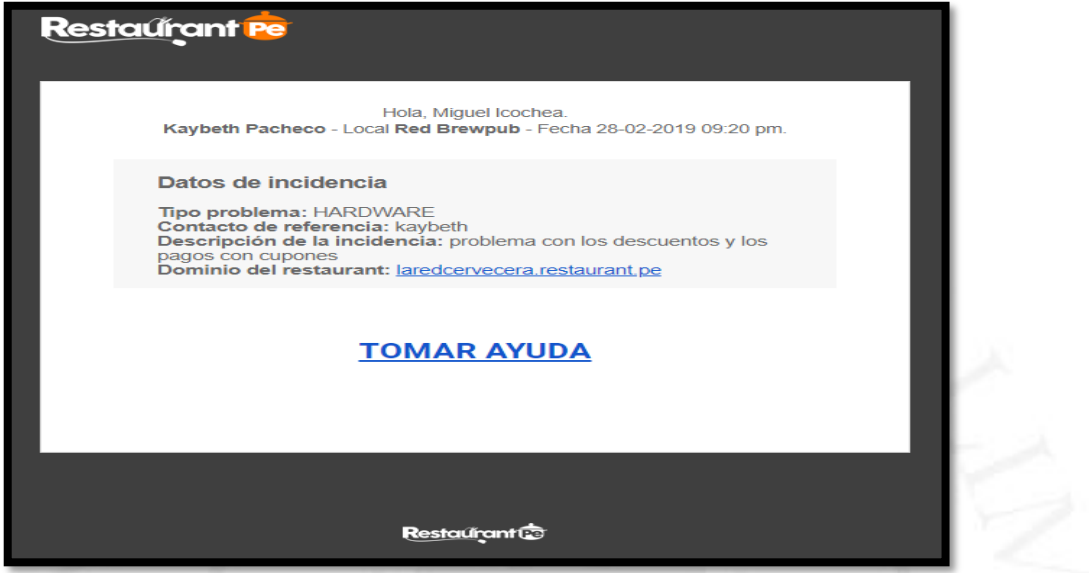

*Nota*. De *Panel de Incidencias*, por Restaurant.pe, 2018, [\(http://billing.restaurant.pe/billing/#!/login\)](http://billing.restaurant.pe/billing/#!/login)

Una vez abierto el correo o tomada la incidencia desde el panel, aparecería la siguiente ventana, que mostraba las incidencias registradas por ese local, y la solución que se le dio en ese momento, para que el técnico designado a atender la incidencia dependiendo del problema registrado tenga una idea de cómo ayudar al cliente.

<span id="page-38-1"></span>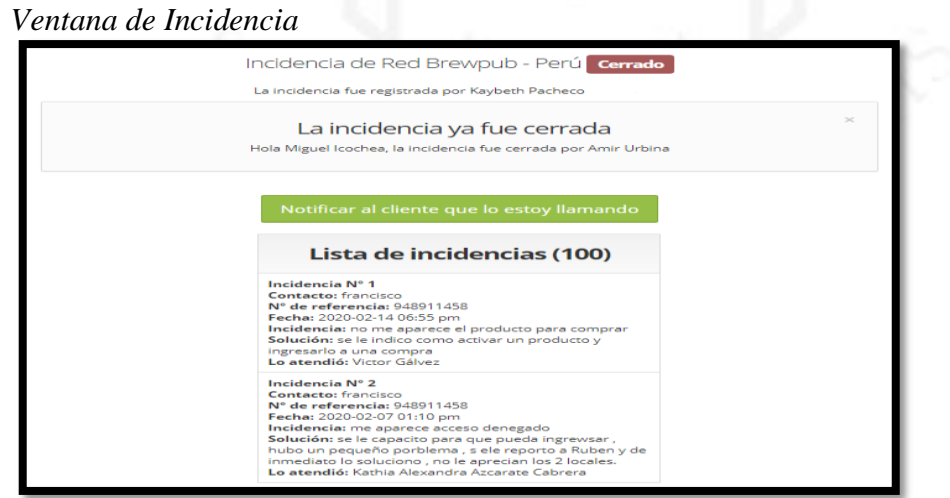

*Nota*. De *Panel de Incidencias*, por Restaurant.pe, 2018, [\(http://billing.restaurant.pe/billing/#!/login\)](http://billing.restaurant.pe/billing/#!/login)

Dentro del panel de Incidencias el jefe de soporte y los técnicos del área podían revisar cuantas incidencias se registraron al día, cuantas se habían cerrado y cuantas seguían abiertas, quien era la persona que estaba atendiendo la incidencia. Así mismo se muestra el tiempo de espera de los clientes desde que registró la incidencia y el tiempo de atención.

#### **Figura 4.10**

<span id="page-39-0"></span>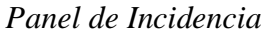

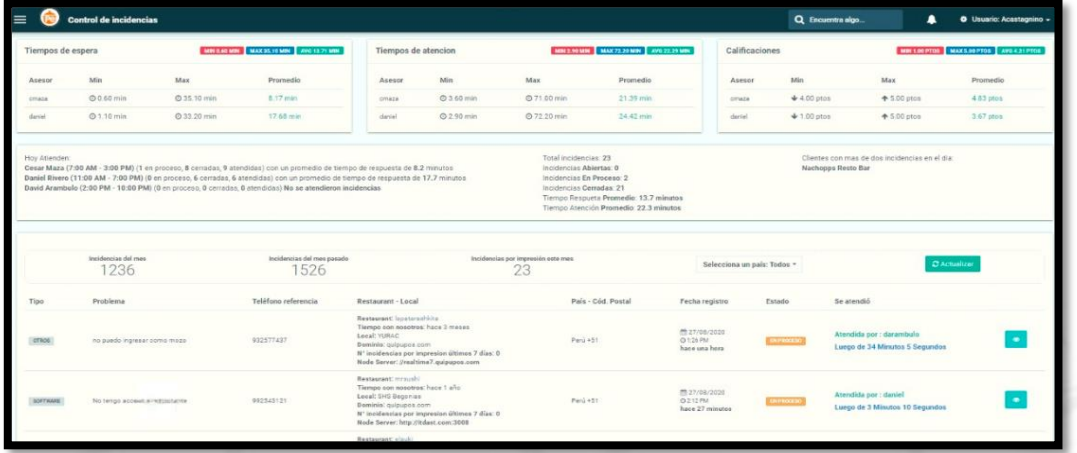

*Nota*. De *Panel de Incidencias*, por Restaurant.pe, 2018, [\(http://billing.restaurant.pe/billing/#!/login\)](http://billing.restaurant.pe/billing/#!/login)

El problema era que el tiempo de espera para la atención era 2 veces mayor al propuesto al momento de la venta. Se vio como solución 2 puntos claves, el primero era identificar la categoría donde cada técnico de incidencia tomaba mayor tiempo en resolverla y cuál es la categoría donde se demoraban menos tiempo, para así asignarlos a ciertas tareas mientras se les iba reforzando a través de capacitaciones por parte de los desarrolladores de los puntos a mejorar.

El segundo punto fue crear una nueva herramienta para el análisis de información recibida a través de las incidencias registradas. Esta contaba con filtros de fecha, categoría de problemas, local, sucursales, y tipo de operario que registró la incidencia entre los que se encuentran mozo, cajero y administrador.

#### **Figura 4.11**

<span id="page-40-0"></span>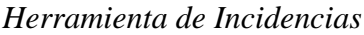

| Reportes > Incidencias > Atonción de incidencias por usuario<br>III | Q Encuentra algo          | ▲            | <b>O</b> Usuario: Acastagnino - |           |                      |            |                      |                                            |  |
|---------------------------------------------------------------------|---------------------------|--------------|---------------------------------|-----------|----------------------|------------|----------------------|--------------------------------------------|--|
| de Atención de incidencias por usuario                              |                           |              |                                 |           |                      |            | C Concrar informe    | & Bescargar +                              |  |
| Q                                                                   | Selecciona un usuario     |              | Escribe lo que buscas           |           | Plataforma: Todas    | $\;$       |                      | #10 of 01 Julio, 2020 herts 31 Julio, 2020 |  |
| Tipo problema: Todos<br>$\omega$                                    | Selecciona un país: Tedos | $\mathbf{v}$ |                                 |           |                      |            |                      |                                            |  |
| Cantidad de incidencias<br><b>TOTAL</b>                             | Atendidas por             | AS\$30R      | Min calificación                | <b>MN</b> | Max calificación     | MAX        | AVG de calificación  | <b>PROMIDIO</b>                            |  |
| 1117                                                                | 1117                      |              | 1 pts.                          |           | 5 pts.               |            | 4.03 pts.            |                                            |  |
| Tipo de incidencias %                                               |                           |              | Min tiempo atención             | <b>MM</b> | Max tiempo atención  | <b>MAX</b> | AVG tiempo atención  | PROMITION                                  |  |
| N <sup>*</sup> Tipo de incidencia                                   | Cantidad                  | 100.00%      | 1.00 min.                       |           | 970.00 min.          |            | 31.27 min.           |                                            |  |
| 1 IMPRESION                                                         | 932                       | 27.04%       |                                 |           |                      |            |                      |                                            |  |
| 2 CAPACITACION                                                      | 236                       | 21.13%       |                                 | <b>MH</b> |                      | <b>MAX</b> |                      | PROMIDIO                                   |  |
| 3 SOFTWARE                                                          | 221                       | 19.79%       | Min tiempo de espera            |           | Max tiempo de espera |            | AVG tiempo de espera |                                            |  |
| 4 OTROS                                                             | 130                       | 11.64%       | 1.00 min.                       |           | 370.00 min.          |            | 23.34 min.           |                                            |  |
| 5 PAGOS                                                             | $50 -$                    | 5.28%        |                                 |           |                      |            |                      |                                            |  |
| 6 HARDWARE                                                          | 55                        | 5.01%        |                                 |           |                      |            |                      |                                            |  |
| 7 FACTURACION ELECTRONICA                                           | 45                        | 4.03%        | Hora inicio                     |           | $0 +$                | Hora fin   |                      | $0 +$                                      |  |
| 8 INSTALACION                                                       | 28                        | 2.51%        |                                 |           |                      |            |                      |                                            |  |
| 0 APP MOVIL                                                         | 17                        | 1.52%        | 08:34 am                        |           | 07:59 pm             |            |                      |                                            |  |
| 10 INTERNET                                                         | 12                        | 1.07%        |                                 |           |                      |            |                      |                                            |  |
| 11 PROFECEAS                                                        | 11                        | 0.98%        |                                 |           |                      |            |                      |                                            |  |
| 12 FACEBOOK                                                         | $\mathbf{0}$              | 0.00%        |                                 |           |                      |            |                      |                                            |  |
| 13 SERVIDOR                                                         | $\theta$                  | 0.00%        |                                 |           |                      |            |                      |                                            |  |
|                                                                     |                           |              |                                 |           |                      |            |                      |                                            |  |

*Nota*. De *Reporte de Incidencias*, por Restaurant.pe, 2019,( [http://billing.restaurant.pe/billing/#!/reportes\)](http://billing.restaurant.pe/billing/#!/reportes)

Esta herramienta nos ayudó a identificar los problemas más comunes registrados por cada local, para así dar solución según la categoría, ya que, dependiendo de la urgencia y severidad del problema, estos pueden ser resueltos a través de una capacitación, vía remota o en el último caso a través de la programación de una visita técnica. Tal como se mencionó anteriormente la función principal de esta herramienta era identificar problemas comunes de todos los locales para así prevenir problemas de corto, mediano o largo plazo que puedan ocasionar insatisfacción a los clientes causando el abandono de la plataforma.

Estas incidencias se categorizaron en 11 grupos, dentro de los más relevantes se encontraban problemas de capacitación y problemas de impresión.

#### **Figura 4.12**

<span id="page-41-0"></span>*Categoría de Incidencias*

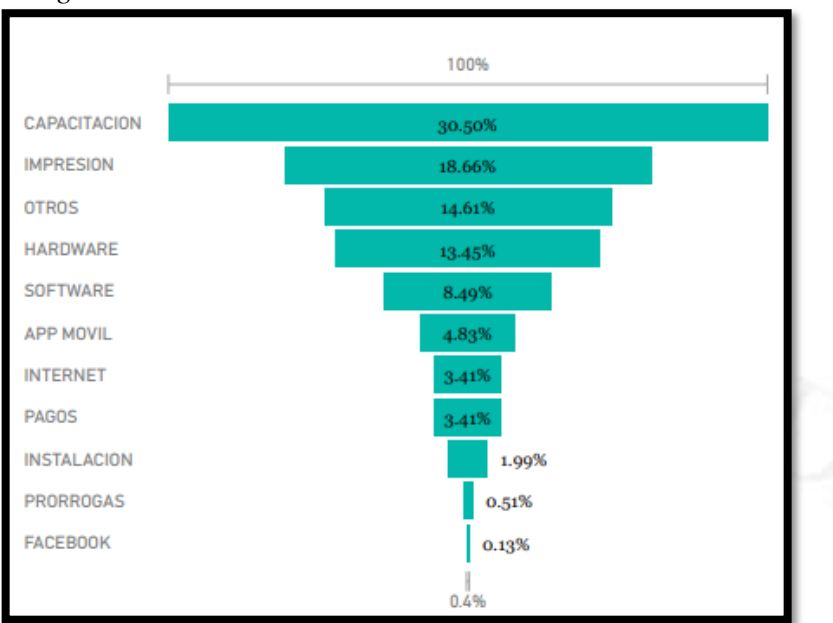

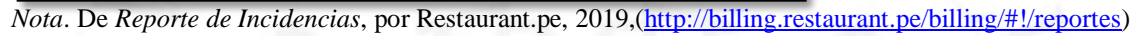

También se vio conveniente agregar un gráfico el cual nos mostraba la calificación que dejaría cada cliente luego de la atención, y el tiempo promedio de espera, ya que uno de los resultados que buscaba también la empresa era llegar a una espera de menos de 15 minutos.

#### **Figura 4.13**

<span id="page-41-1"></span>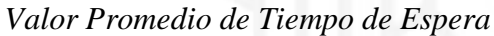

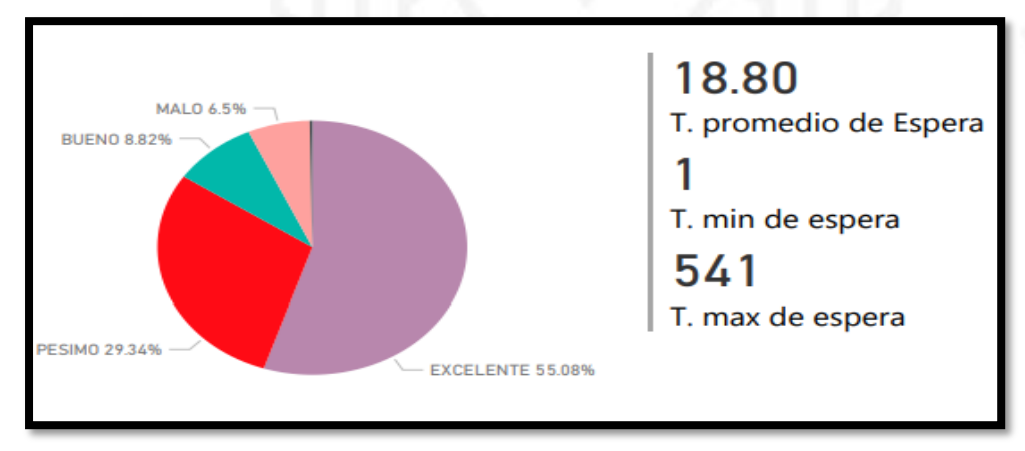

*Nota*. De *Reporte de Incidencias*, por Restaurant.pe, 2019,[\(http://billing.restaurant.pe/billing/#!/reportes\)](http://billing.restaurant.pe/billing/#!/reportes)

Debido a que el tiempo de para del sistema en cada local es crítico, se decidió también tomar el tiempo en que demoraba cada atención, tal como se mencionó anteriormente el fin de este punto era reforzar con capacitaciones a los técnicos para una mejor y pronta atención.

<span id="page-42-0"></span>**Figura 4.14** *Valores de Tiempo de Atención*

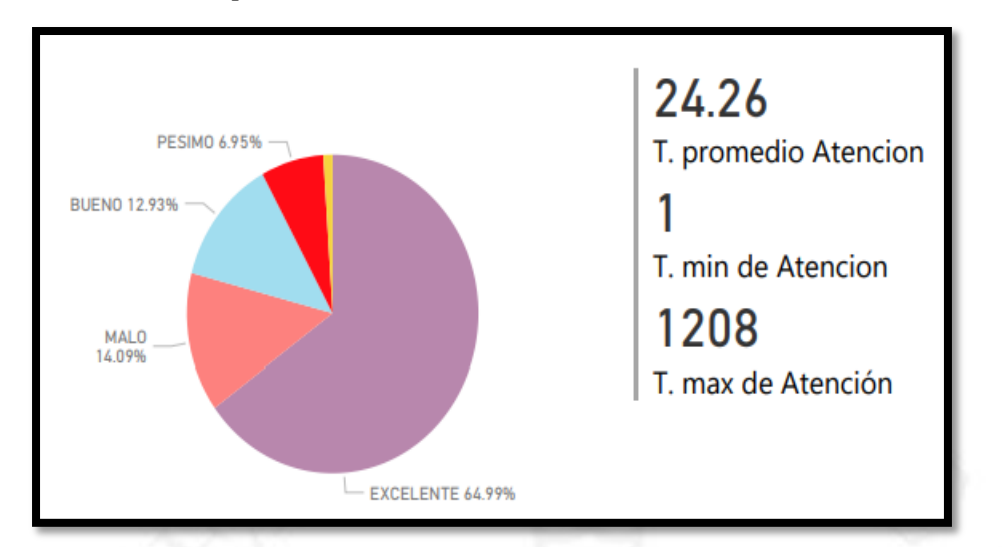

*Nota*. De *Reporte de Incidencias*, por Restaurant.pe, 2019, [\(http://billing.restaurant.pe/billing/#!/reportes\)](http://billing.restaurant.pe/billing/#!/reportes)

Como parte de la mejora continua de la empresa y elevar el nivel de satisfacción de los clientes, se necesitaba saber su calificación en los puntos donde ellos interactuaban cada vez que se comunicaban con la empresa, por eso terminando la atención de cada incidencia se agregó una calificación de estrellas siendo una estrella bajo y cinco estrellas, excelente.

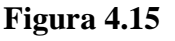

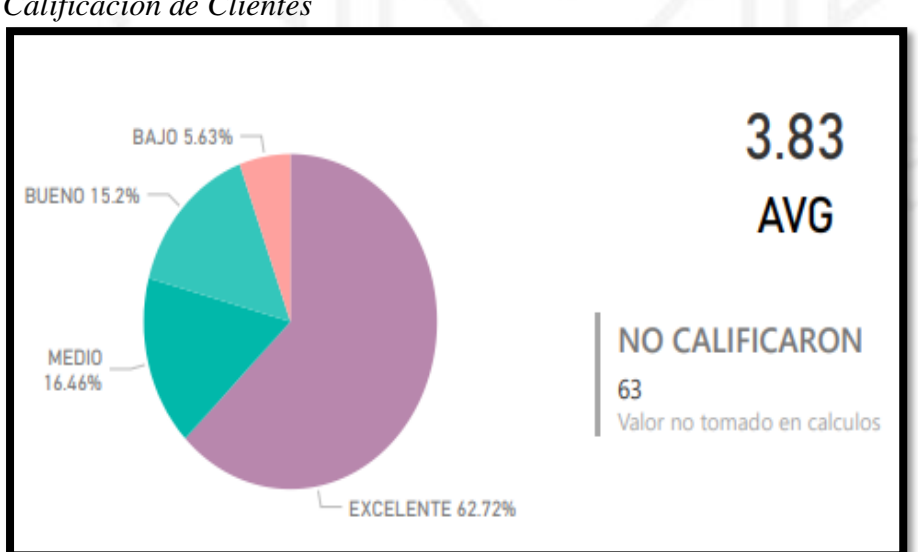

<span id="page-42-1"></span>*Calificación de Clientes*

*Nota*. De *Reporte de Incidencias*, por Restaurant.pe, 2019, [\(http://billing.restaurant.pe/billing/#!/reportes\)](http://billing.restaurant.pe/billing/#!/reportes)

<span id="page-43-0"></span>**Figura 4.16** *Locales con 7 incidencias en un día*

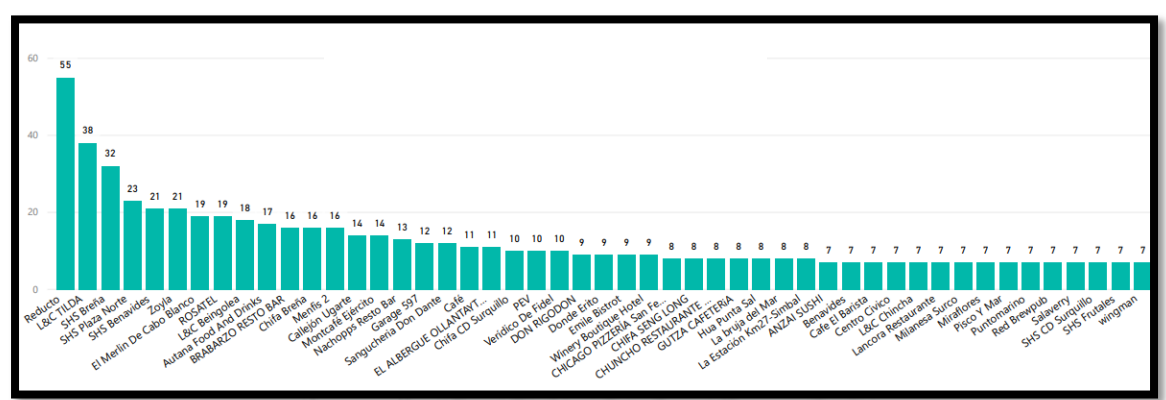

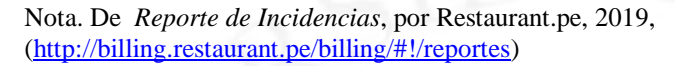

Los problemas más comunes en un periodo de 3 meses fueron los siguientes:

- Impresora no imprime.
- Los pedidos no llegan al área de cocina.
- Duplicidad de pedidos.
- Como anular un pedido.
- Como sacar informes.
- Como ingresar las compras
- Como ingresar los insumos.
- La Tablet no conecta.
- Como reimprimir un comprobante.
- Como dividir cuentas.

La gran mayoría de estas incidencias eran por falta de capacitación al personal operativo; es decir cajeros y mozos, luego de cotejar esta información y compararla con la también obtenida de las capacitaciones realizadas el día de instalación se vio conveniente realizar 2 refuerzos, el primero tal como se mencionó en la primera etapa sería cambiar la metodología de la capacitación. Luego de cada capacitación se tomaría un examen de 10 minutos con opción múltiple. También se vio conveniente agregar tutoriales dentro de la plataforma sobre las operaciones principales de venta y caja.

Los problemas restantes se podían categorizar en tipo de producto; es decir Restaurant.pe o QuipuPOS o en tipo de equipo. Esto se debe a que ambos productos tienen una interfaz similar, pero se diferencian en los equipos de uso operativo, ya que el 90% de la plataforma de Restaurant.pe es a través de la web mientras que QuipuPOS se desarrolla en un 90% en la Tablet, es importante recalcar estas incidencias como lo son "Impresora no imprime" o "los pedidos no llegan al área de cocina", ya que para que exista una conexión entre la plataforma web y los equipos, era necesario instalar un servicio que fue creado por el área de desarrollo, actualmente este servicio cumple la función de un auto-solucionador de problemas de impresión y de conectar el servicio de impresión a la plataforma. Una vez recaudada esta información era enviada al área de desarrollo para que analicen los problemas y puedan sacar una nueva versión del servicio de impresión reduciendo así las fallas que puedan ocurrir, lo mismo ocurría con las incidencias registradas por otros problemas del software como eran por ejemplo la duplicidad de pedidos o que algunos productos no llegaban a las áreas de producción Previo a esto se detalla la descripción de la solución ya que se ha podido identificar que la gran mayoría de estos casos se debió a una mala configuración de los productos por parte de los usuarios.

Una vez reconocidos estos problemas principales que involucraban al área de soporte y al área de incidencias se pasó a analizar el área de clientes.

Tal como se identificó anteriormente esta es un área crítica, ya que es la encargada de retener a los clientes; sin embargo, al no realizar un seguimiento adecuado a los clientes o atención adecuada estos optan por abandonar la plataforma al sentirse abandonados en esta inclusión digital.

Se observó que el área de clientes no había tenido mucho contacto directo con la gran mayoría de clientes lo que ocasionaba que no se identifiquen algunas necesidades u observaciones por parte de ellos, y que existía mucha molestia al tener respuestas tardías o en algunos casos no tener respuesta.

Para el caso de las respuestas por correo, al ser numerosa la cantidad de correos recibidos, la mayoría de veces se extraviaban o no se contestaban a tiempo. Anteriormente se utilizaba una plataforma por pago con la cual se gestionaban los correos, pero llegó a resultar muy cara a corto plazo, por lo que se tuvo que rescindir el contrato con ese proveedor. Como solución y aprovechando los recursos tecnológicos con los que contaba la empresa en coordinación con el área de desarrollo se vio conveniente crear nuestra propia plataforma de tickets, donde cada correo sería asignado a un asesor para su correcto seguimiento. Esta plataforma estaría bajo el servidor adquirido por la empresa. Además, se optó que, por política de la empresa, la respuesta de cualquier correo no podía pasar las 24 horas sin respuesta. Existen situaciones en las que el problema tenía que ser resuelto por el área de desarrollo, en tal caso la respuesta iría con el tiempo estimado de solución, y el área de clientes tendría que hacer seguimiento al caso.

#### **Figura 4.17**

<span id="page-45-0"></span>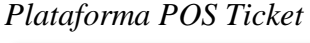

| se/re |   |                           |                            | tickets soporte <a> quipu <a> traza El lista de dev <a> (2) Proyecto con di <a> <a> <a> <a> Manual de Usuario</a></a></a></a></a></a></a> |                                                            | Lista de Incidencias    |   | @ Maps<br><b>O</b> YouTube | <b>Ø</b> Noticias |              | bcp - Buscar con G | $@$ De |
|-------|---|---------------------------|----------------------------|----------------------------------------------------------------------------------------------------|------------------------------------------------------------|-------------------------|---|----------------------------|-------------------|--------------|--------------------|--------|
|       |   |                           | <b>OSTicket</b>            |                                                                                                    | Bienvenido, Angelo,   Panel Administrador   perfil   Salir |                         |   |                            |                   |              |                    |        |
|       |   | Panel de Control          | Usuarios                   | <b>Tickets</b><br>Tareas                                                                                                    |                                                            | Base de conocimientos   |   |                            |                   |              |                    |        |
|       |   | <sup>9</sup> Abrir (164)  | Respondió (212)            | Atrasado (331)<br>Mis Tickets (51)                                                                                                    |                                                            | Cerrado<br>Nuevo Ticket |   |                            |                   |              |                    |        |
|       |   |                           |                            | Q<br>[Búsqueda Avanzada]                                                                                                    |                                                            |                         |   |                            | IF Ordenar -      |              |                    |        |
|       |   | <b>c</b> Tickets cerrados |                            |                                                                                                    |                                                            |                         |   | w                          | 过<br>۵<br>٠       | $\mathbf{B}$ |                    |        |
|       |   |                           | Número e Fecha de cierre + | Asunto                                                                                                    |                                                            | e De                    |   | e Prioridade               | Cerrado por       |              |                    |        |
|       |   | 592581                    | 17/09/19 17:57             | SUNAT: COMUNICADO DEL 13-09-2019                                                                                                    |                                                            | agallegos               |   | Normal                     | ximena torres     |              |                    |        |
|       | α | S21685                    | 17/09/19 17:57             | SUNAT: COMUNICADO DEL 13-09-2019                                                                                                    |                                                            | agallegos               |   | Normal                     | ximena torres     |              |                    |        |
|       |   | 题 316664                  | 17/09/19 17:56             | Re: LA CASA DEL ALFAJOR --- ICBP #                                                                                                    |                                                            | Soporte Facturactiva    | 创 | Normal                     | Angelo Castagnino |              |                    |        |
|       |   | ■ 329053                  | 17/09/19 17:56             | SUNAT: COMUNICADO DEL 13-09-2019                                                                                                    |                                                            | agallegos               | 쉽 | Normal                     | ximena torres     |              |                    |        |
|       |   | 题 189606                  | 17/09/19 17:56             | SUNAT: COMUNICADO DEL 13-09-2019                                                                                                    |                                                            | agaliegos               | 괩 | Normal                     | ximena torres     |              |                    |        |
|       |   | 图 328575                  | 17/09/19 17:53             | Re: LA CASA DEL ALFAJOR --- ICBP                                                                                                    | $\theta$                                                   | Soporte Facturactiva    | 성 | Normal                     | Angelo Castagnino |              |                    |        |
|       |   | 图 837103                  | 17/09/19 17:53             | Fwd: GRUPO SEVEN // SOLICITUD  @ 2                                                                                                    |                                                            | Luiggi Castagnino       | 拉 | Normal                     | Angelo Castagnino |              |                    |        |
|       |   | 题 255133                  | 17/09/19 16:40             | Fwd: REPORTE DE VENTAS                                                                                                    | $Q_2$ 5                                                    | azucena                 | 뇂 | Normal                     | ximena torres     |              |                    |        |
|       |   | 342132                    | 17/09/19 16:08             | CAMO REPRESENTACIONES SAC                                                                                                    | $Q_2$                                                      | corporacion imation sac |   | Normal                     | ximena torres     |              |                    |        |
|       |   | 脑 787976                  | 17/09/19 12:33             | PROBLEMAS CON LA APP                                                                                                    | Q <sub>2</sub>                                             | La Patarashkita Market  |   | Normal                     | Angelo Castagnino |              |                    |        |
|       | Ω | 2 861310                  | 17/09/19 12:07             | Aceptado: Capacitación akari sushi m //                                                                                                   |                                                            | André Kasay             |   | Normal                     | Angelo Castagnino |              |                    |        |
|       |   | 图 381549                  | 17/09/19 12:07             | RV: Factura Electrónica F001 - 0000 22                                                                                                    |                                                            | Alicia Baylon           |   | Normal                     | Angelo Castagnino |              |                    |        |
|       |   | ■ 878089                  | 17/09/19 11:57             | Re: LA CASA DEL ALFAJOR -- 1 # 2 mvasquez                                                                                                 |                                                            |                         | 锯 | Normal                     | Angelo Castagnino |              |                    |        |
|       |   | 824727                    | 17/09/19 11:55             | ENVIO AUTOMATICO - CONSTANCI 22                                                                                                    |                                                            | Banca Móvil BCP         |   | Normal                     | Angelo Castagnino |              |                    |        |
|       |   | 题 498525                  | 17/09/19 10:51             | Fwd: CERTIFICACIÓN DIGITAL #                                                                                                    | Q <sub>2</sub>                                             | Don Kike Restaurant     |   | Normal                     | ximena torres     |              |                    |        |
|       |   | 图 380339                  | 17/09/19 09:02             | CERTIFICACIÓN DIGITAL #                                                                                                    | Q(2)                                                       | Don Kike Restaurant     |   | Normal                     | ximena torres     |              |                    |        |

*Nota*. De *PosTicket*, por Restaurant.pe, 2019, [\(http://soporte.restaurant.pe/\)](http://soporte.restaurant.pe/)

Debido a regulaciones del estado, gran parte de las empresas en el rubro de restaurantes estaban obligadas a migrar a la facturación electrónica. Como parte de ese proceso la empresa realizó una integración con los certificados electrónicos y las entendidas reguladoras de la facturación electrónica. Sin embargo, al ser un nuevo proceso para el área de clientes se encontraron falencias en el recibo y envió de información creando problemas tanto para los clientes como para el área. Esto se vio reflejado en las incidencias y correos registrados por los clientes. Para evitar este problema se creó un formulario de registro de facturación electrónica, Anexo Nº6, con la información necesaria por el área de desarrollo para la integración al igual que un manual con el detallado de todos los pasos desde la adquisición del certificado digital, creación de usuario secundario SUNAT hasta el registro del formulario.

Luego de identificar gran parte de los problemas a través del área de atención al cliente, se crearon dos nuevas herramientas de trabajo, la primera que estaba enfocada netamente al seguimiento del cliente el cual era un problema crítico, en esta plataforma saldría información del cliente como nombre y número del encargado o administrador de cada local, el fin de esta herramienta era programar las llamadas a los clientes y registrar la información pertinente, la cual podían ser comentarios sobre problemas que hayan tenido sobre la plataforma, alguna queja, algún desarrollo pendiente, alguna sugerencia y la calificación sobre satisfacción con la plataforma. Una vez contactado el cliente y llenada la información correspondiente el cliente pasaba automáticamente a la lista de contactados donde su calificación era comparada con el puntaje obtenido por la cantidad de incidencias registradas por el cliente. Esto a su vez indicaba cuando fue la última fecha de contacto con el cliente y la nueva programación, ya que según los registros se vio conveniente contactar a los clientes cada dos meses. En el caso de los nuevos clientes, se realizaba el primer contacto luego de la instalación, el segundo contacto luego de 15 días y el tercer contacto al mes de uso de la plataforma, por lo que luego pasaba a cliente recurrente y se le contactaba cada 2 meses.

#### <span id="page-46-0"></span>Q Encuentra algo Sequimiento de clientes  $\blacktriangle$  $8.0$ Llamados Fecha de Creacio 5/0.00 24/10/2015 ACTMO o  $S/0.00$ 22/09/2017 ACTIVO  $\mathbb{Z}^n$ 27/09/2017 **ACTIVO Do**  $3/0.00$ 10/05/2019  $\Box$  $S/0.00$ ACTMO  $3/0.00$ 01/06/2015 ACTMO  $\mathbf{m}$ 16/12/2015 ACTM)  $\Box$  $S/296.51$ ACTM **E**  $s/0.00$  $5/0.00$ 05/07/2020 ACTMO  $\mathbf{C}$ 09/05/2015  $\mathbb{Z}$ \$7.180.00 ACTIVO 10/05/2015  $\overline{\mathbf{u}}$ S/ 100.00 29/07/2020 **Co** 5/127.13  $\kappa\text{m}$  $\Box$ 5/127.13 12/05/2015  $K\!1\!1\!1\!1\!0$ ø ACTMO  $\omega$

**Figura 4.18** *Registro de Clientes llamados*

*Nota*. De *Control de Clientes*, por Restaurant.pe, 2019 [\(http://billing.restaurant.pe/billing/#!/seguimientocliente\)](http://billing.restaurant.pe/billing/#!/seguimientocliente) <span id="page-47-0"></span>**Figura 4.19** *Información solicitada al cliente*

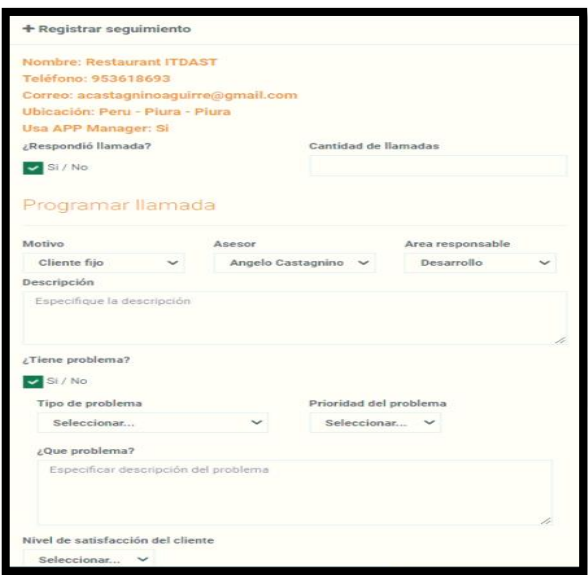

*Nota*. De *Control de Clientes*, por Restaurant.pe, 2019 [\(http://billing.restaurant.pe/billing/#!/seguimientocliente\)](http://billing.restaurant.pe/billing/#!/seguimientocliente)

La siguiente imagen es una muestra de las llamadas que se realizaron a 933 clientes de los cuales solo 557 calificaron el producto y servicio recibido. Para estas calificaciones se utilizó el sistema Net Promoter Score conocido por sus siglas NPS, con este método se pudo observar que existe un porcentaje del 43.31% de la muestra tomada que si recomendaría la compra de Restaurant.pe mientras que el 7.93% no lo recomendaría.

#### **Figura 4.20**

<span id="page-47-1"></span>*Calificación de Clientes*

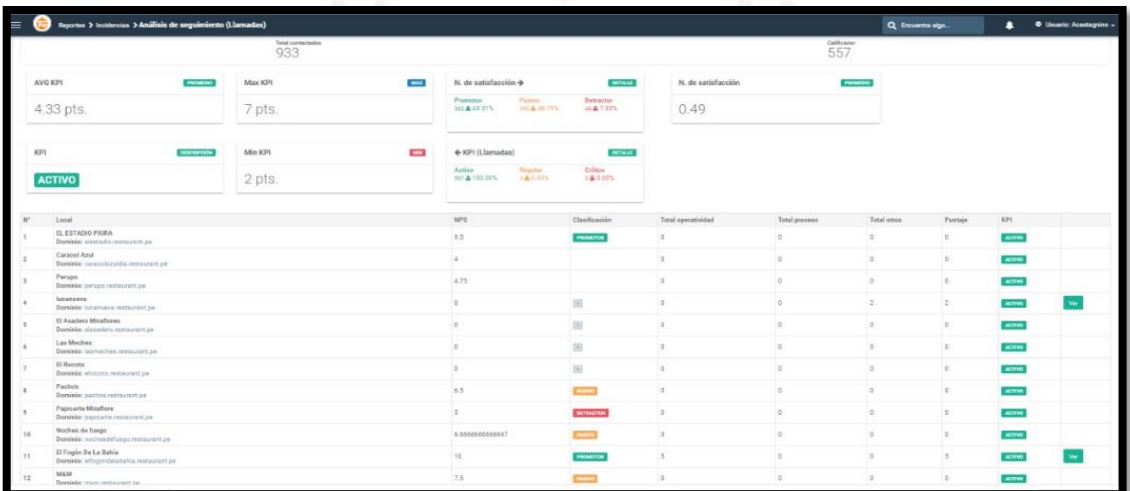

*Nota*. De *Control de Clientes*, por Restaurant.pe, 2019 [\(http://billing.restaurant.pe/billing/#!/seguimientocliente\)](http://billing.restaurant.pe/billing/#!/seguimientocliente)

El otro problema crítico era identificar los motivos de abandono de los clientes, para solucionar ese problema se creó una segunda herramienta la cual recopilaba información de los dos productos, Restaurant.pe y QuipuPOS, y tenía como finalidad mostrar información en tiempo real.

Dentro de esta herramienta se utilizó un algoritmo en el que reducía la búsqueda y nos mostraba solo a los clientes cuya inactividad en la plataforma superase las 48 horas. El objetivo de esto era contactarse con carácter de urgencia con los clientes que se encuentren en ese cuadro, para así registrar los motivos de su inactividad y buscar una pronta solución para evitar su abandono. Esta información hace que se reduzca la lista a del total de clientes.

### **Figura 4.21**

<span id="page-48-0"></span>*Clientes Inactivos*

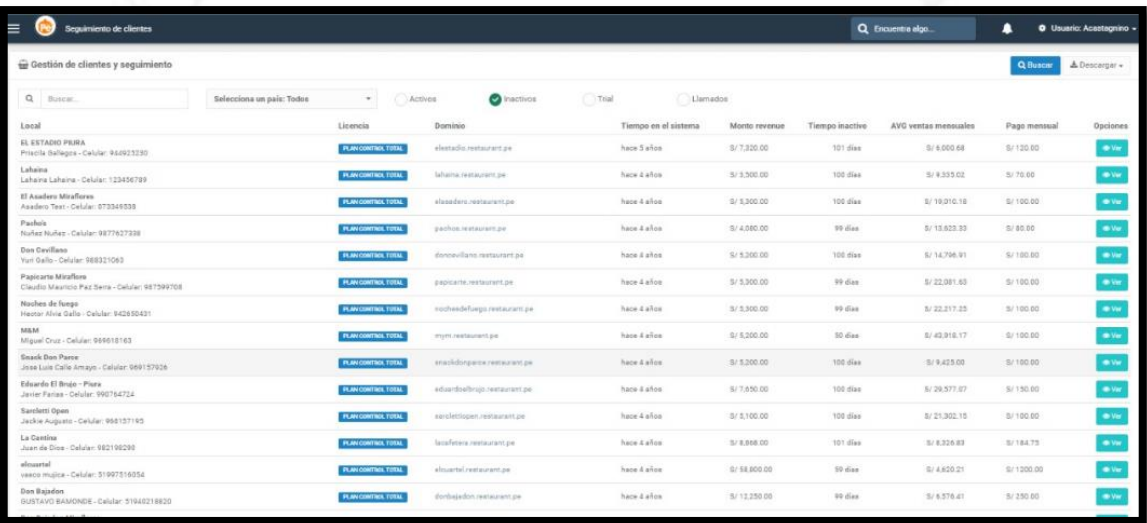

Nota. De *Control de Clientes*, por Restaurant.pe, 2019 [\(http://billing.restaurant.pe/billing/#!/seguimientocliente\)](http://billing.restaurant.pe/billing/#!/seguimientocliente)

Luego de identificar los motivos del porqué estos clientes se encontraban en inactividad, se realizaba un segundo filtro en el cual se tenía que categorizar los motivos.

Al realizar las mejoras en el área de soporte y de clientes, los problemas comunes de clientes se redujeron, haciendo que la satisfacción de clientes subiera y que la lista de inactividad pasara de 4.19% a un 1.41%. Este fue un resultado muy importante debido a que gran cantidad de los clientes que pertenecen a este último porcentaje fueron clientes que abandonan la plataforma por factores externos a Restaurant.pe, como es el caso de cierre de local, cierre por temporada o cierre de negocio. Esto representó en los últimos meses más del 57.45% de los casos, dejando en promedio un 1.2% de abandono mensual alcanzando el objetivo principal de este proyecto.

### **Figura 4.22**

<span id="page-49-0"></span>*Comparativo de Churn en Soles*

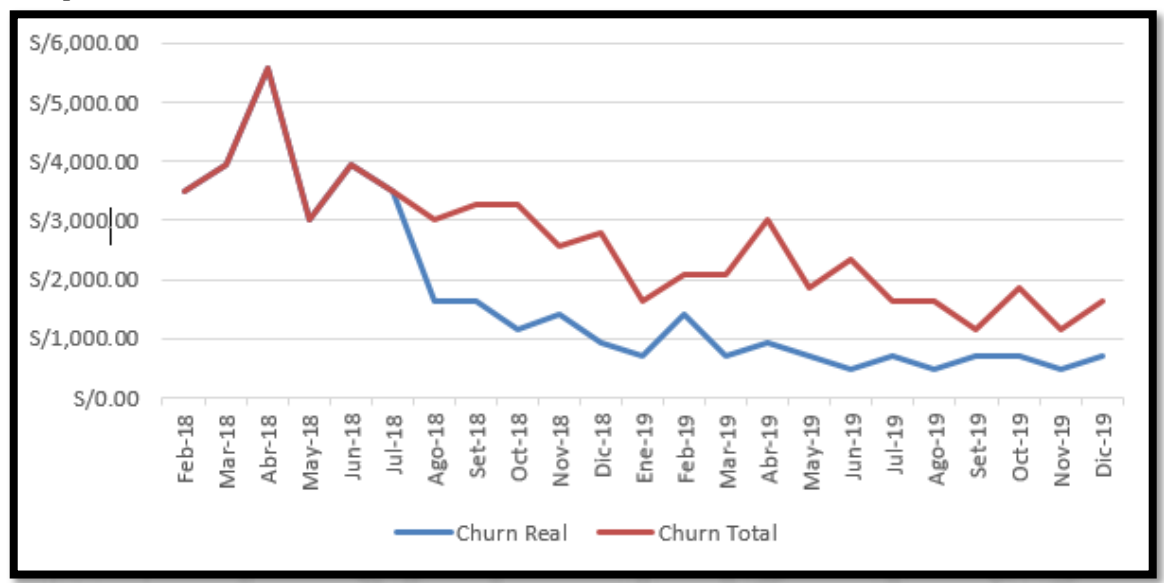

**Figura 4.23**

<span id="page-49-1"></span>*Porcentaje de Motivos de Churn*

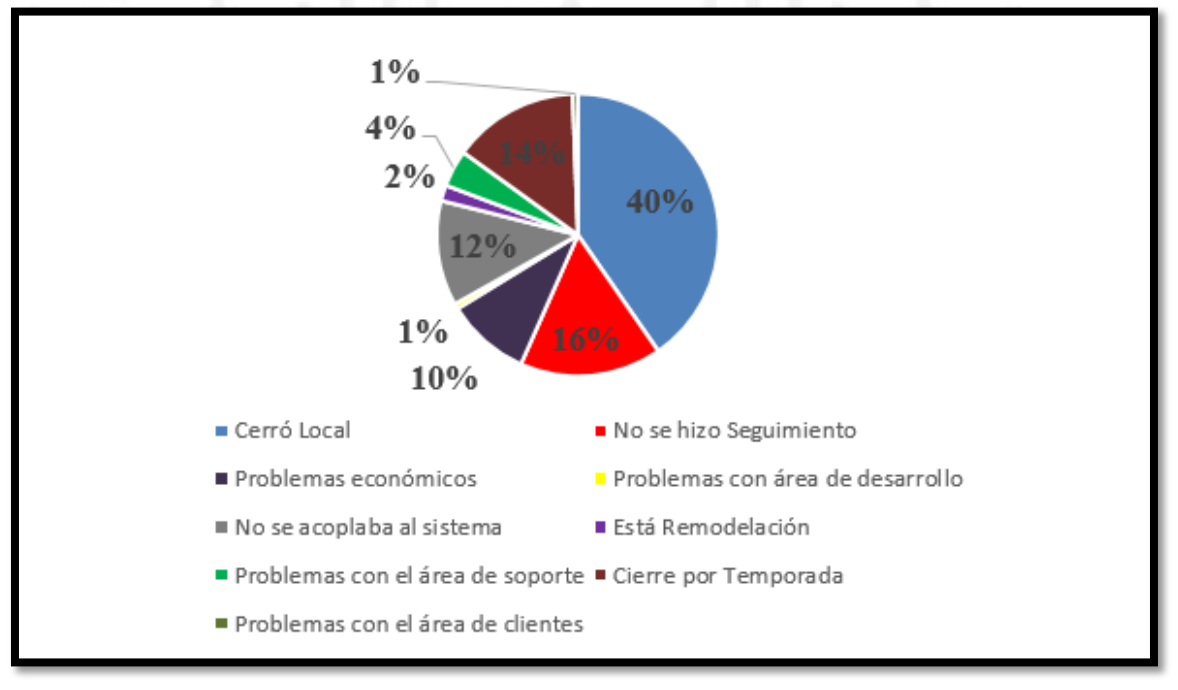

**Figura 4.24**

<span id="page-50-0"></span>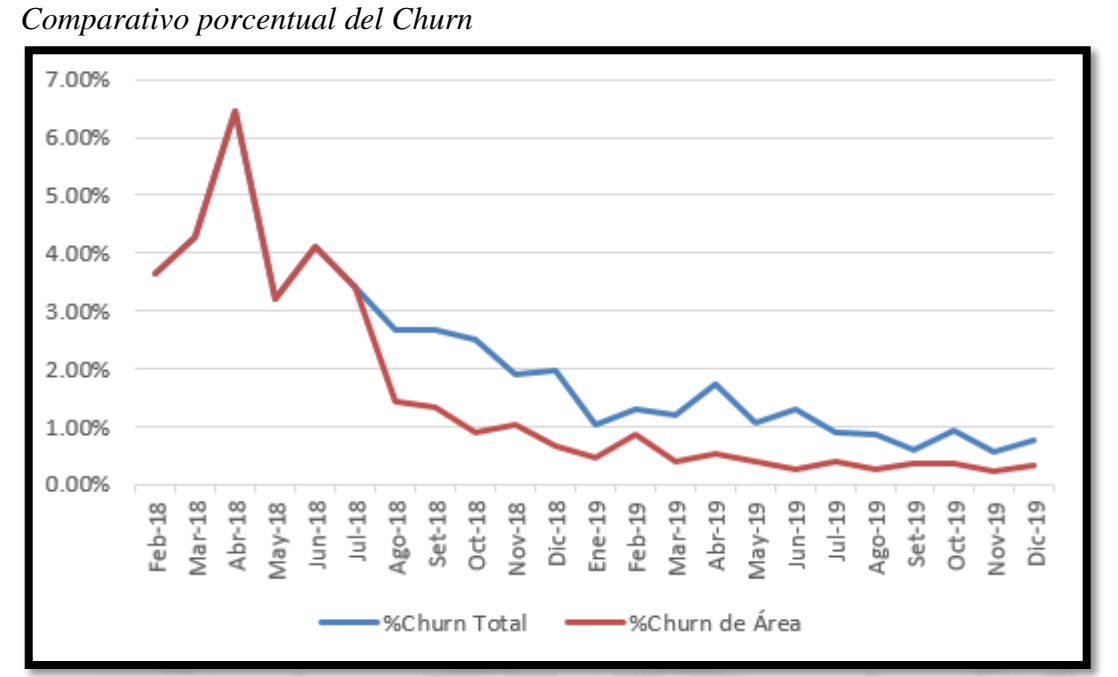

De esta figura se puede observar que los problemas que involucran directamente a la empresa representan el 42.55% del churn total a la fecha.

Para tratar de recuperar este 42.55% se implementó un plan de recupero en el que va involucrada la reducción del costo mensual de los clientes y 3 meses gratis de uso, para que el cliente se sienta identificado con la plataforma y reciba la ayuda necesaria.

Durante los meses de ejecución del proyecto se pudo aumentar la permanencia de los clientes, esto significó un incremento en la facturación mensual de la empresa, los montos asociados estarían representados en la siguiente figura:

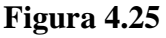

<span id="page-50-1"></span>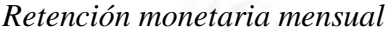

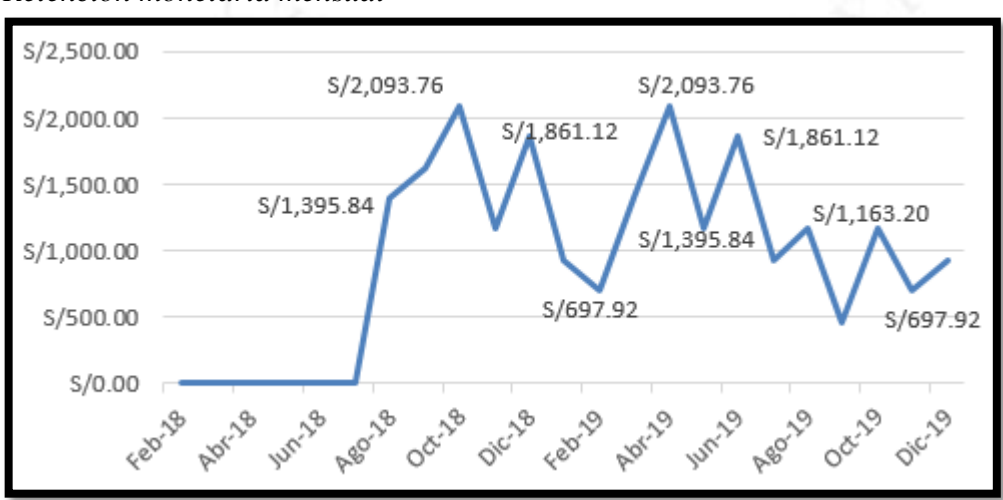

Dando como resultado del proyecto una representación de S/21,635 (veintiún mil seiscientos treinta y cinco con 00/100) en un periodo de 17 meses.

<span id="page-51-0"></span>*Retención monetaria acumulada*

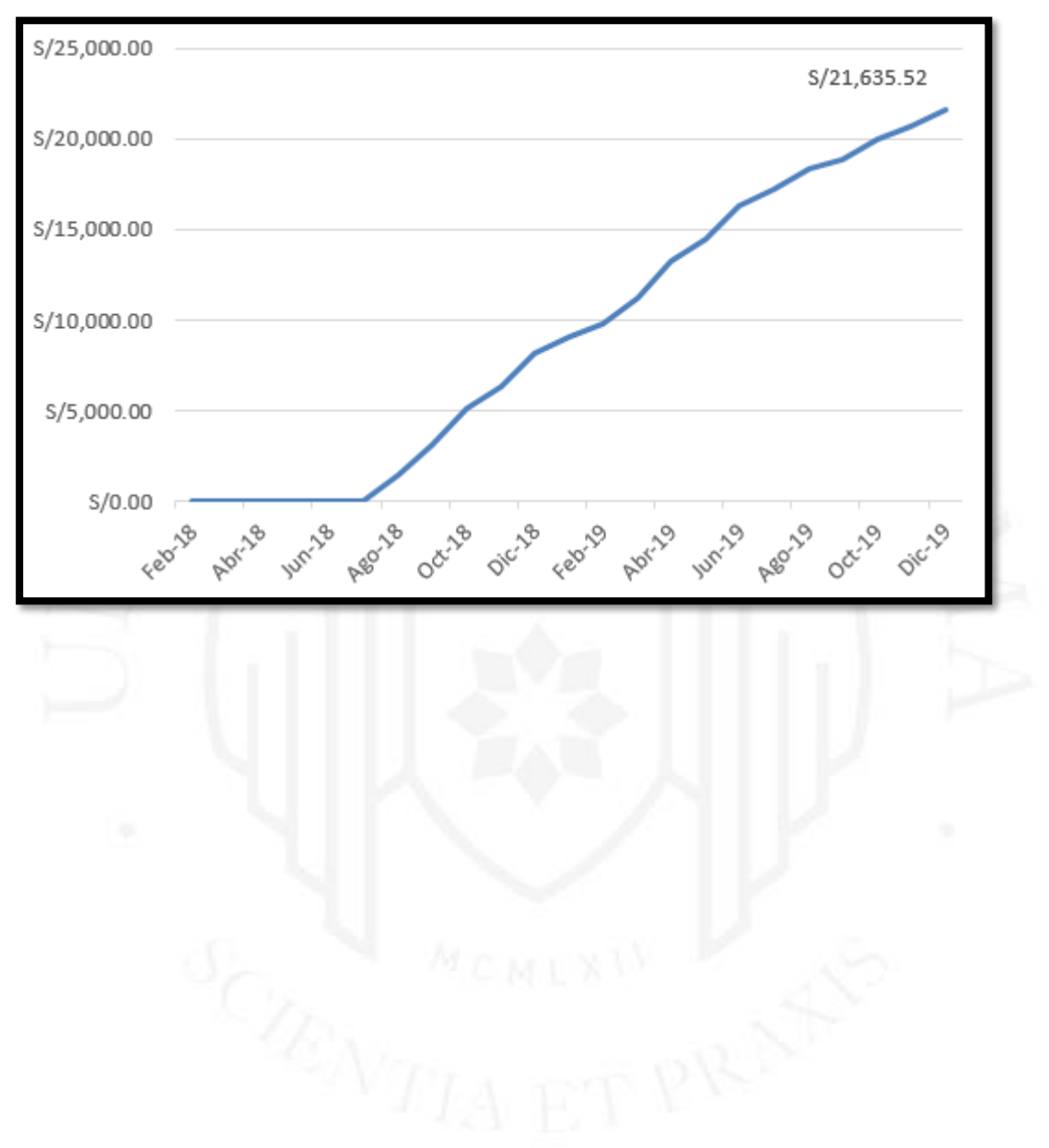

## **CONCLUSIONES**

- <span id="page-52-0"></span>• Se concluye que la reestructuración del proceso permitió disminuir el abandono voluntario de los clientes a menos del 2.5%, logrando a su vez una facturación más estable de la empresa.
- Se concluye que el uso del checklist tanto para la inspección como para la instalación reducen en más del 90% los errores cometidos por los técnicos.
- Se concluye que es necesario utilizar las herramientas creadas para el área de atención al cliente y seguir la programación propuesta para aumentar en un 80% el contacto con el cliente después de la venta.
	- Se concluye que la retención monetaria a favor de la empresa durante el proyecto representa S/ 21,635.
- Se concluye que las capacitaciones realizadas a los técnicos de atención incidencias lograron que su tiempo de atención al cliente se disminuya considerablemente.

## **RECOMENDACIONES**

- <span id="page-53-0"></span>• Se recomienda utilizar las estrategias de recuperación de clientes como inversión a largo a plazo.
- Se recomienda realizar capacitación a los clientes cada 3 meses.
- Se recomienda continuar con la aplicación de los procesos reestructurados para un mejor control de los problemas que puedan tener los clientes

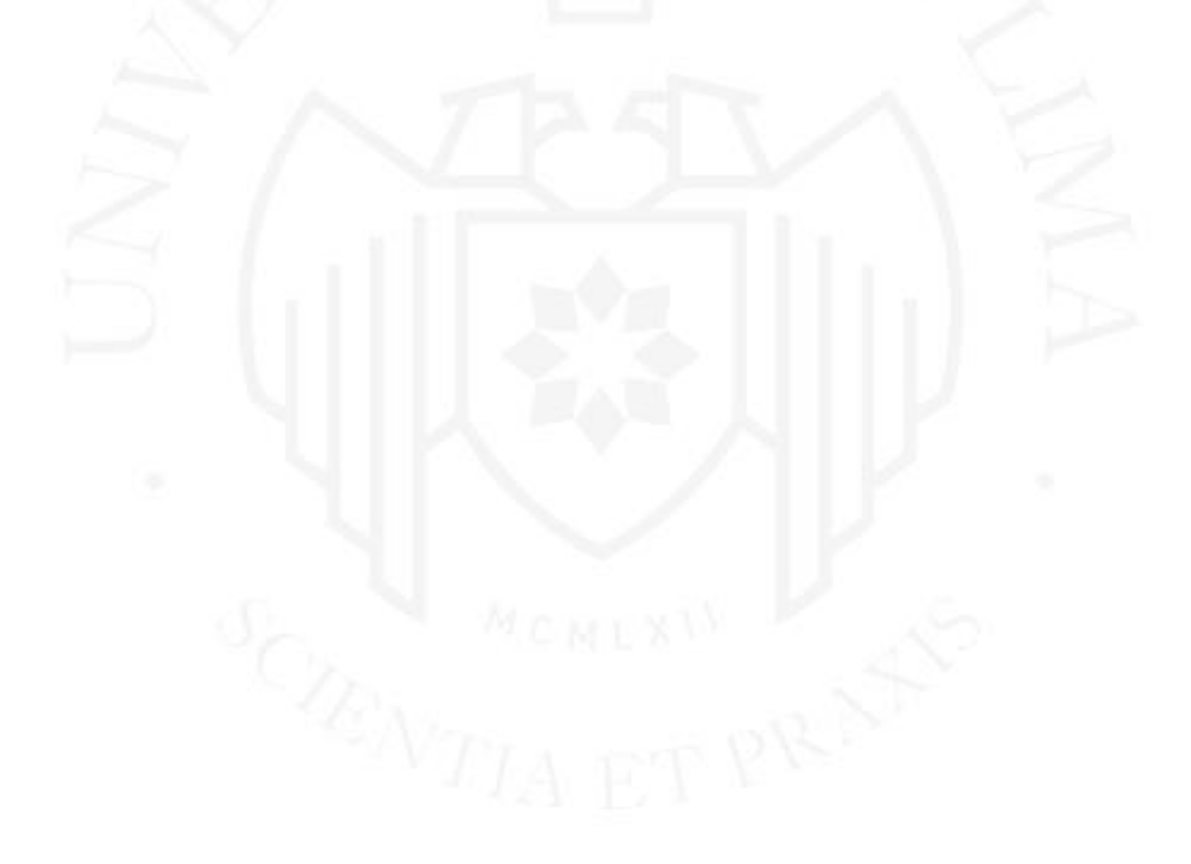

### **REFERENCIAS**

<span id="page-54-0"></span>Depresión Laboral (2019). http://www.blog.trabajando.pe

Empleo, M. d. (2019). Informe Anual del Empleo. http://cdn.www.gob.pe/

Feed Back Networks. (s.f.). http://www.feedbacknetworks.com

Gravitar. (s.f.). https://gravitar.biz/

INEI. (2019). Producto Bruto Interno Trimestral. http://www.inei.gob.pe

Mr. Fried. (2018). http://mrfried.quipupos.com

Restaurant.pe. (2018). https://www.restaurant.pe/

Restaurant.pe. (2019). Billing. http://billing.restaurant.pe/billing/#!/

Restaurant.pe. (2019). Control de Clientes. http://billing.restaurant.pe/billing/#!/seguimientocliente

<span id="page-54-1"></span>Tour Gourmet Revista Gastronómica y Turística. (2019). https://revistatourgourmet.com/

## **BIBLIOGRAFÍA**

Aaker, D. (1987). Management estratégico del mercado. Bilbao: Editorial Hispano Europea.

Jiménez Castro, W. (1996). Teorías y Técnicas organizativas y de representación gráfica de estructuras, de relaciones formales de procedimientos. San José.

Porter, M. (1997). Estrategia Competitiva. México: Editorial Continental.

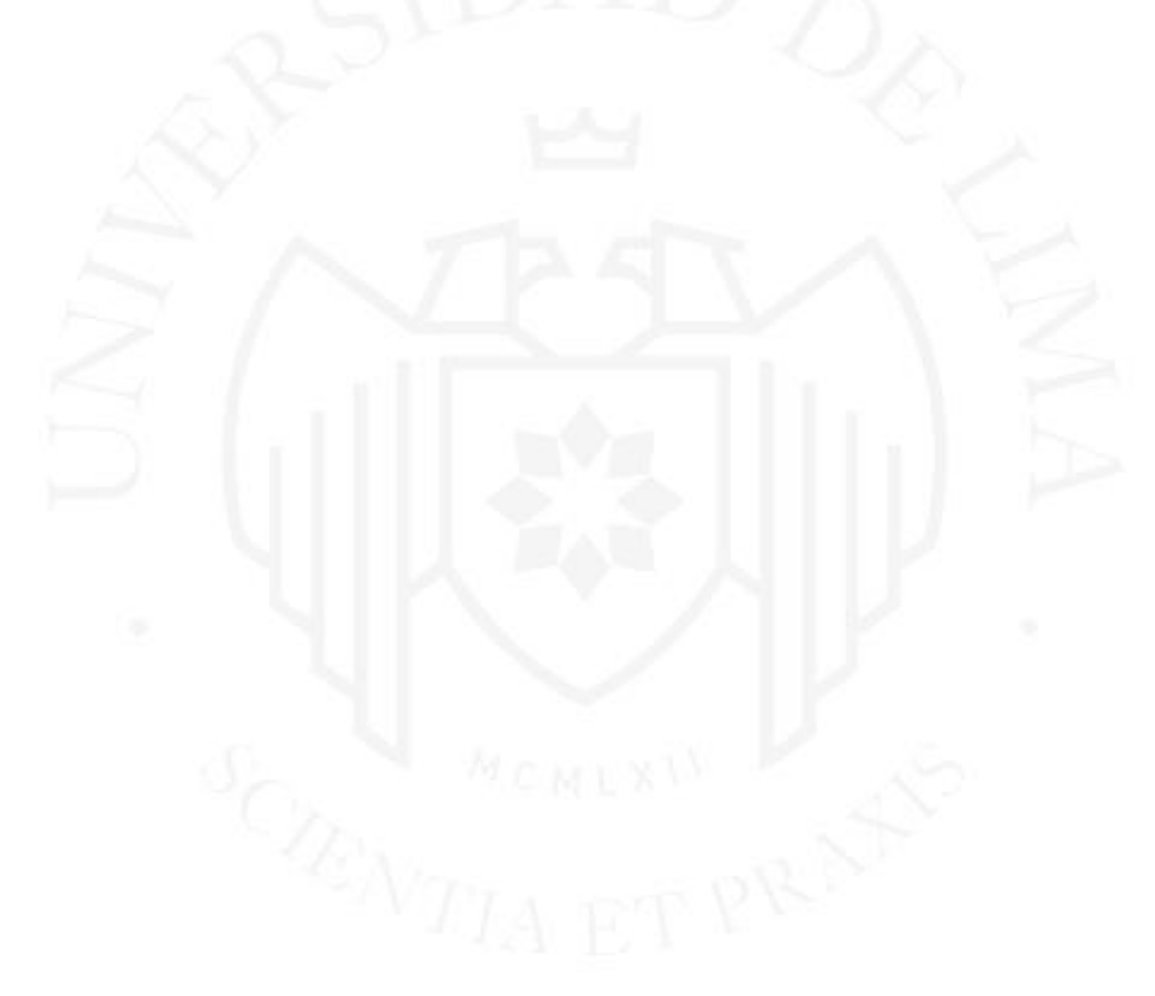

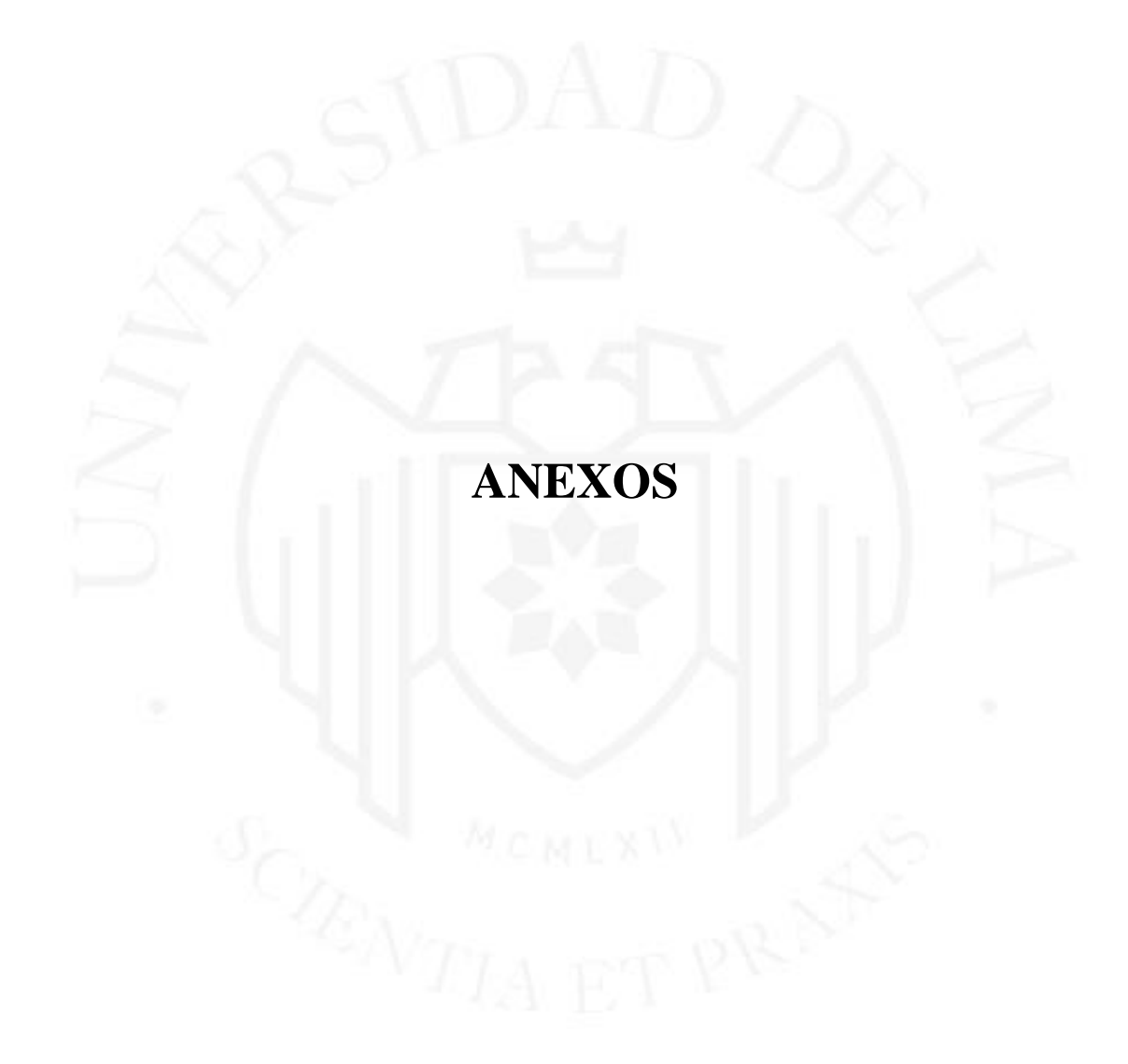

## <span id="page-57-0"></span>**Restaurant Pe** Checklist de Inspección  $\square$  Enlistar los equipos. Equipo Tipo Marca Modelo N'Serie Descripcion Cantidad  $\square$  Ubicar los equipos.  $\square$  Verificar si los equipos son con cable de red, USB u otra conexión. □ Verificar si las computadoras o impresoras están cerca de 3 puntos de corrientes como mínimo. Obs.  $\Box$  Verificar la ubicación del modem y cantidad de puertos. Verificar velocidad del modem y operador (Claro, Movistar, Entel, etc). Velocidad: "Modem:  $\Box$  Verificar accesibilidad del modem.  $\Box$  Calcular el rango del wifi.  $m$ . Revisar las distancias de los equipos de red.  $(i$ Cuántos metros?)  $\Box$  Ofrecer recomendaciones de equipos de red (switch, repetidores, range extenders , etiqueteras).  $\Box$  Nueva Inspección de los puntos de corriente para los equipos fueron instalados.  $\Box$  Verificar la cantidad de cable por equipos, repetidores, switches.  $\Box$  Verificar si las Computadoras tienen el requerimiento mínimo para el funcionamiento adecuado del software (2.0 Ghz, Core 2duo o Core i3).  $\Box$  Verificar si las tablets tienen el requerimiento mínimo para el funcionamiento del software (Octa Core para caja, Quad Core 1.3 Ghz, RAM 1.5)  $\Box$  Realizar diagrama de flujo.

## **Anexo Nº1 Checklist de Inspección - Parte 1**

# **Anexo Nº1 Checklist de Inspección - Parte 2**

<span id="page-58-0"></span>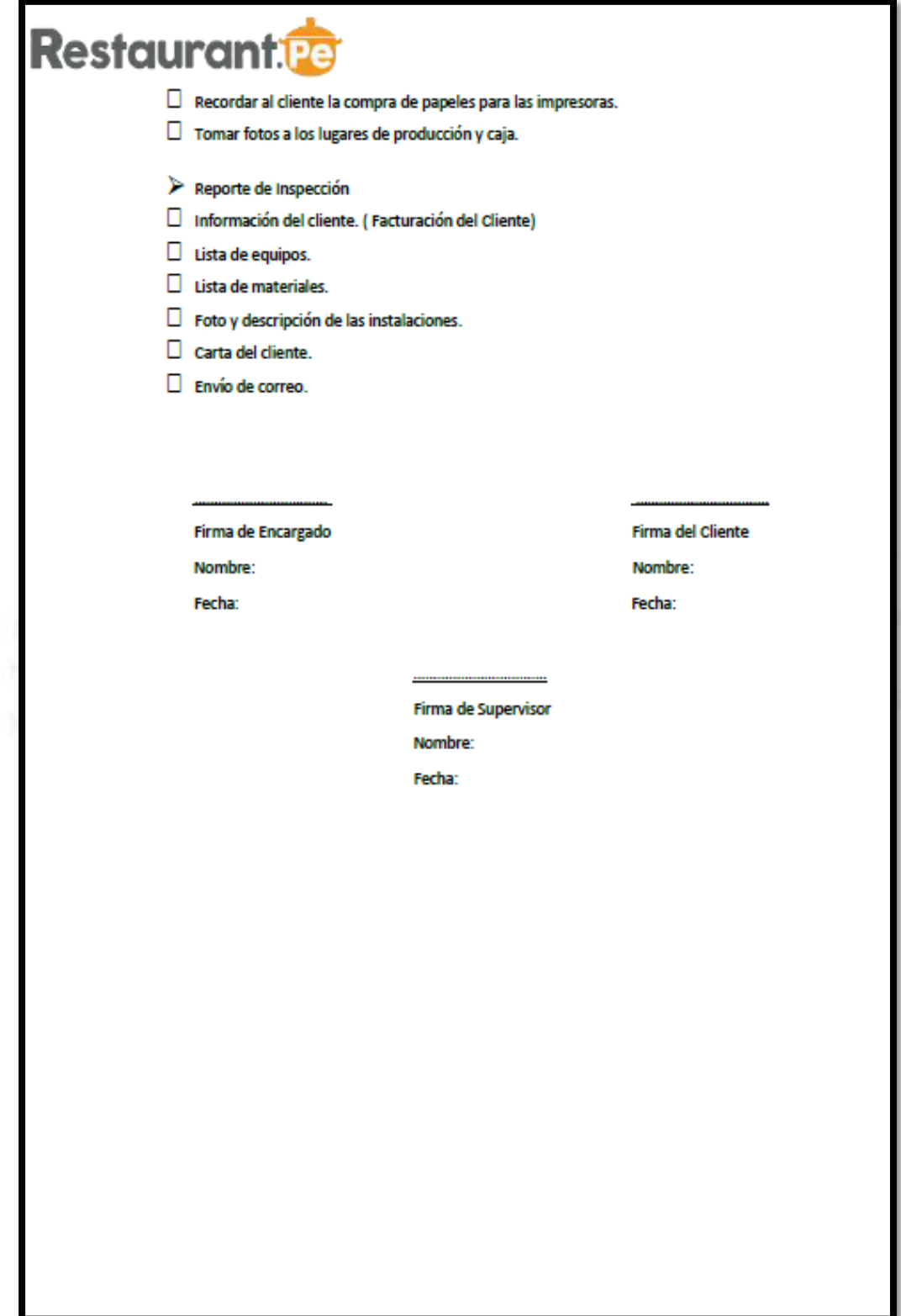

## **Anexo Nº2 Checklist de Instalación - Parte 1**

<span id="page-59-0"></span>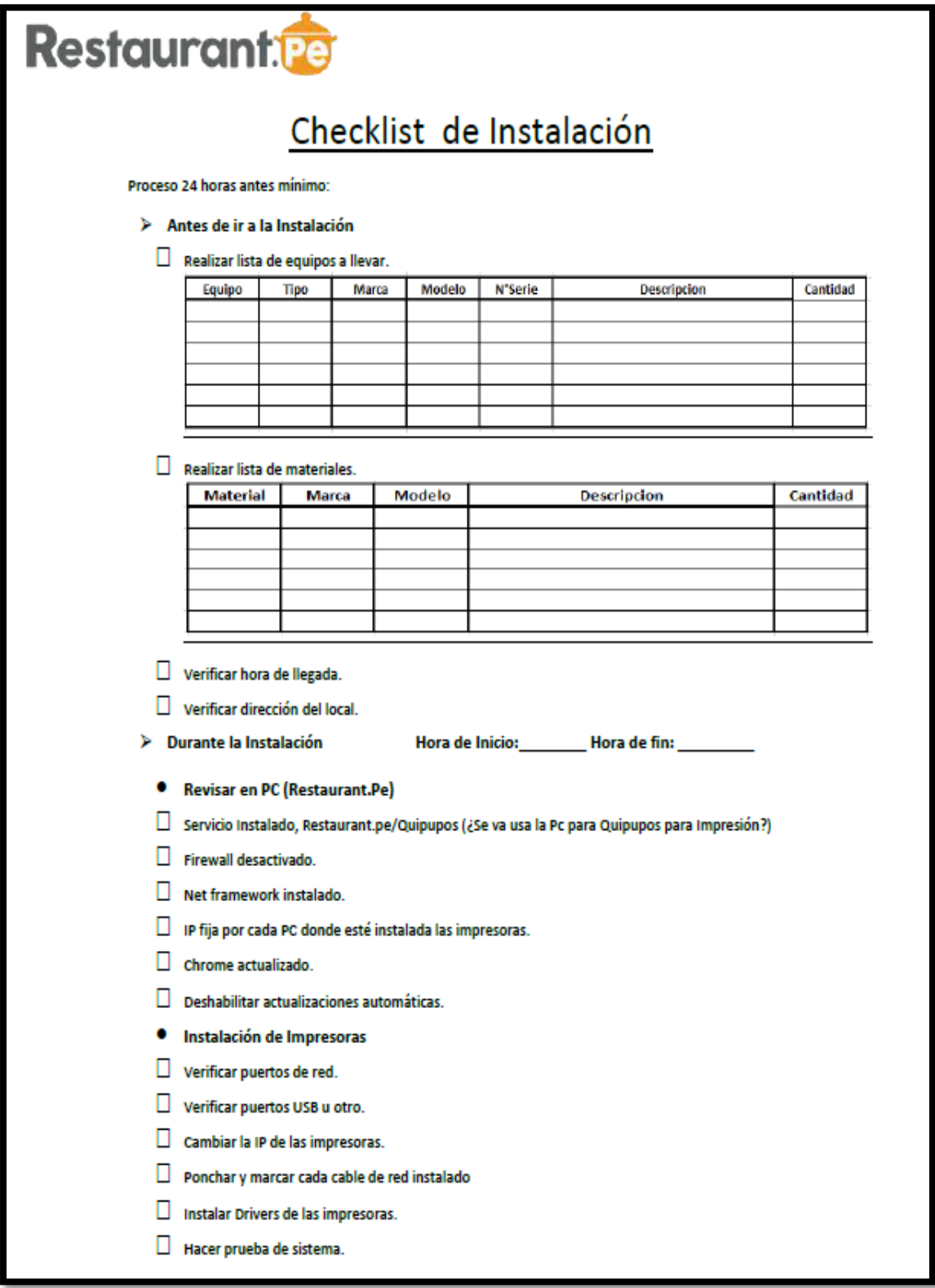

## **Anexo Nº 2 Checklist de Instalación - Parte 2**

<span id="page-60-0"></span>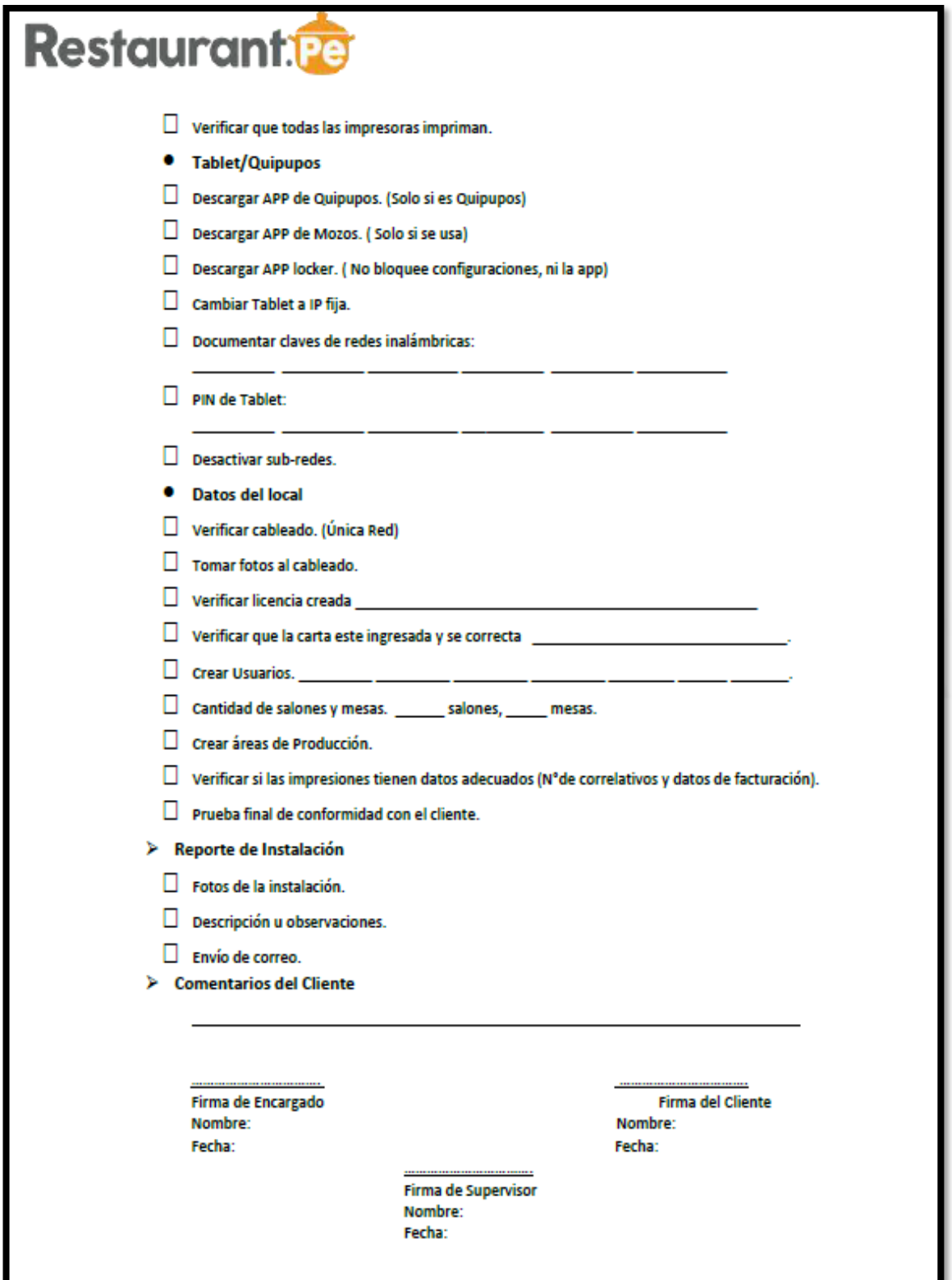

## **Anexo Nº3 Encuesta de Satisfacción**

<span id="page-61-0"></span>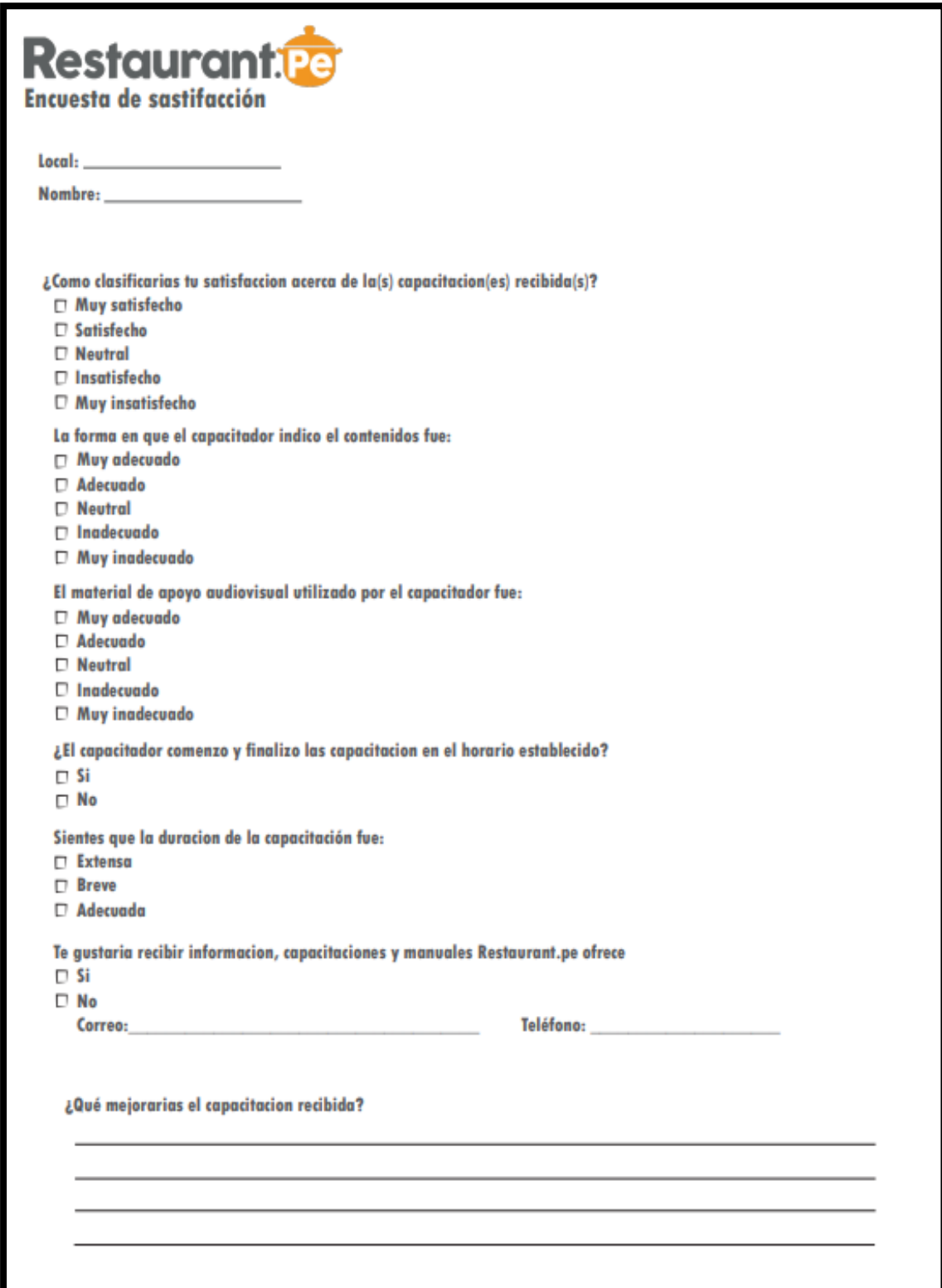

# **Anexo Nº4 Acta de Capacitación Operativa**

<span id="page-62-0"></span>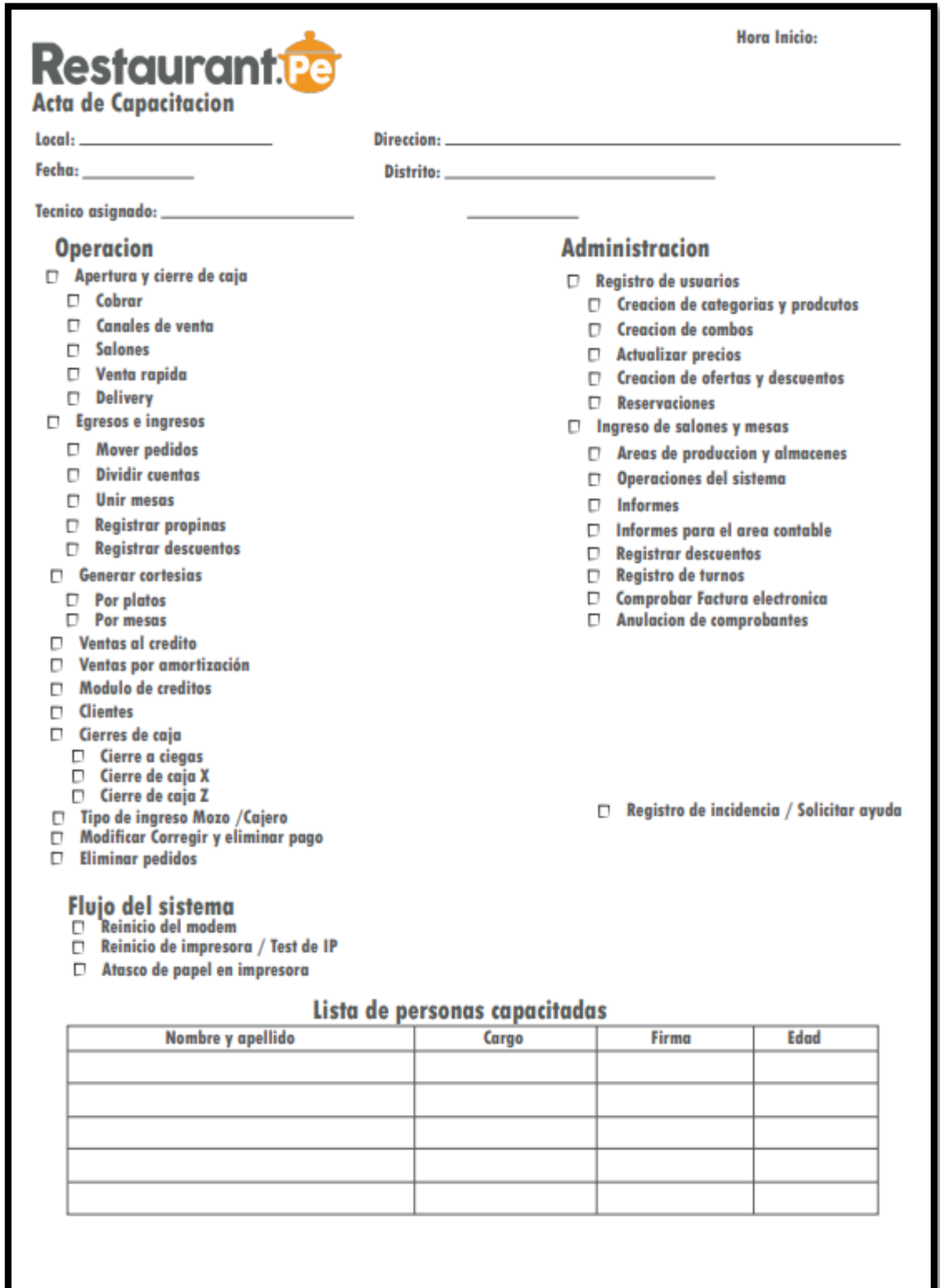

# **Anexo Nº5 Acta de Capacitación de Almacenes**

<span id="page-63-0"></span>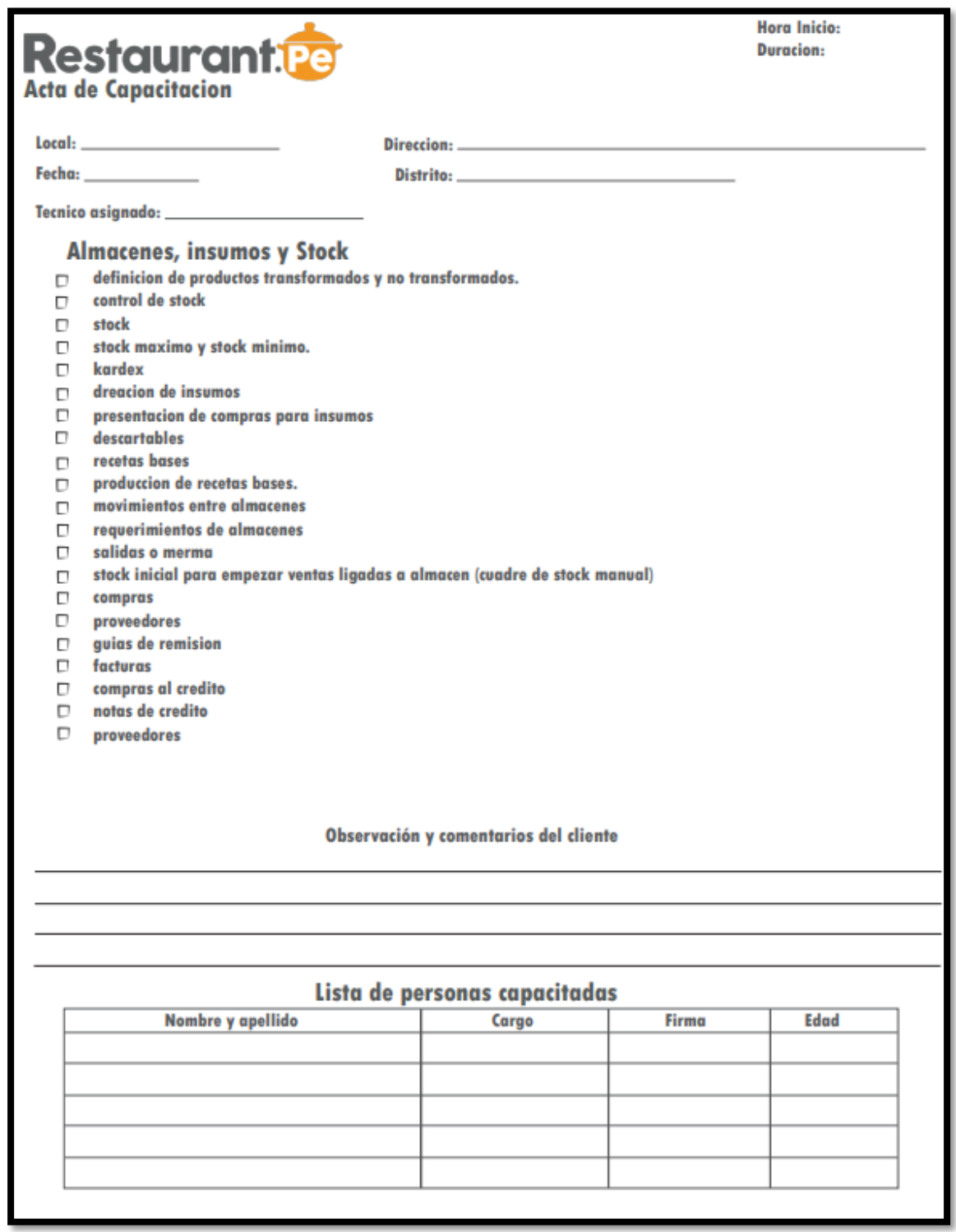

### <span id="page-64-0"></span>**Anexo Nº6 Información de Facturación Electrónica**

#### Estimado Cliente

A continuación le detallamos el flujo del proceso de Fact. Electrónica, adicional le brindamos información importante como los comprobantes de contingencia y la renovación de certificado. En caso usted ya haya completado los pasos del 1 al 3 por favor hacer CLICK AQUI PARA COMPLETAR FORMULARIO

De no leer completa la información y omitir algún punto de lo mencionado que en un futuro conlleve a alguna multa, problema o inconveniente, Restaurant.pe no se hace responsable, ya que estamos brindando toda la información correspondiente, de igual manera su área contable debe de estar al tanto de todos estos datos, cualquier consulta puede escribirnos.

1.- Creación de cuenta en LLAMA PE y compra del certificado digital. (Los precios del certificado los brinda LLAMA.PE. Ellos tienen planes anuales, por 2 o 3 años de vigencia)

2.- Descarga del certificado digital. (Recordar que la carga es única y se debe hacer en una PC)

3.- Creación del usuario secundario en SUNAT (Apoyarse de su área contable, tener en cuenta los permisos indicados en el manual)

4.- Ingresar datos para la integración, completar todo de manera OBLIGATORIA, :CLICK AQUI PARA COMPLETAR FORMULARIO

5.- Luego que Restaurant.pe valide la información registrada, se le enviará un CÓDIGO DE ACTIVACIÓN, el cual dará conformidad que está listo para iniciar el proceso de facturación en la fecha que le indiquemos. Si existieran observaciones, el código se brindará cuando estas hayan sido levantadas, mientras no se reciba el código no se podrá avanzar con el proceso.

(\*) Nosotros no intervenimos en el proceso de compra del certificado ya que es una empresa aparte. Así mismo no nos hacemos responsables de los tiempos de espera de esta etapa del proceso

(\*) Cada manual explica el proceso de manera detallada.

(\*) No se recibirá información fuera del formato de registro

#### **COMPROBANTES DE CONTINGENCIA**

.<br>mprobantes que se generan en situaciones de contingencia cuando el emisor electrónico se encuentre imposibilitado de emitir comprobantes electrónicos, por causas no imputables a él

s de los requisitos y puntos a tener en cuenta s

1). Comprobantes impresos con la Leyenda exigida y establecida por la SUNAT.

2). Series registradas en la SUNAT

3). Enviar a clientes@restaurant.pe las series de sus comprobantes de contingencia: Boleta, Factura, Nota de crédito

En caso no recibamos estas series, no nos hacemos responsables del no envío electrónico de los comprobantes de contingencia, ya que estos comprobantes para su declaración y envío a SUNAT se tienen que ingresar a la platafo Cada vez que impriman nuevos talonarios de contingencia deben de enviarnos los datos

#### **PROCESO DE RENOVACIÓN**

Es importante recordar que el certificado vence según el tiempo de vigencia que usted compre.

Al correo registrado en LLAMA PE lega una alerta de vencimiento 1 mes antes de que el certificado caduque. De igual manera ustedes deben de tener en cuenta la fecha de vencimiento para poder tomar las previsiones del caso

Restaurant pe, no se hace responsable si SUNAT luego de la fecha de vencimiento comienza a rechazar el envío de los comprobantes ya que no tiene el certificado actualizado

El proceso de renovación con nosotros es el siguiente

- · Comprar nuevamente certificado electrónico
- · Enviar el certificado descargado en formato .p12 o .pfx
- · Enviar la contraseña del certificado
- · Realizar el pago de renovación de Fact. Electrónica de 100\$ (el cual es anual)

Toda la información para renovar la facturación con Restaurant.pe deberá ser enviada a clientes@restaurant.pe

.<br>Tos no intervenimos en el proceso de compra del certificado ya que es una empresa aparte. Así mismo no nos hacemos responsables de los tiempos de espera de esta etapa del proceso

(\*) Cada manual explica el proceso de manera detallada

No se recibirá información fuera del formato de registro

## <span id="page-65-0"></span>**Anexo Nº7 Extracto del Manual de Compra del Certificado**

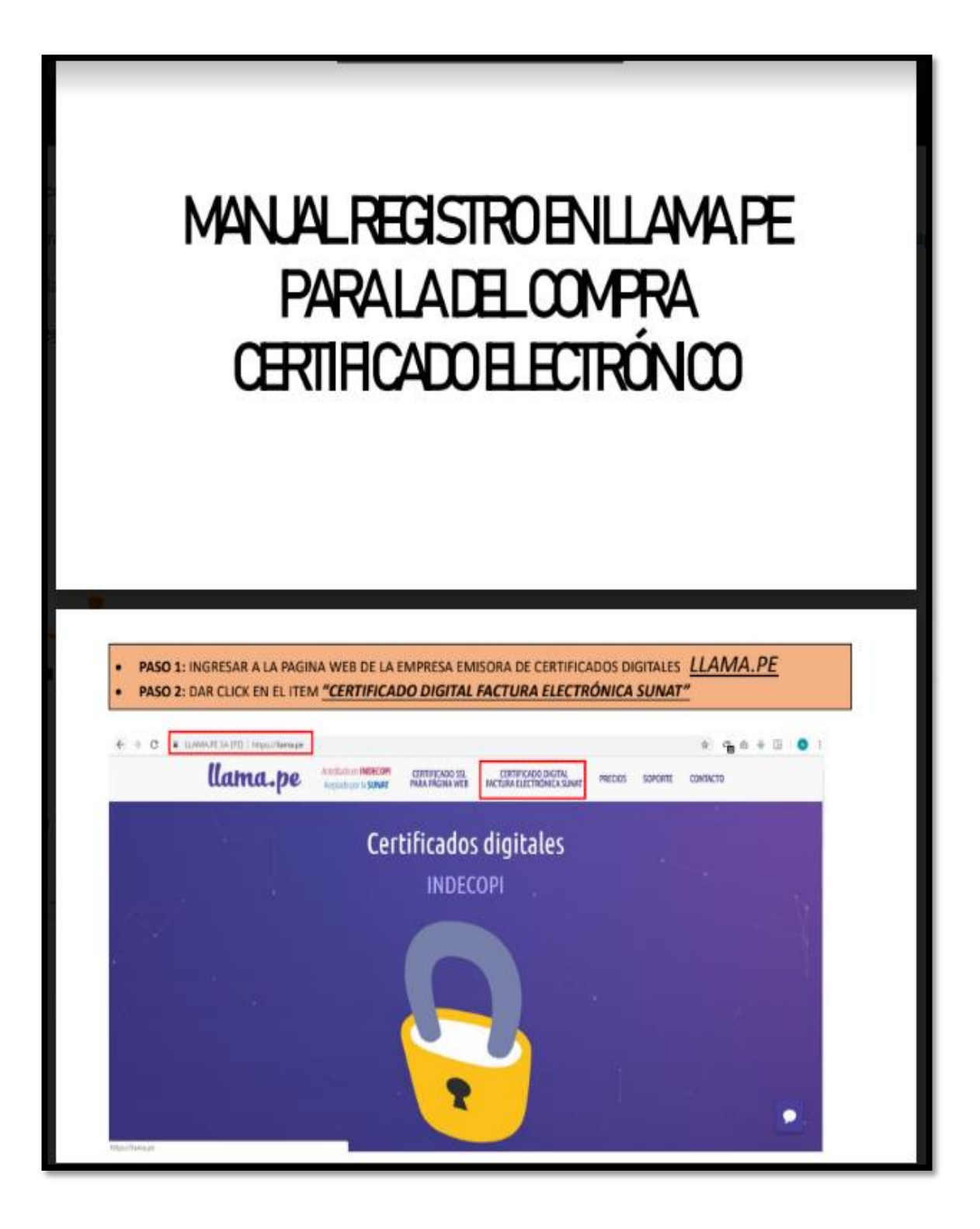

<span id="page-66-0"></span>**Anexo Nº8 Extracto del Manual de Usuario Secundario** 

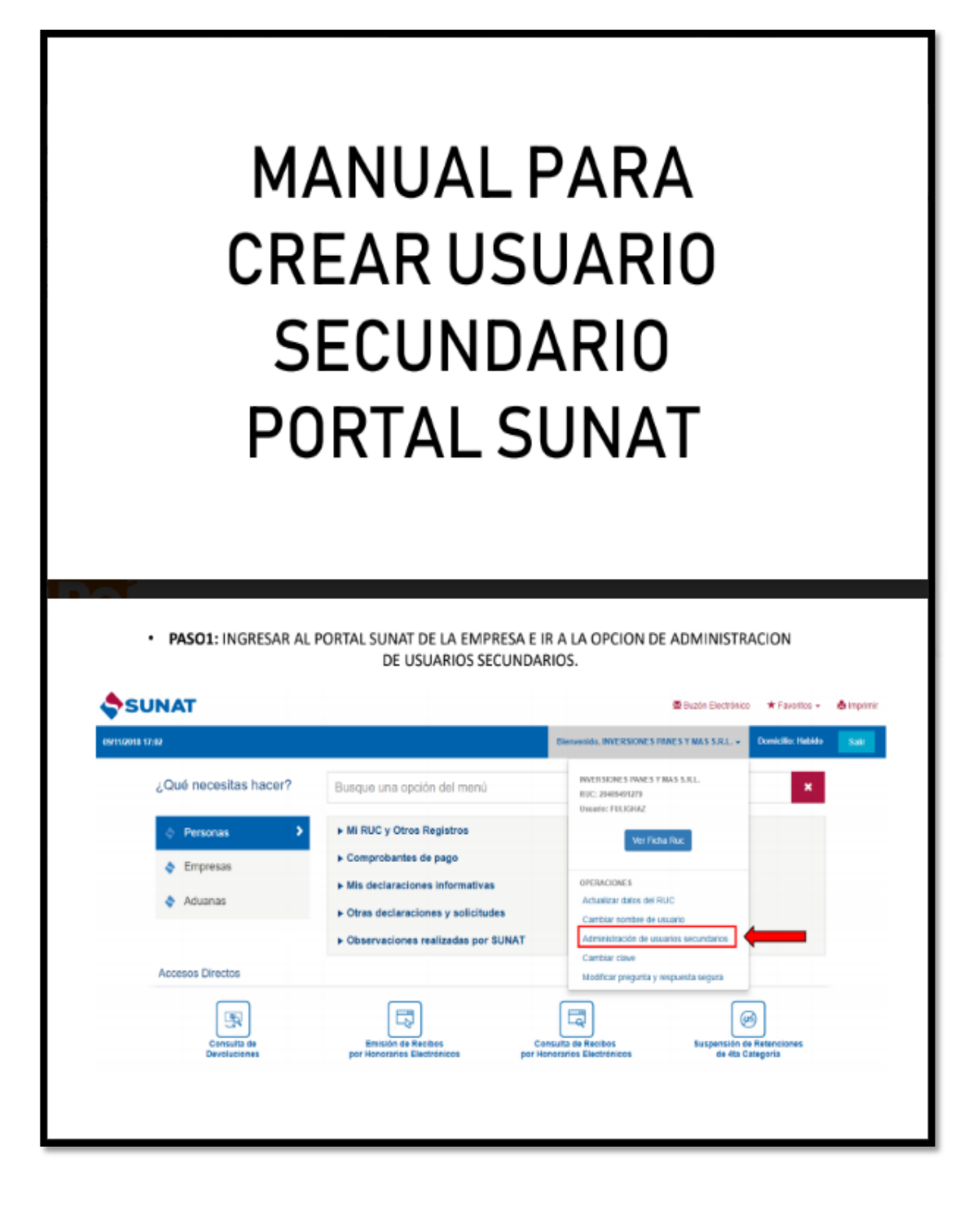